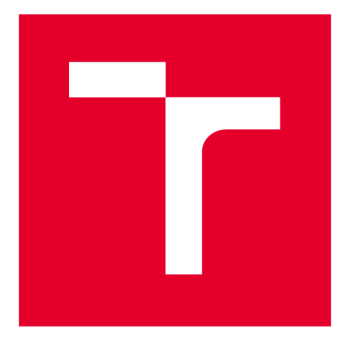

# **VYSOKÉ UČENI TECHNICKE V BRNE**

**BRNO UNIVERSITY OF TECHNOLOGY** 

## **FAKULTA STROJNÍHO INŽENÝRSTVÍ**

**FACULTY OF MECHANICAL ENGINEERING** 

## **ÚSTAV FYZIKÁLNÍHO INŽENÝRSTVÍ**

**INSTITUTE OF PHYSICAL ENGINEERING** 

# **OPTIMALIZACE A MĚŘENÍ TRANSPORTNÍCH EXPERIMENTŮ NA GRAFENOVÝCH POLEM ŘÍZENÝCH TRANZISTORECH**

**OPTIMALIZATION AND MEASUREMENT OF TRANSPORT EXPERIMENTS ON GRAPHENE FIELD EFFECT TRANSISTORS** 

**DIPLOMOVÁ PRÁCE MASTER'S THESIS** 

**AUTOR PRÁCE Bc. Jakub Urbiš** 

**SUPERVISOR** 

**AUTHOR** 

**VEDOUCÍ PRÁCE Ing. Miroslav Bartošík, Ph.D.** 

**BRNO 2019** 

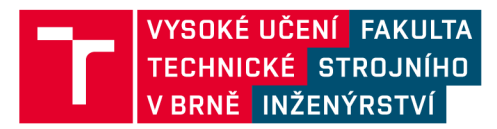

# **Zadání diplomové práce**

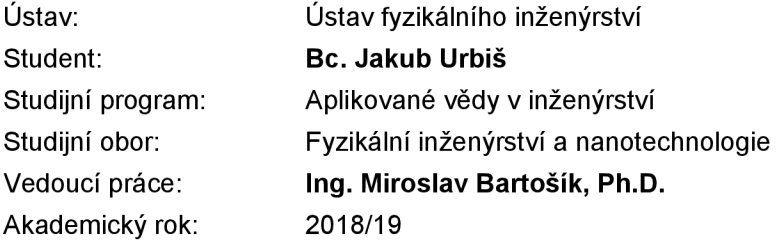

Ředitel ústavu Vám v souladu se zákonem č.111/1998 o vysokých školách a se Studijním a zkušebním řádem VUT v Brně určuje následující téma diplomové práce:

## **Optimalizace a měření transportních experimentů na grafenových polem řízených tranzistorech**

#### **Stručná charakteristika problematiky úkolu:**

Grafen, monovrstva atomů uhlíku uspořádaná do hexagonální mřížky, se jeví být ideálním kandidátem pro výrobu senzorů a biosenzorů. Je to dáno jeho vysokou citlivostí (odezvou resistivity) na adsorpci molekul různých plynů, jejíž příčinou je skutečnost, že každý atom uhlíku je zároveň atomem povrchu a může přímo interagovat s adsorbujícími molekulami. Grafenové senzory jsou často připravovány v uspořádání polem řízeného tranzistoru (FET) v geometrii pro Hallovo měření na povrchu oxidu křemičitého. V případě biosenzorů pracujících v atmosférických podmínkách nebo dokonce ve vodných roztocích činnost senzoru významně ovlivňuje přítomnost molekul vody. Fyzikální význam této práce spočívá ve studiu transportní odezvy grafenu na různé relativní vlhkosti a vstupní elektronické veličiny FE tranzistoru (především hradlového a emitor-kolektorového napětí).

Náplní práce je navrhnout a pomocí programu LabView optimalizovat transportní měření prováděná na grafenových FE tranzistorech v environmentálni komoře ve dvoubodovém a čtyřbodovém uspořádání (Hallova struktura). V rámci práce student otestuje funkčnost programu měřením odporové odezvy grafenových FE senzorů v reakci na skokové změny hradlového napětí při současné regulaci relativní vlhkosti.

#### **Cíle diplomové práce:**

1. Proveďte rešerši uvedené problematiky – možnosti měření grafenových senzorů ve dvoubodovém a čtyřbodovém uspořádání v atmosférických podmínkách.

2. Navrhněte a realizujte optimalizaci transportních experimentů pomocí LabView.

3. Proveďte vhodné transportní experimenty se změnami hradlového napětí a regulacemi relativní vlhkosti ve dvoubodovém uspořádání.

4. Proveďte vhodné transportní experimenty se změnami hradlového napětí a regulacemi relativní vlhkosti ve čtyřbodovém uspořádání.

5. Na základě těchto zkušeností proveďte korekce programu, začleňte možnost vytváření složitějších predprogramovaných scénářů a vytvořte stručnou dokumentaci.

6. Vytvořte skripty pro vhodné zpracování výsledků experimentů pomocí programovacího jazyk Python.

7. Proveďte závěrečná měření v konečném uspořádání (viz bod 3, 4).

8. Analyzujte výsledky měření grafenových senzorů v odezvě na změny relativní vlhkosti a hradlového napětí.

9. Zhodnoťte dosažené výsledky z fyzikálního hlediska a z hlediska optimalizace experimentu.

#### Seznam doporučené literatury:

BITTER, R., MOHIUDDIN, T. a NAWROCKI, M. LabView advanced programming techniques. 2nd ed. Boca Raton: CRC Press ; Taylor & Francis Group, 2007, 499 s. : il. + 1 CD-ROM. ISBN 0-8493-33-5-3.

VERDAGUER, A., CARDELLACH, M., SEGURA, J. J., SACHA, G. M., MOSER, J., ZDROJEK, M., BACHTOLD, A. a FRAXEDAS, J. Charging and discharging of graphene in ambient conditions studied with scanning probe microscopy. Applied Physics Letters [online]. American Institute of Physics, 2009, 94(23) [cit. 2018-11-06]. DOI: 10.1063/1.3149770. ISSN 0003-6951.

GEIM, A. K. a NOVOSELOV, K. S. The rise of graphene. Nature Materials [online]. Nature Publishing Group, 2007, 6(3), 183 [cit. 2018-11-06]. DOI: 10.1038/nmat1849. ISSN 1476-1122.

SCHEDIN, F., GEIM, A. K., MOROZOV, S.V., HILL, E.W., BLAKE, P., KATSNELSON , M. I. a NOVOSELOV, K. S. Detection of individual gas molecules adsorbed on graphene. Nature Materials [online]. Nature Publishing Group, 2007, 6(9), 652 [cit. 2018-11-06]. DOI: 10.1038/nmat1967. ISSN 1476-1122.

Termín odevzdání diplomové práce je stanoven časovým plánem akademického roku 2018/19

V Brně, dne

L. S.

ředitel ústavu děkan fakulty

prof. RNDr. Tomáš Šikola, CSc. doc. Ing. Jaroslav Katolický, Ph.D.

#### Abstrakt

Tato práce se zabývá automatizací transportních experimentů na grafenu pomocí grafického programovacího jazyka Lab VIEW. Konkrétně se jedná o experimenty týkající se grafenových senzorů relativní vlhkosti na bázi: dvoubodové grafenové struktury, dvoubodové struktury  $\rm SiO_2$  a čtyřbodové grafenové struktury ve tvaru Hallovy destičky. U všech těchto experimentů je třeba současně provádět kontrolu relativní vlhkosti, nastavovat vstupní elektrické parametry, provádět SPM měření a vyčítat makroskopické transportní vlastnosti. Program DeviceManager vyvinutý v rámci této diplomové práce usnadňuje provedení zmíněných experimentů.

#### Summary

This thesis deals with the automation of transport experiments on graphene using the graphical programming language Lab VIEW. Specifically, the experiments with graphene relative humidity sensors are based on: a two-point graphene structure, a two-point structure of  $SiO<sub>2</sub>$  and a four-point graphene structure in the form of a Hall bar. In all of these experiments, relative humidity, input electrical parameters, SPM measurements, and macroscopic transport properties are measured simultaneously. The program DeviceManager developed in framework of this thesis simplifies the implementation of these experiments.

#### Klíčová slova

Lab VIEW, automatizace experimentu, grafen, senzor vlhkosti, elektrické vlastnosti grafenu, polem řízený tranzistor.

#### Keywords

LabVIEW, experiment automation, graphene, humidity sensor, electrical properties of graphene, field effect transistor.

URBIŠ, J. *Optimalizace a měření transportních experimentů na grafenových polem řízených tranzistorech.* Brno: Vysoké učení technické v Brně, Fakulta strojního inženýrství, 2019. 67 s. Vedoucí Ing. Miroslav Bartošík, Ph.D.

Prohlašuji, že jsem předloženou diplomovou práci vypracoval samostatně za odborného vedení Ing. Miroslava Bartošíka Ph.D.. Dále prohlašuji, že veškeré podklady, ze kterých jsem čerpal, jsou uvedeny v seznamu použité literatury.

Bc. Jakub Urbiš

Velmi rád bych na tomto místě poděkoval Ing. Miroslavovi Bartošíkovi Ph.D. za trpělivé vedení a cenné rady při tvorbě této diplomové práce. Dále bych chtěl poděkovat všem, kteří pomohli testovat vytvořený software a poskytovali zpětnou vazbu v průběhu vývoje. Tímto děkuji Bc. Vojtovi Přikrylovi, Ing. Martinovi Konečnému, Bc. Ireně Majerové a zvláště Ing. Vojtovi Švarcovi za pomoc se správným nastavením měřících zařízení. V neposlední řadě bych chtěl poděkovat mým rodičům za podporu nejen při studiu.

Bc. Jakub Urbiš

# Obsah

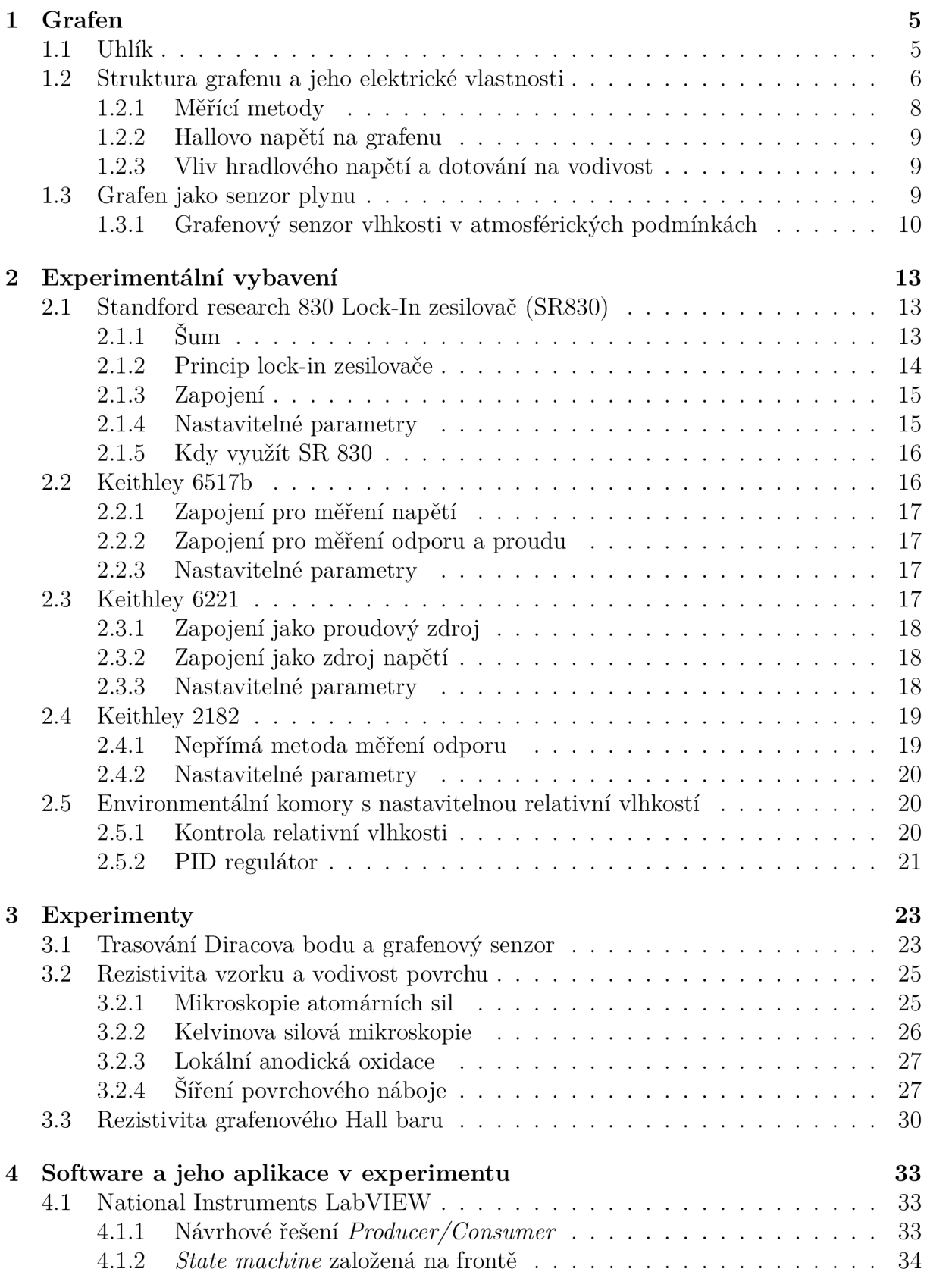

#### *OBSAH*

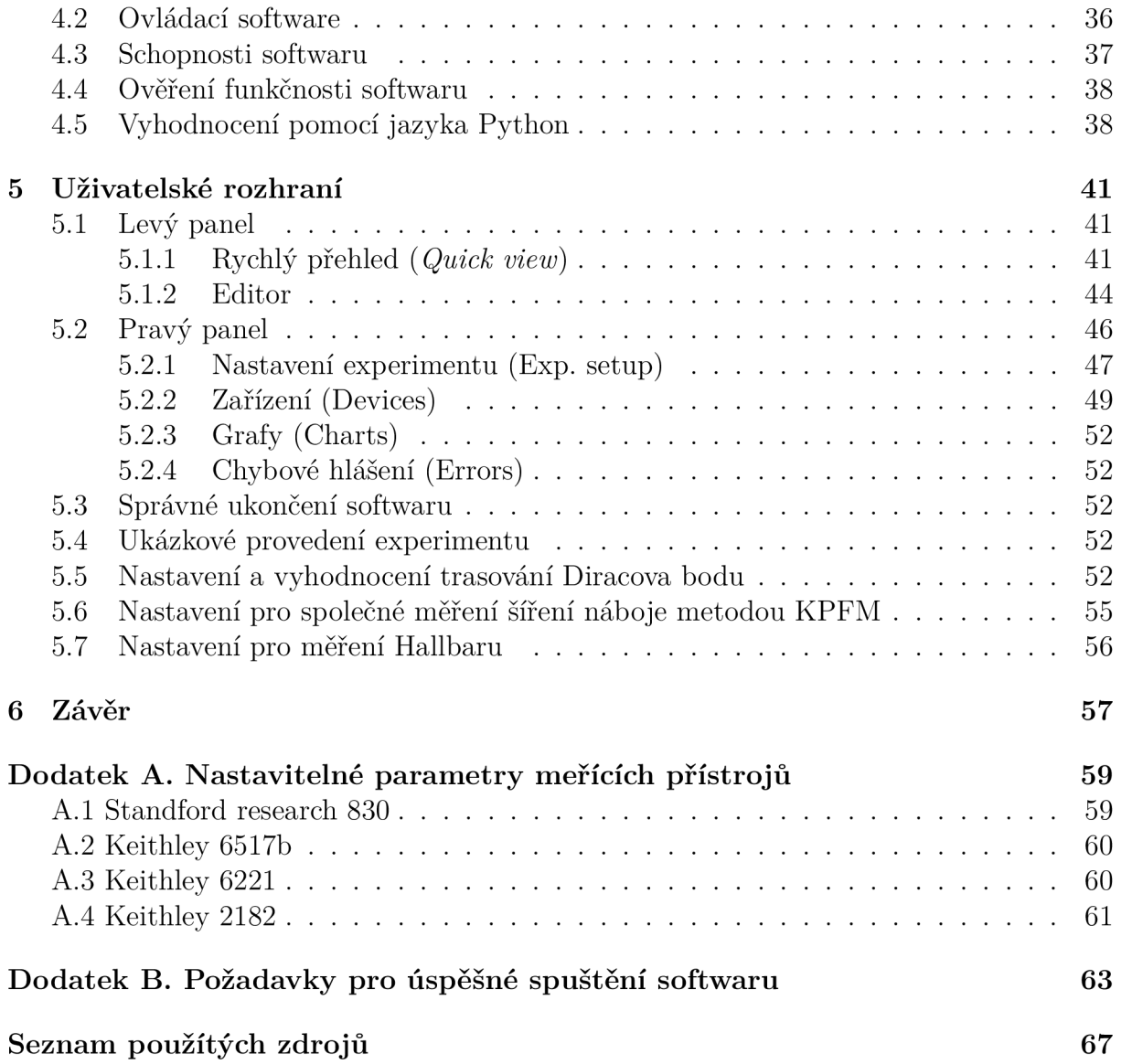

# Úvod

Grafen je dvoudimenzionální struktura složená z atomů uhlíku uspořádaných do šestiúhelníkové mřížky. Díky vysoké vodivosti, nízkému vnitřnímu šumu a vysokému poměru povrchu k objemu je grafen vhodným materiálem pro výrobu senzorů plynu. Jeho schopnost detekovat jednotlivé molekuly plynu prokázal v roce 2007 *Schedin et al.* [1].

Chování grafenové vrstvy je výrazně ovlivněno mnoha faktory. V atmosférických podmínkách dochází vlivem okolních plynů a nečistot k dotování grafenu. Ze vzdušné vlhkosti dochází také k adsorbci vodních par na povrchu zařízení a vytvoření tenké vrstvy vody. Tato vrstva způsobuje hysterezi a zvyšuje časovou odezvu senzoru na změnu okolních podmínek.

In-situ zkoumání šíření povrchového elektrického náboje pomocí Kelvinovy silové mikroskopie, společně s měřením transportních vlastností grafenu, může přinést důležité poznatky pro výrobu elektronických zařízení a senzorů na bázi grafenu. Tyto experimenty, prováděné v souvislosti se studiem grafenových senzorů, zahrnují činnosti náročné z hlediska: času, přesnosti, počtu opakování a vykonávání několika úkonů zároveň. Například uživatel musí během transportního měření kontrolovat nastavení vlhkosti, provádět S PM měření a zároveň regulovaně měnit přiložené proudy a napětí v předem stanovených a přesně definovaných krocích po dobu několika hodin. Toto je pro člověka příliš náročné a jakákoliv pomoc v podobě dílčí nebo celkové automatizace sníží nároky kladené na operátora, ale především na reprodukovatelnost celého experimentu.

Vhodným vývojovým prostředím pro laboratorní experimenty je grafický programovací jazyk LabVIEW. V tomto prostředí byl vytvořen software umožňující ovládat elektronická zařízení používaná v souvislosti se studiem senzorů na bázi grafenu a oxidu křemičitého  $(SiO<sub>2</sub>)$ . Jmenovitě se jedná o tato zařízení: Standford research 830 lock-in, napěťový zdroj Keithley 6517b, proudový zdroj Keithley 6221, voltmetr Keithley 2182 a environmentálni komoru pro kontrolu relativní vlhkosti. Sofware umožňuje uživateli ovládat uvedená zařízení manuálně, případně předprogramovat průběh experimentu (např: vývoj hradlového napětí a relativní vlhkosti) pomocí obsaženého editoru. Díky tomu je možné provádět dlouhodobé experimenty bez přítomnosti operátora.

*OBSAH* 

# 1. Grafen

## 1.1. Uhlík

Uhlík je jedním z nejčetnějších prvků ve vesmíru. Schopnost tvořit dlouhé řetězce vazeb uhlík-uhlík v kombinaci s vodíkem a dalšími prvky z něj dělají základní stavební kámen organické chemie.

Uhlík je schopen přejít ze základního stavu do stavu excitovaného a díky tomu existuje i v hybridizovaných stavech (viz obr. 1.1). Ve stavu *sp<sup>3</sup>* jsou elektrony v hybridizovaném orbitalu schopny vytvořit až čtyři jendoduché vazby *a.* Typickým příkladem je diamantová struktura, která je tvořená právě tímto typem vazeb, v hybridizaci *sp<sup>2</sup>* jsou k dispozici pouze tři elektrony v hybridizovaném orbitalu pro vytvoření *a* vazby a jeden elektron z orbitalu *p* může utvořit *n* vazbu. Uhlík v tomto uspořádání tvoří ploché struktury, nejznámějším příkladem je grafit s plochými strukturami přitahovanými van der Waalsovými silami. Hybridizace *sp* je charakteristická pro atom uhlíku vázaný trojnou vazbou [2].

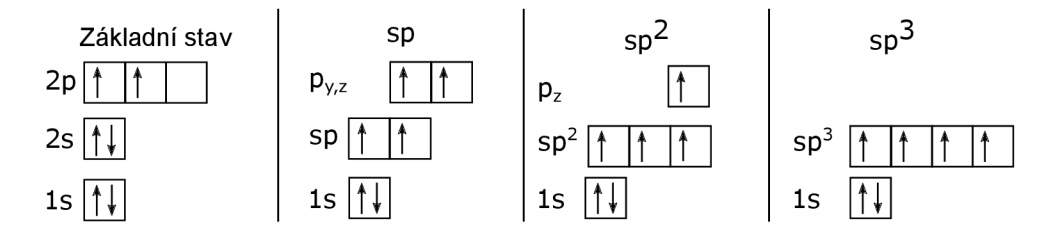

Obrázek 1.1: Elektronová konfigurace uhlíku a jeho hybridizovaných stavů. Převzato a upraveno z [3].

Čistý uhlík se vyskytuje v několika různých formách tzv. alotropech. Jedním z těchto alotropů je diamant, jehož atomy jsou uspořádány do krystalové struktury zobrazené na obr. 1.2 (b)), v diamantové struktuře je každý uhlík v hybridizaci *sp<sup>3</sup>* vázán čtyřmi ekvivalentními *a* vazbami s okolními atomy.

Dalším příkladem alotropu je grafen. Krystalová struktura grafenu je tvořena *sp<sup>2</sup>* hybridizovanými atomy uhlíku uspořádanými v šestiúhelníkové struktuře, tato struktura vypadá stejně jako včelí plástve (viz obr. 1.2 (e)). Další *sp<sup>2</sup>* alotropy uhlíku vychází právě z této struktury. Grafit je vytvořen vrstvením grafenu jeden na druhý (viz obr. 1.2 (a)), přičemž vrstvy spolu drží díky slabé van der Waalsově interakci. Stočením grafenu do válce dostaneme jednorozměrnou nanotrubici (viz obr. 1.2 (d)). Posledním alotropem s *sp<sup>2</sup>* hybridizaci jsou fullereny. Jedná se o 60 atomů uhlíku uspořádaných do struktury podobné "kopacímu míči" (viz obr. 1.2 (c)) [4].

Přestože byla dvourozměrná struktura grafenu teoreticky popsána již v roce 1946 Phillipem R. Wallacem [5], byla používána pouze jako teoretický koncept pro popis jiných *sp<sup>2</sup>* alotropů. Věřilo se, že grafenový krystal by byl termodynamicky nestabilní, kvůli teplotním vybracím, které by vedly k roztržení uhlíkových vazeb, v roce 2004 A. Geim a K. Novoselov vyrobili pomocí exfoliace první grafen a dokázali tak, že původní předpoklady

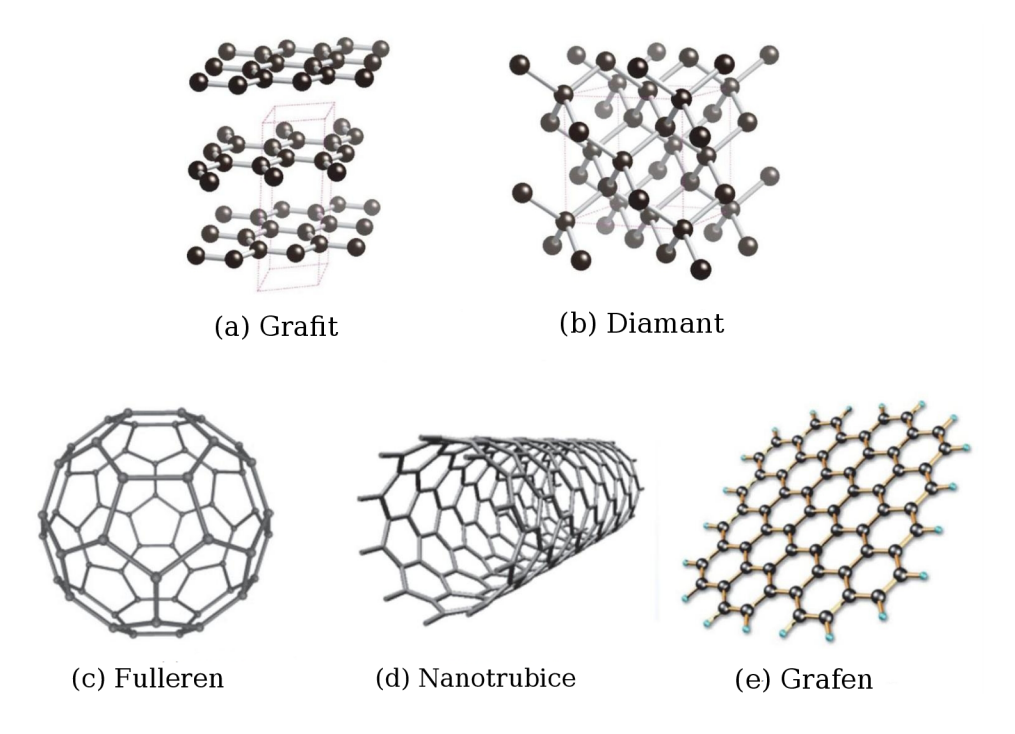

Obrázek 1.2: Přehled alotropů uhlíku. Postupně je zobrazen grafit (a), diamant (b), fulleren (c), nanotrubice (d) a grafen (e). Převzato a upraveno z citeCarbonEmaze.

byly mylné [6]. Díky zvlnění dojde u grafenu ke stabilizaci, a proto může grafen existovat i jako samostatná dvourozměrná strukutra.

## 1.2. Struktura grafenu a jeho elektrické vlastnosti

Jak již bylo řečeno grafen je tvořen atomy uhlíku uspořádanými do hexagonální mřížky. Elektrony hybridizovaného  $sp^2$  orbitalu tvoří velice silnou  $\sigma$  vazbu se třemi nejbližšími sousedy. Orbital *p* s jedním volným elektronem orientovaným kolmo k rovině grafenu. Jeho delokalizované elektrony v orbitalu  $2p_z$  vedou k vytvoření dvou  $\pi$  vazeb. Díky pevnosti  $\sigma$  vazeb a vodivosti  $\pi$  vazeb je grafen nejpevnějším známým materiálem. Jeho pevnost v tahu dosahuje teoreticky až 130 GPa a modul pružnosti přibližně 1,1 TPa, je tak 5x pevnější než ocel. Zároveň  $\pi$  vazba poskytuje výborné elektrické vlastnosti [7]. Kombinace pevnosti a vodivosti grafenu nabízí obrovský potenciál a nepřeberné možnosti využití v elektronických součástkách.

Matematický popis pásové struktury, který lze odvodit metodou těsné vazby, vede ke vztahu [8]

$$
E_{\pm}(\mathbf{k}) = \pm t\sqrt{3 + f(\mathbf{k})} - t'f(\mathbf{k}), \qquad (1.1)
$$

kde

$$
f(\mathbf{k}) = 2 \cdot \cos(\sqrt{3}k_y a) + 4 \cdot \cos\left(\frac{\sqrt{3}}{2}k_y a\right) \cdot \cos\left(\frac{\sqrt{3}}{2}k_x a\right), \tag{1.2}
$$

*t* je energie elektronu potřebná k přeskoku k nejbližšímu sousedovi a *ť* energie k přeskoku k druhému nejbližšímu sousedovi.  $k_{x,y}$  jsou odpovídající složky vlnového vektoru

k [8]. Kladné znaménko odpovídá vodivostnímu  $\pi*$  pásu, zatímco záporné znaménko valenčnímu pásu *n.* 

Unikátní vlastnosti grafenu můžeme vidět na obrázku 1.3, kde se vodivostní a valenční pásy dotýkají na Fermiho hladině v bodech na okraji Brillouinovy zóny, tzv. Diracových bodech. Jejich pozice v reciprokém prostoru může být vyjádřena vektory

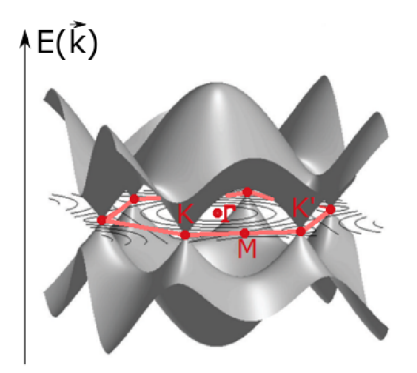

Obrázek 1.3: (a) První Brillouinova zóna a pásová struktura grafenu. Vertikální osa zobrazuje energii, zatímco horizontální osy představují vlnový vektor k. První Brillouinova zóna grafenu je ohraničena červeně společně s jejími důležitými body. K a K ' jsou dva krajní body označované také jako Diracovy body a M je střed mezi nimi. *T* je střed zóny. Diracovy body jsou přechodem mezi valenčním a vodivostním pásem. Převzato a upraveno z [9].

$$
\mathbf{K} = \left(\frac{2\pi}{3a}, \frac{2\pi}{3\sqrt{3}a}\right) \tag{1.3}
$$

$$
\mathbf{K'} = \left(\frac{2\pi}{3a}, -\frac{2\pi}{3\sqrt{3}a}\right). \tag{1.4}
$$

Kvůli jeho pásové struktuře může být grafen klasifikován jako polovodič s nulovým zakázaným pásem, nebo jako polokov s nulovým překryvem pásů.

Rozvojem rovnice 1.1 v blízkosti Diracova bodu a za předpokladu že  $\mathbf{k} = \mathbf{K} + \mathbf{q}$ a současně  $|\mathbf{q}| \ll |\mathbf{K}|$  dostaneme zjednodušený vztah

$$
E\pm \,=\,\pm\,\hbar v_F|\mathbf{q}|,\tag{1.5}
$$

kde *VF* je Fermiho rychlost získaná vztahem

$$
v_F = \frac{3ta}{2\hbar} \approx 1 \cdot 10^6 \text{m} \cdot \text{s}^{-1},\tag{1.6}
$$

kde *t* je energie elektronu potřebná k přeskoku k nejbližšímu sousedovi (viz rovnice 1.1) a  $a \approx 1.42$ Å je vzdálenost nejbližšího atomu. Lineární závislost energie na vlnovém vektoru v rovnici 1.5 se liší od kvadratické disperze typické pro elektorny v pevných látkách mající obvykle tvar

$$
E = \frac{|\mathbf{p}|^2}{2m^*} = \frac{(\hbar|\mathbf{k}|)^2}{2m^*},\tag{1.7}
$$

kde *m\** je efektivní hmotnost nosičů náboje a p je moment hybnosti. Dalším důležitým faktem je že Fermiho rychlost v rovnici 1.5 nezávisí na hmotnosti elektronu. Elektrony se tak v grafenu chovají jako relativistické částice bez hmotnosti. Chování těchto částic v okolá Diracova bodu je podobné chování fotonů s disperzní závislosti

$$
E = \hbar \omega = \hbar c |\mathbf{k}|, \qquad (1.8)
$$

kde c je rychlost světla.

#### **1**.2**.1.** Měřící metody

Nejčastěji užívané zapojení grafenových senzorů je tzv. back-gate  $\operatorname{FET}^1$ . J $\operatorname{de}$  o typ tranzistoru s hradlem umístěným zespodu (viz obr. 1.4 (a)). Hradlo je od měřeného grafenu a elektrod izolováno vrstvou SÍO2 vysokého 280 nm (na této vlnové délce dochází k interferenci odraženého světla a grafen je okem viditelný). Grafen je položen na kontaktních elektrodách (většinou Au s adhezní vrstvou Ti) a křemíkovém substrátu. Volba materiálu a způsob kontaktování mají velký vliv na měřené vlastnosti grafenu [10], které budou dále diskutovány v kapitole 1.3.1.

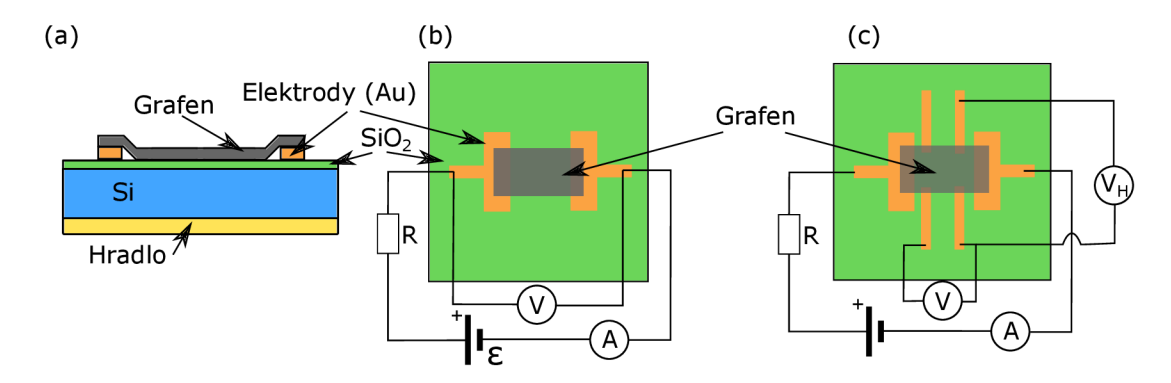

Obrázek 1.4: (a) Uspořádání grafenového back-gate FET. Grafen je položen na křemíkový substrát s vrtsvou Si $O_2$  a kontaktní elektrody. Jako hradlo slouží substrát z dopotaného Si. (b) Schématické uspořádání dvoubodového měření, (c) Schéma zapojení Hall bar pro měření Hallova napětí *UR.* 

Dvoubodové zapojení (obr. 1.4 (b)) je technicky jednodušším způsobem měření odporu grafenu. Na elektrody je přivedeno napětí zdroje e a měřením napětí *U* společně s proudem / tekoucím vodičem je z Ohmová zákona dopočítán měřený odpor. Predradný odpor R vysoké hodnoty (přibližně 1 až 10  $\text{M}\Omega$ ) slouží pro vytvoření proudového zdroje.

Pro nízké hodnoty měřeného odporu (většinou 100 $\Omega$  a méně) je vliv vodičů příliš velký a vnáší tak do měření velkou chybu. K měření nízkých odporů je proto lepší použít zapojení Hall bar zobrazené na (obr. 1.4 (c)). Napětí je měřeno přímo mezi spodními

<sup>1</sup> Field effect transistor (polem řízený tranzistor)

elektrodami a nedochází tak ke zkreslení měření vlivem vodičů. Výhodou je zanedbání vlivu kontaktů, které vnáší další nepřesnosti do měření. Připojením dalšího voltmetru *Vn*  a umístěním Hall baru do magnetického pole kolmého ke struktuře, může být měřeno též příčné napětí (Hallovo napětí) diskutované v následujícím odstavci.

V obou případech na obr. 1.4 (b) i (c), je pro jednoduchost možno použít zdroje proudového namísto napěťového, což eliminuje potřebu měřit protékající proud ampérmetrem. Závěrem můžeme říci, že dvoubodové zapojení je lepší využít pro měření vysokých odporů, zatímco zapojení Hall bar pro odpory nízké [11].

#### **1**.2.2. Hallovo napětí na grafenu

Pokud magnetické pole působí kolmo na směr proudu v elektrickém vodiči, nosiče náboje se nahromadí na jedné straně vodiče důsledkem působení Lorentzovy síly. Nahromaděním náboje na jedné straně vznikne napříč vodičem potenciálový rozdíl, způsobující elektrickou sílu stejné velikosti opačného směru než síla magnetická. Vzniklé příčné napětí se nazývá Hallovo napětí a mnoho metod je založeno na jeho měření.

Působením magnetického pole kolmo na dvourozměrný elektronový plyn můžeme pozorovat kvantování Hallova napětí. Tento jev se nazývá kvantový Hallův jev a za jeho objevení obdržel v roce 1985 von Klitzing Nobelovu cenu. Kvantový Hallův jev byl pozorován i na grafenu [12].

#### 1.2.3. Vliv hradlového napětí a dotování na vodivost

Důležitou vlastností grafenové vrstvy je změna její vodivosti při působení vnějšího elektrického pole. Aplikováním napětí mezi hradlovou elektrodu a grafenou vrstvu oddělenou nevodivou vrstvou dojde ke změně Fermiho hladiny (viz obr 1.5). U čistého grafenu leží Fermiho hladina v křížíšti valenčního a vodivostního pásu (v Diracově bodě) při hradlovém napětí *U<sup>g</sup>* = 0 V. Následkem přivedení kladného napětí na hradlovou elektrodu dojde ke zvýšení koncentrace elektronů v grafenu, a tím i ke zvýšení Fermiho hladiny. Přivedení záporného napětí na hradlovou elektrodu má opačný vliv. Díky tomuto jevu je možné měnit typ dotování grafenu a dle libosti měnit děrovou vodivost (p-typ) na elektronovou vodivost (n-typ). Poloha Diracova bodu může být změněna také dotováním grafenu [13], Grafen v atmosférických podmínkách nemá téměř nikdy polohu Diracova bodu rovnu 0 V, ale vlivem substrátu, vlhkosti a nečistot [14] dojde k posuvu polohy Diracova bodu k hodnotám různým od  $0 V$ 

## 1.3. Grafen jako senzor plynu

Nejlepším možným senzorem plynu je senzor schopný detekovat jednotlivé atomy či molekuly. Současné senzory jsou od tohoto ideálu velice daleko. Hlavním problémem limitujícím takto přesné měření jsou fluktuace způsobené termálními pohyby nábojů a defekty materiálu.

Grafen by mohl být ideálním senzorem plynu. V sekci 1.2 byly popsány jeho elektrické vlastnosti. Díky velké citlivosti v okolí Diracova bodu by tedy jakékoliv vnější dotování způsobené adsorbcí okolního plynu mělo za následek měřitelnou změnu Fermiho hladiny a s tím spojenou změnu vodivosti grafenové vrstvy. Dalším předpokladem pro využití

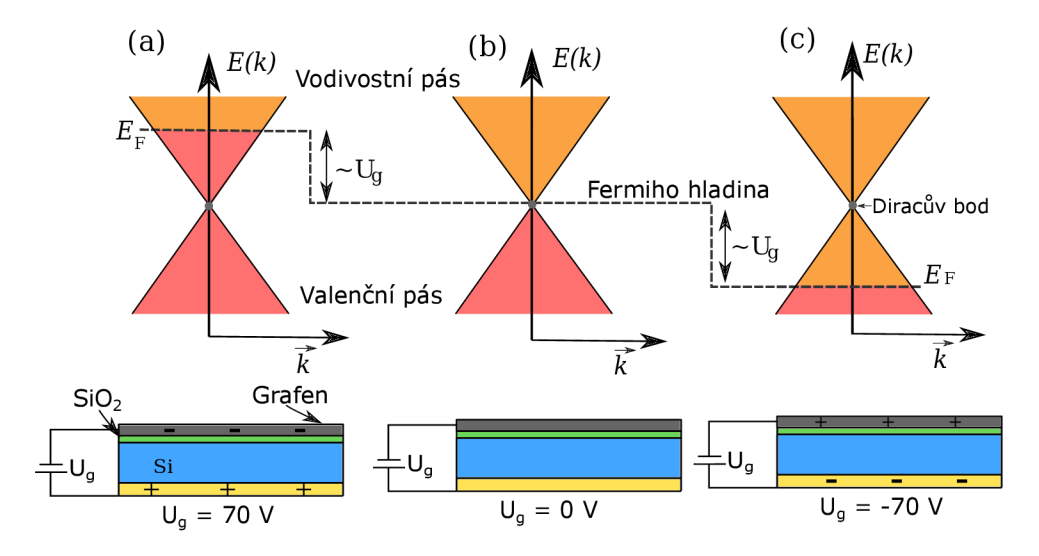

Obrázek 1.5: Změna hladiny Fermiho energie vlivem hradlového napětí *U<sup>g</sup>* (vrchní část) a schéma indukování náboje vlivem tohoto napětí na grafenovém senzoru (spodní část). Přivedením kladného (a) resp. záporného (c) napětí *U<sup>g</sup>* dojde k indukci záporného (a) resp. kladného (c) napětí, a tím k posuvu Fermiho energie do vodivostního (a) resp. valenčního pásu (c) vzhledem k výchozí hladině (b).

grafenu jako senzoru je poměr povrchu k objemu, který dosahuje maximální hodnoty, protože každý atom uhlíku je povrchovým atomem.

Grafenový senzor plynu je schopen zachytit jednotlivé atomy a molekuly, což zjistili jako první *Schedin et al.* v roce 2007 [1]. Odezva grafenu na působení NH<sub>3</sub>, CO, H<sub>2</sub>O a NO<sub>2</sub> naměřená v jejich experimentu je zobrazena v obrázku 1.6.

Při kontaktu molekuly plynu s grafenem dojde k předání resp. odebrání náboje. To vede ke změně Fermiho hladiny, a tím i k měřitelné změně elektrických vlastností senzoru.

### **1**.3**.1.** Grafenový senzor vlhkosti v atmosférických podmínkách

Přestože první experimenty s grafenem jako senzorem plynu proběhly před více než 10 lety, nepodařilo se doposud vytvořit funkční prototyp grafenového senzoru použitelného v atmosferických podmínkách. Jeho využití v praxi brání několik problémů, které se doposud nepodařilo vyřešit, což je diskutováno v následujících odstavcích.

Selektivita: První problém je viditelný i na obr. 1.6 v oblasti II, a tím je špatná selektivita grafenu tzn. nejsme schopni rozlišit, zda se zvedla koncentrace  $H_2O$  nebo  $NO_2$ , jelikož odezva senzoru se projeví snížením rezistivity. Tento problém se podařilo částečně vyřešit *Hong et al.* [15] nanesením membrány PMMA<sup>2</sup>. Tato vrstva je uspůsobena tak, že propustí pouze molekuly vodíku a tím umožní detekovat pouze změnu koncentrace vodíku a nikoli ostatních plynů. Toto řešení ovšem nejde pro detekci jiných plynů použít. Dalším částečným řešením je zvýšení citlivosti vůči určitému plynu, nanesením funkční vrstvy zvyšující citlivost vůči tomuto plynu. Pro zvýšení citlivosti detekce vodíku se běžně i v pevnolátkových senzorech využívá Pd [16] nebo Pt [17]. V tomto případě nejde ovšem

<sup>2</sup> Polymethylmethakrylát

#### *1. GRAFEN*

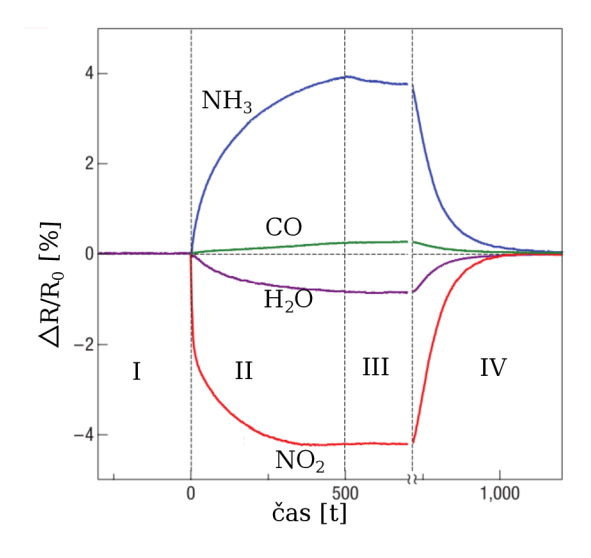

Obrázek 1.6: Vliv zvýšení koncentrace okolních plynů na rezistivitu grafenu. Oblast I: Referenční hladina, senzor se nachází ve vakuu. Oblast II: Navýšení koncentrace okolního plynu. Oblast III: Vyčerpání komory. Oblast IV: Žíhání při 150 °C Převzato a upraveno  $z \; [1].$ 

o selektivitu ale spíše o výrazné zvýšení citlivosti vůči určitému plynu, pří velkém zvýšení koncentrace jiného plynu může dojít i tak k měřitelné změně elektrických vlastností, a tím ke zkreslení měřených hodnot. Pro grafenový senzor vlhkosti se doposud nepodařilo najít efektivní způsob úpravy senzoru pro zvýšení selektivity vůči tomuto plynu.

Kontaminace povrchu, hystereze: Velký vliv má v atmosferických podmínkách kontaminace povrchu nečistotami a povrchovou vodou, přičemž vliv vody je mnohem výraznější. Vlivem vody a substrátu [14] dochází k p-dotování a posuvu Fermiho hladiny. Pro nejčastěji používaný substrát  $\rm SiO_2$  tloušťky 280 nm se změní poloha Diracova bodu z 0 V ve vakuu na hodnotu okolo 10 V při atmosferických podmínkách. V laboratořích Ústavu fyzikálního inženýrství je posun obvykle vyšší až k hodnotám  $\approx 70$  V. Tímto posuvem se senzor ve výchozím stavu nenachází v nejcitlivější oblasti (přechod mezi typem n a p), a tak dochází ke snížení citlivosti senzoru.

Výraznější problém představuje hystereze viz obr. 1.6 oblast III, kdy po vystavení grafenu okolnímu plynu dojde ke změně rezistivity a po opětovném vyčerpání nedojde k obnovení výchozího stavu. Obnova nastane až po žíhání při 150° po dobu několika minut.

Hystereze se také projevuje při měření změny vodivosti grafenu v závislosti na hradlovém napětí. V případě měření této charakteristiky ve vakuu na vyžíhaném grafenu není hystereze pozorována. Po vytažení grafenového senzoru do atmosférických podmínek a zopakování stejného experimentu jako ve vakuu, dojde k naměření hystereze. Dle *Levesque et al.* [14] (viz obr 1.7) je hlavní příčinou povrchová voda, což potvrzují i experimenty prováděné na Ústavu fyzikálního inženýrství [18]. Přepokládáme, že aplikování hradlového napětí indukuje náboj šířící se kvůli povrchové vodě po povrchu substrátu. Tím je zhoršena odezva a způsobena hystereze v měřených datech.

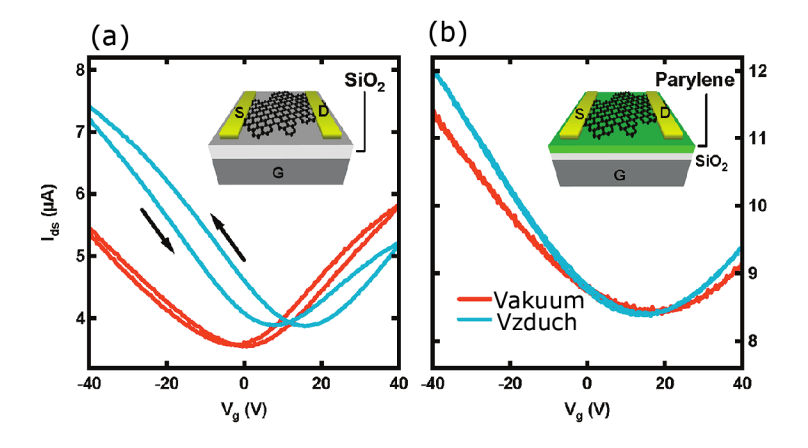

Obrázek 1.7: Vliv použitého substrátu na hysterezi grafenového senzoru při měření odezvy vodivosti na změnu hradlového napětí.

Hysterezi způsobenou povrchovou vodou se podařilo odstranit použitím hydrofobního substrátu Parylenu namísto SiO<sub>2</sub> (viz obr. 1.7) [14].

# 2. Experimentální vybavení

## 2.1. Standford research 830 Lock-In zesilovač (SR830)

Lock-in zesilovače se používají k měření signálu z velmi zašuměného prostředí. Zařízení SR83 <sup>0</sup> je schopno naměřit signál i v případě, že je šum tisíckrát větší než měřený signál. Narozdíl od klasického voltmetru využívá pro měření střídavý signál.

## 2**.1.1.** Šum

Každé elektronické měření je zatíženo šumem složeným ze dvou základních částí. První je tzv.  $1/f$  (růžový) šum způsobený elektronikou (viz obr. 2.1). Celkový příspěvek k šumu klesá s rostoucí frekvencí jako  $1/f$ . Od frekvence přibližně 150 Hz a vyšších je jeho příspěvek zanedbatelný. Druhým typem šumu je bílý šum, jehož intenzita je stejná na všech frekvencích. Frekvenční spektrum měřeného šumu je zobrazeno na obr. 2.1 .

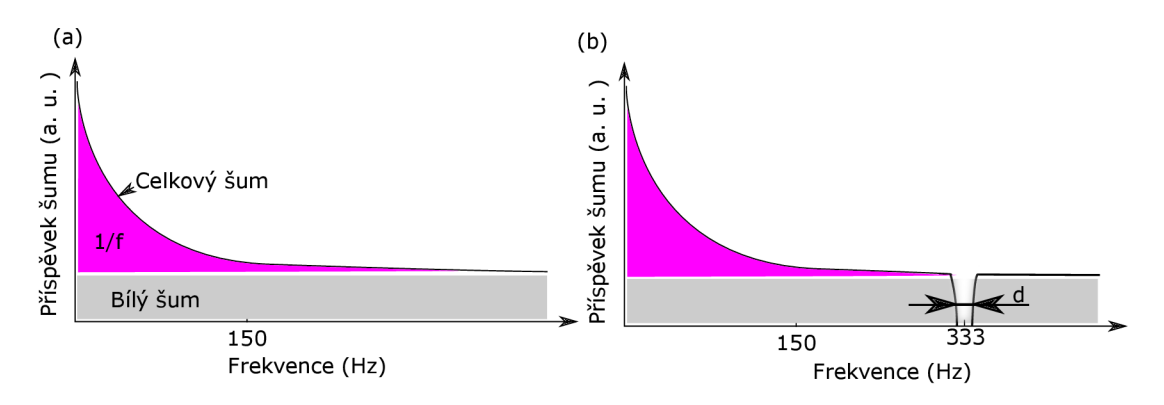

Obrázek 2.1 : (a) Měřený výkon signálu složený z bílého a růžového šumu. (b) Výkon šumu při použití referenční vlny s frekvencí 33 3 Hz. Šířka pásma *d* je dána časovou konstantou. Převzato a upraveno z [19].

#### Měření v zašumněném prostředí

Předpokládejme, že chceme voltmetrem naměřit signál vlny o amplitudě  $A_{\text{sin}} = 10 \text{ nV}$ a frekvenci  $f = 10$  kHz. Abychom jej naměřili je potřeba využít zesilovač. Kvalitní zesilovač má úroveň šumu N okolo  $5 \frac{\text{nV}}{\sqrt{\text{Hz}}}$  a šířku pásma  $d = 100 \text{ kHz}$ . Pokud tímto zesilovačem zesílíme vstupní signál  $q = 1000 \times$  dostaneme signál o velikosti

$$
A_{\sin} \cdot g = 10 \,\text{nV} \cdot 1000 = 10 \,\mu\text{V}.
$$

K tomu ovšem musíme připočítat i velikost vzniklého šumu z celého propuštěného pásma pomocí vztahu

$$
A_{\text{sum}} = N \cdot d \cdot g = 5 \frac{\text{nV}}{\sqrt{\text{Hz}}} \cdot \sqrt{100 \text{ kHz}} \cdot 1000 = 1,6 \text{ mV}.
$$
 (2.1)

13

#### *2.1. STANDFORD RESEARCH 830 LOCK-IN ZESILOVAČ (SR830)*

Signál šumu je mnohonásobně větší než vstupní signál, a proto je potřeba vliv šumu omezit. Vhodnou cestou je omezení šířky pásma *d* (není potřeba získávat informace na jiných frekveních, než je frekvence vstupního signálu). Použitím pásmové propusti s šířkou pásma *d<sup>p</sup> =* 100 Hz (velice kvalitní propust) omezíme velikost šumu (ze vztahu 2.1) na  $10 \,\mu$ V. Výsledný signál bude stále výrazně zašumněný a neměřitelný klasickými metodami.

Řešením je použítí lock-in zesilovače, jehož šířka propusti je  $d_{\text{Lock}-\text{in}} = 0,01 \text{ Hz}$ . Použitím vztahu 2.1 získáme velikost šumu pouhých  $0, 5 \mu V$ . Poměr signálu k šumu je nyní 20 a je možné jej naměřit [20].

#### 2**.1**.2. Princip lock-in zesilovače

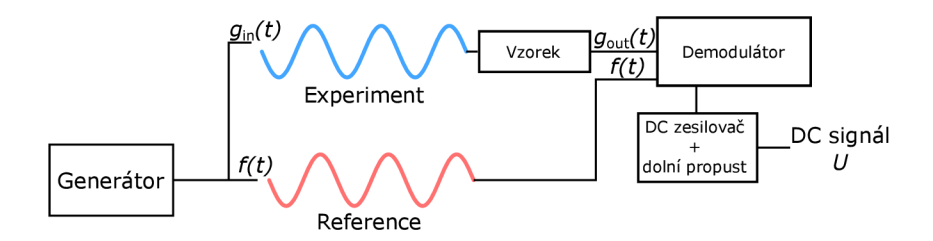

Obrázek 2.2 : Schéma lock in zesilovače. Referenční a signálová vlna

Základem každého lock-in zesilovače je generátor střídavého signálu, nejčastěji sinusové vlny  $f(t) = A \sin(\omega_0 t)$ , kde A je amplituda vlny,  $\omega_0$  frekvence a t čas. Tento signál je rozdělen do dvou větví, experimentální a referenční (viz obr. 2.2). Signál na vstupu experimentální části označíme  $g_{\text{in}}(t) = A \sin(\omega_0 t)$  a referenční signál  $f_{\text{ref}}(t) = A \sin(\omega_0 t)$ . Po průchodu experimentem dostaneme výstupní signál

$$
g_{\text{out}}(t) = A' \sin(\omega_0 t) + \sum_{i=0}^{\infty} A_i \sin(\omega_i t + \Phi_i), \qquad (2.2)
$$

kde A' je amplituda vstupního signálu po průchodu systémem. A' sin $(\omega_0 t)$  představuje složku vstupního signálu a  $\sum_{i=0}^{\infty} A_i \sin(\omega_i t + \Phi_i)$  příspěvek šumu z celého frekvenčního spektra.

Výstupní signál je tedy součtem vstupního signálu s šumem (suma v rovnici 2.2). Protože víme, že užitečný signál je pouze na vstupní frekvenci  $\omega_0$ , stačí nám ze signálu vybrat co nejužší frekvenční pásmo *d* z okolí např. *UQ =* 33 3 Hz (viz obr.2.1 (b)). Vynásobením výstupního signálu  $g_{\text{out}}(t)$  s referenčním signálem  $f(t)$  a integrací přes dostatečně dlouhý časový interval, pak vzhledem k ortogonalitě funkcí sinus, získáme údaje o signálu pouze na vstupní (referenční) frekvenci, přičemž příspěvky na ostatních frekvencích budou odfiltrováný.

Lock-in zesilovač umožňuje technicky realizovat tuto matematickou podstatu popsanou vztahem

$$
\int_0^\infty g_{\text{out}}(t) \cdot f_{\text{ref}}(t) dt = \int_0^\infty \left( A' \sin(\omega_0 t) + \sum_{i=0}^\infty A_i \sin(\omega_i t + \Phi_i) \right) \cdot A \sin(\omega_0 t) dt. \tag{2.3}
$$

Dalšími úpravami dostaneme vztah pro měřený stejnosměrný signál *U* 

$$
U = \int_0^\infty g_{\text{out}}(t) \cdot f_{\text{ref}}(t) dt = AA' \int_0^\infty \sin^2(\omega_0 t) dt + a \int_0^\infty \sum_{i=1}^\infty A_i \sin(\omega_i t + \Delta_i) \cdot \sin(\omega_0 t) dt
$$
\n(2.4)

$$
U = AA' \int_0^\infty \sin^2(\omega_0 t) dt + AA_i \int_0^\infty \sin(\omega_0 t) \cdot \sin(\omega_0 t) dt, \text{ pro } \omega_0 = \omega_i.
$$
 (2.5)

Rovnici 2.5 získáme díky ortogonalitě sinových funkcí. Příspěvek k výstupnímu signálu *U* je složen ze dvou částí s frekvencí  $\omega_0$ . První integrál na pravé straně rovnice 2.5 je dán pouze vstupními parametry funkcí  $f_{ref}$  a  $g_{in}$ , druhý integrál je příspěvkem šumu na referenční frekvenci.

Tímto způsobem dosáhneme omezení šířky propuštěného pásma pouze na jednu hodnotu, na které se nachází užitečný signál. Výše popsaný postup platí, pokud bychom měřili nekonečně dlouho. V praxi je tedy horní mez integrálů ve vztahu 2.4 dána časovou konstantou T, udávající délku měření. Dosazením této horní meze do vztahu 2.4 dostaneme

$$
U = \frac{AA'}{T} \int_0^T \sin^2(\omega_0 t) dt + \frac{A}{T} \int_0^T \sum_{i=1}^\infty A_i \sin(\omega_i t + \Phi_i) \cdot \sin(\omega_0 t) dt.
$$
 (2.6)

Šířka propuštěného pásma *d* nepřímo úměrně závisí na velikosti časové konstanty T, příspěvek šumu do celkové měření (druhý integrál na pravé straně rovnice 2.6) tak klesá s rostoucí časovou konstantou. Zanedbáním vlivu šumu získáme konečný vztah pro amplitudu *A'* výstupního signálu *gout* 

$$
A' = \frac{UT}{A} \cdot \frac{1}{\int_0^T \sin^2(\omega_0 t) dt}.
$$
\n(2.7)

Ze znalosti amplitudy a frekvence referenční vlny a měření stejnosměrného napětí *U*  na výstupu lock-in zesilovače dopočítáme pomocí vztahu 2.7 amplitudu signálu *A'* po průchodu experimentem[19, 21].

#### 2**.1**.3. Zapojení

Schéma zapojení lock-in zesilovače je zobrazeno na obr. 2.3 (a). Do obvodu je zapojen predradný odpor který vytvoří proudový pulz ve větvi. Zároveň je zde uvedena správná poloha ukazatele zatížení. Optimální poloha je zobrazena šipkou. Poloha ukazatele je ovlivněna nastavenou citlivostí *(Sensitivity),* kterou je možno změnit použitím navrženého softwaru nebo manuálně na stroji pomocí tlačítek na obr. 2.3 (b).

#### 2**.1**.4. Nastavitelné parametry

Zařízení umožňuje nastavit několik parametrů. Vybrané parametry nastavitelné pomocí softwaru popsaného v další části této práce (kapitola 4) jsou popsány v Dodatku A.l .

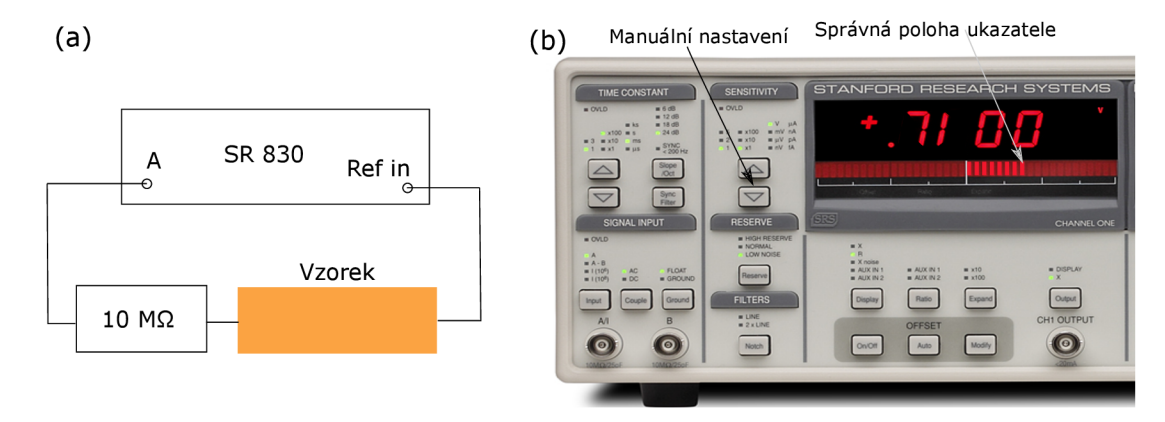

Obrázek 2.3: (a) Schéma zapojení zařízení Standford research 830. (b) Standford research 830 s ukazatelem v poloze zajišťující správný rozsah. Pokud je ukazatel příliš vpravo, dojde k přetížení a nedostatku rozsahu. Pokud je příliš blízko středu, je snížena přesnost měření.

#### 2.1.5. Kdy využít SR 830

SR830 je vhodný na měření odporů do přibližně 100 k $\Omega$ , s velkým množstvím šumu, který je zněmožní měření pomocí klasického multimetru.

SR830 není vhodné používat pro experimenty, při kterých dochází ke zvýšení výchozí hodnoty o více než 100 %. Běžným příkladem v našich laboratořích je měření odezvy grafenové vrstvy na hradlové napětí. U některých vzorků se odpor zvýší např. ze  $4 \text{ k}\Omega$  $a\check{z}$  na  $20\,\mathrm{k}\Omega$ . Při měření nízkého odporu je pro přesné měření potřeba zvýšit citlivost zařízení za cenu nižšího rozsahu. Pro vyšší je potřeba citlivost snížit, aby rozsah zařízení byl schopen změřit vyšší hodnoty odporu. V průběhu experimentu je tak potřeba měnit citlivost zařízení, což vyžaduje neustálou přítomnost člověka. V těchto případech je lepší zvolit jiné zařízení schopné automaticky měnit rozsah. SR 830 nabízí možnost automatické změny citlivosti/rozsahu, ovšem v tomto není příliš spolehlivé.

## 2.2. Keithley 6517b

Model Keithley 6517b je napěťový zdroj a zároveň multimetr. Toto zařízení je multifunkční a nabízí mnoho užitečných funkcí. Přehled vybraných funkcí je uveden v následujících bodech:

- Měření stejnosměrného napětí od  $1 \mu$ V do 210 V.
- Měření stejnosměrného proudu od 10 aA do 21 mA.
- Měření náboje od 10 fC do  $2.1 \mu C$ .
- Měření odporu od  $10\Omega$  do  $210\text{ P}\Omega$ , přičemž od  $1\text{ M}\Omega$  výše, je měření v základním režimu obtížné a je potřeba využít režim s proměnnou polaritou.
- Napěťový zdroj. Ve  $100 \text{ V}$  rozsahu poskytuje  $\pm 100 \text{ V}$  a  $10 \text{ mA}$ , zatímco v rozsahu  $1000 \text{ V}$  poskytne až  $\pm 1000 \text{ V}$  a  $1 \text{ mA}$ .

• Možnost ovládání na dálku pomocí IEEE-488 (GPIB) sběrnice nebo rozhraní RS-232.

## 2.2**.1.** Zapojení pro měření napětí

Pro měření napětí se využívá zapojení na obr. 2.4. V tomto zapojení je červený výstup z triaxiálního kabelu připojen k měřenému objektu společně s *common* výstupem napěťového zdroje. Černý a zelený drát z triaxiálního kabelu může sloužit k připojení stínění. V případě, že stínění není využito, není potřeba je připojovat.

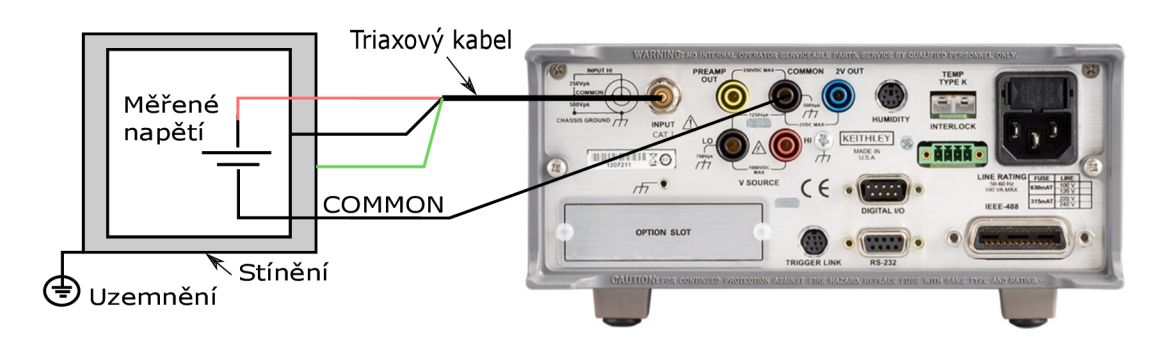

Obrázek 2.4: Zapojení Keithley 6517b pro měření napětí. Jedna elektroda měřeného vzorku je připojena na červený triaxiální výstup, druhá ke *common* výstupu napěťového zdroje. Černý a zelený výstup triaxiálního kabelu může být použit k připojení stínění. Převzato a upraveno z [22].

## 2.2.2. Zapojení pro měření odporu a proudu

V zapojení pro měření odporu a proudu zobrazeném na obr. 2.5 se využívá napěťového zdroje zařízení pro přivedení napětí na jednu elektrodu měřeného vzorku. Na druhou elektrodu se umístí červený výstup z triaxiálního kabelu. Černý výstup může sloužit pro připojení stínění v případě, že bylo spojení napěťového zemnícího výstupu (LO) a černého triaxálního výstupu sepnuto vnitřně správným nastavením zdroje. V případě, že toto spojení nebylo nastaveno, může být problém vyřešen také spojením napěťového zemnění a černého triaxiálního výstupu.

### 2.2.3. Nastavitelné parametry

Zařízení Keithley 6517b má mnoho nastavitelných parametrů. Výběr parametrů využívaných softwarem vytvořeným v této práci (viz kapitola 4) je popsán v dodatku A.2.

## 2.3. Keithley 6221

Keithley 6221 je zdroj stejnosměrného proudu. Výběr možností tohoto zdroje je následující:

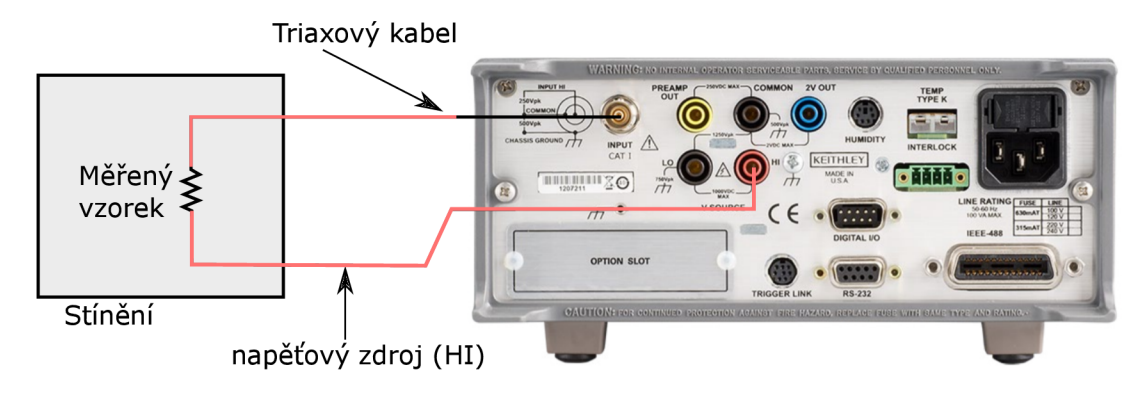

Obrázek 2.5: Zapojení Keithley 6517b pro měření odporu nebo proudu. Červený výstup triaxálního kabelu je připojen k jedné elektrodě měřeného vzorku, druhá elektroda k napěťovému výstupu (HI). Poznámka: Napěťový výstup (LO) je připojen k vnitřní zemi interně. Toto nastavení je potřeba nastavit na zdroji, jinak je potřeba spojit napěťový výstup (LO) s černým triaxiálním výstupem. Převzato a upraveno z [22].

- Rozsah stejnosměrného proudu od 0,1 pA do 105 mA.
- Rozsah napětí používaného k udržení proudu (*Compliance)*, od 0,1V do 105 V s krokem 10 mV.
- Vlnové funkce: sinová, čtvercová, pilová a náhodná.
- Podpora vzdáleného ovládání pomoci GPIB sběrnice, RS-232 seriového portu a Ethernetu [23].

V laboratořích Ústavu fyzikálního inženýrství se využívá ve dvou zapojeních.

## 2.3**.1.** Zapojení jako proudový zdroj

V zapojení na obrázku 2.6 (a) slouží zařízení jako proudový zdroj.

## 2.3.2. Zapojení jako zdroj napětí

V zapojení na obrázku 2.6 (b) slouží zařízení jako napěťový zdroj. Toto zapojení se používá především jako zdroj hradlového napětí pro back-gate FET popsaný v kapitole 1.2.1. Vložením známého odporu  $R_1$  (většinou se jedná o 1 M $\Omega$  nebo 10 M $\Omega$ ) mezi zem a kladný výstup zdroje dojde k vytvoření napětí, protože druhá větev připojená na hradlo má nekonečný odpor, je toto napětí stálé. Z Ohmova zákona snadno dopočítáme potřebný proud k dosažení požadovaného napětí.

## 2.3.3. Nastavitelné parametry

Nastavitelné parametry jsou uvedeny v dodatku A.3.

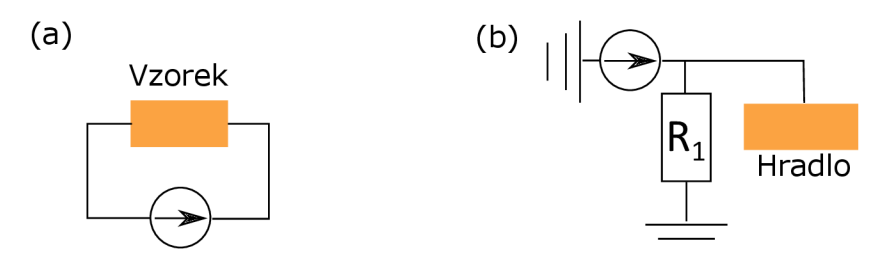

Obrázek 2.6: (a) Zdroj Keithley 6221 zapojený jako proudový zdroj, (b) Zdroj Keithley 6221 zapojený jako napěťový zdroj. Na odporu  $R_1$  vzniká napětí, které je využíváno především k připojení na hradlo.

## 2.4. Keithley 2182

Dvoukanálový nanovoltmetr Keithley 2182 umožňuje velice přesně měřit napětí. Rozsah prvního kanálu nabízí 5 různých rozsahů (10 mV, 100 mV, IV , 10 V a 100 V) a je schopen měřit napětí od 1 nV do 120 V. Druhý kanál nabízí pouze tři rozsahy (100 mV, 1 V, a 10 V) a zvládne měřit napětí od 10 nV do 12 V.

Keithley 2182 umožňuje i měření teploty od — 200 °C do 1820 °C, k tomuto účelu se však v laboratořích Ústavu fyzikálního inženýrství nevyužívá.

Stejně jako ostatní zařízení Keithley je možné nanovoltmetr ovládat pomocí GPIB sběrnice a nebo RS-232 sériového portu.

#### 2.4**.1.** Nepřímá metoda měření odporu

V jednodušším zapojení na obr. 2.7 (a) je měřeno napětí na svorkách měřeného vzorku a odpor je jednoduše dopočítán z ubýtku napětí pomocí Ohmová zákona.

V zapojení na obr. 2.7 (b) se využívá kombinace zapojení proudového zdroje Keithley 6221 v režimu napěťového zdroje popsaného v předchozím odstavci (viz 2.3.2) a voltmetru Keithley 2182. K větvi, ke které bylo připojeno hradlo, je tentokrát připojena elektroda měřeného vzorku. Protože odpor tohoto vzorku není nekonečný, začne také touto větví protékat proud. To se projeví jako pokles napětí na odporu *R\,* měřeného pomocí nanovoltmetru Keithley 2182.  $R_2$  slouží jako předřadný odpor bránící poškození vzorku vysokým proudem. Obvyklá hodnota v experimentu bývá  $1\,\text{M}\Omega$ .

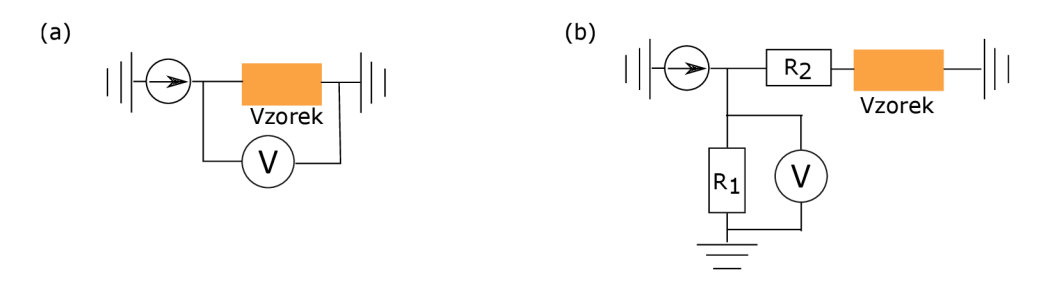

Obrázek 2.7: Měření odporu *R* vzorku pomocí úbytku napětí na známém odporu *R\.*  Proudový zdroj udržuje stále stejný proud a změnu odporu *R* kompenzuje změnou napětí.

Nastavením vhodných velikostí odporů *R\* a *R2* můžeme odpor vzorku *R* spočítat ze vztahu

$$
R = \frac{R_1 \frac{U}{I}}{R_1 - \frac{U}{I}} - R_2,\tag{2.8}
$$

kde *R\* a *R2* jsou známe odpory, *I* je proud na zdroji Keithley 6221 a *U* je měřené napětí pomocí nanovoltmetru Keithley 2182. K dosažení dostatečné přesnosti je potřeba vhodně zvolit velikosti odporů *R\* a *R2* tak, aby se změna napětí v důsledku připojení vzorku o odporu *R* výrazně projevila.

#### 2.4.2. Nastavitelné parametry

Keithley 2182 umožňuje nastavit mnoho parametrů. Parametry nastavitelné pomocí navrženého softwaru jsou uvedeny v dodatku A.4.

## 2.5. Environmentálni komory s nastavitelnou relativní vlhkostí

V laboratořích Ústavu fyzikálního inženýrství se nyní využívá dvou komor s nastavitelnou vlhkostí. Starší plastová byla navržena jako provizorní řešení Ing. Miroslavem Bartošíkem Ph.d. pro experimenty s proměnlivou relativní vlhkostí. Novější kovová komora byla navržena Alešem Cahlíkem v rámci bakalářské práce [24] a její elektronika byla dokončena firmou Coconut Systems. Obě komory jsou koncipovány, tak aby šly umístit na mikroskop atomárních sil v laboratořích Ústavu fyzikálního inženýrství a zároveň i pro elektronická měření nanosenzorů.

#### 2.5**.1.** Kontrola relativní vlhkosti

Schéma popisující princip kontroly vlhkosti je zobrazen na obr. 2.8. Regulace vlhkosti je prováděna vpouštěním dusíku z tlakové láhve do komory. Pro zvýšení vlhkosti je dusík veden skrze nádobu s deionizovanou vodou. Tlak dusíku v tlakové láhvi je nejdříve zredukován pomocí manuálně ovládaného redukčního ventilu na hodnotu 1,5 až 4 bar, poté je množství procházejícího vzduchu regulováno motýlkovým ventilem. Přepínáním elektromagnetických ventilů je dusík vpuštěn bud přímo do komory nebo skrz nádobu s deionizovanou vodou, kde získá potřebnou vlhkost.

O elektronické ovládání ventilů se stará mikrokontroler Arduino, který zároveň čte informace z čipu SHT15 měřícího relativní vlhkost a teplotu v komoře. Regulaci toku plynu ovládá pomocí servo motoru umístěného na motýlkovém ventilu. Přepínání elektromagnetických ventilů provádí přivedením napětí. K dosažení potřebné vlhkosti je v mikrokontroleru Arduino naprogramována PID regulace popsaná v následujícím odstavci.

U novější komory byl motýlkový ventil nahrazen proporcinálním průtokovým ventilem, nabízejícím lepší kontrolu procházejícího vzduchu. Ovládání ventilu probíhá pomocí přivedení stejnosměrného napětí na daný vstup ventilu. Podle velikosti napětí dojde k úměrnému otevření ventilu.

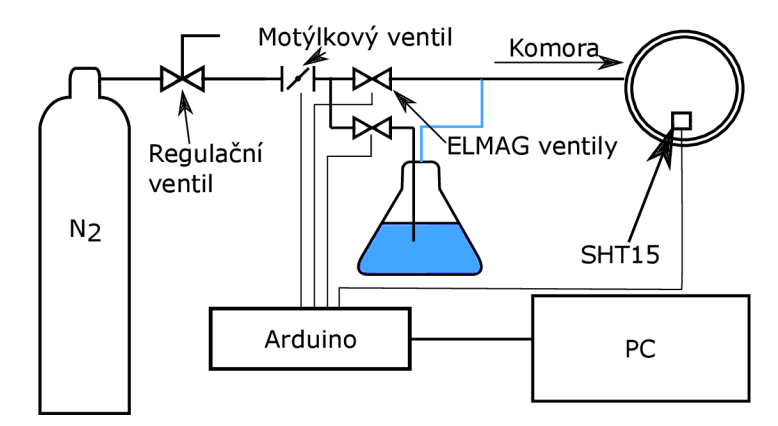

Obrázek 2.8: Schéma zapojení regulace vlhkosti pro environmentálni komoru.

Obě komory využívají mikrokontroler Arduino se stejným programem a je tedy možné obě komory ovládat jedním softwarem v počítači. Počítač je k regulátoru připojen pomocí USB a vzájemná komunikace probíhá přes protokol RS-232.

#### 2.5.2. PID regulátor

PID regulátor se skládá ze tří složek: Proporční (P), integrační (J) a derivační *(D).*  Regulační zásah  $R$  je pak

$$
R = P + I + D. \tag{2.9}
$$

Pokud chceme dosáhnout požadované vlhkosti např. 60 %, mohl by k tomuto účelu sloužit pouze regulátor proporční, jehož složka se spočítá jako

$$
P = A_p \cdot (RH_{\text{tar}} - RH_{\text{act}}),\tag{2.10}
$$

kde P je velikost proporční složky, *Ap* kalibrační konstanta, *RHtar* požadovaná vlhkost a *RHact* je aktuální hodnota vlhkosti. Výkon je tedy úměrný rozdílu požadované a aktuální hodnoty. Zmenšováním tohoto rozdílu klesá výkon regulátoru, tak aby se konečná hodnota postupně ustálila na požadované úrovni.

Problém čistě proporčního regulátoru je ten, že při dosažení požadované hodnoty je jeho výkon nulový, i přesto že je potřeba minimálního výkonu k udržení současného stavu. Tento regulátor tak nikdy nedokáže přesně udržet požadovanou hodnotu, ale pouze kolem ní osciluje. Další nevýhodou je neschopnost dosáhnout požadované hodnoty v extrémních situacích. V případě regulátoru vlhkosti jde o hodnoty přibližně nad 75% vlhostí vzduchu, kdy k dosažení nastavené hodnoty je potřeba využít téměř maximálního výkonu, ovšem regulační zásah klesá s tím, jak se k skutečná hodnota blíží požadované hodnotě. Nastane tak situace, kdy je 75% aktuální vlhkost, cílová 80 % a výkon regulátoru je jen 40 %.

k dosažení požadované hodnoty v extrémních situacích se využíva integrační složka popsaná vztahem

$$
I = A_I \int_0^t (RH_{tar}(t') - RH_{act}(t')) \, dt', \tag{2.11}
$$

kde *Aj* je kalibrační konstanta. Pokud se proporční složce nedaří dosáhnout požadované hodnoty, integrační složka neustále roste a postupně pomůže dosáhnout požadované hodnoty.

V některých situacích jako je měření vlhkosti nebo teploty, má senzor odezvu i několik sekund. V takovém případě *P* nebo *PI* regulátor neustále reguluje podle zastaralých hodnot. Důsledkem tohoto zpoždění může být výrazné překonání požadované hodnoty a neustálá oscilace kolem požadované hodnoty, k omezení této oscilace slouží derivační složka popsaná vztahem [25]

$$
D = A_D \frac{d(RH_{tar} - RH_{act})}{dt}, \qquad (2.12)
$$

kde *AD* je kalibrační konstanta.

Správným nastavením konstant *Ap, Aj* a *AD* můžeme dosáhnout správného nastavení PID regulátoru.

V rámci této práce byl seřízen PID regulátor nové kovové komory. Derivační složka tohoto regulátoru je rovna nule, jedná se tak o PI regulátor s drobnou úpravou a to takovou, že v případě *RHact = RHtar* ±0,5 % je regulační zásah nulový a integrační složka *1 = 0.* Komora má velice dobré izolační vlastnosti,a tak je po dosažení požadované hodnoty schopná udržet požadovanou vlhkost i několik hodin. Časté zásahy regulátoru tak nejsou potřeba. Další nevýhodou je nelineárnost ventilu, kdy při velmi malých zásazích zůstává ventil stále zavřený. Regulátor tak není schopen dělat dostatečně malé zásahy a ventil se otevře až ve chvíli, kdy je regulační zásah příliš velký. Pro celkový průběh je tedy lepší, aby malých odchylkách nezasahoval a zásáhl až pro větší výchylku.

# 3. Experimenty

## 3.1. Trasování Diracova bodu a grafenový senzor

Pro určení polohy Diracova bodu u grafenu popsaného v kapitole 1.2.3 se využívá back--gate FET popsaného v kapitole 1.2.1 v zapojení na obr. 3.1. Grafen leží na křemíkovém substrátu s vrstvou SÍO2 a je kontaktován dvěmi zlatými elektrodami, hradlo umístěné zespodu vytváří elektrické pole působící na grafen. Vlivem elektrického pole dochází ke změně dotování grafenové vrsty. Pro hradlové napětí využije pilovou funkci (viz obr. 3.2 (a)), při následném vykreslení závislosti odporu na hradlovém napětí můžeme najít bod s největší rezistivitou, tento bod se nazývá Diracův bod. Pomocí něj můžeme určit typ a velikost dotování grafenové vrstvy.

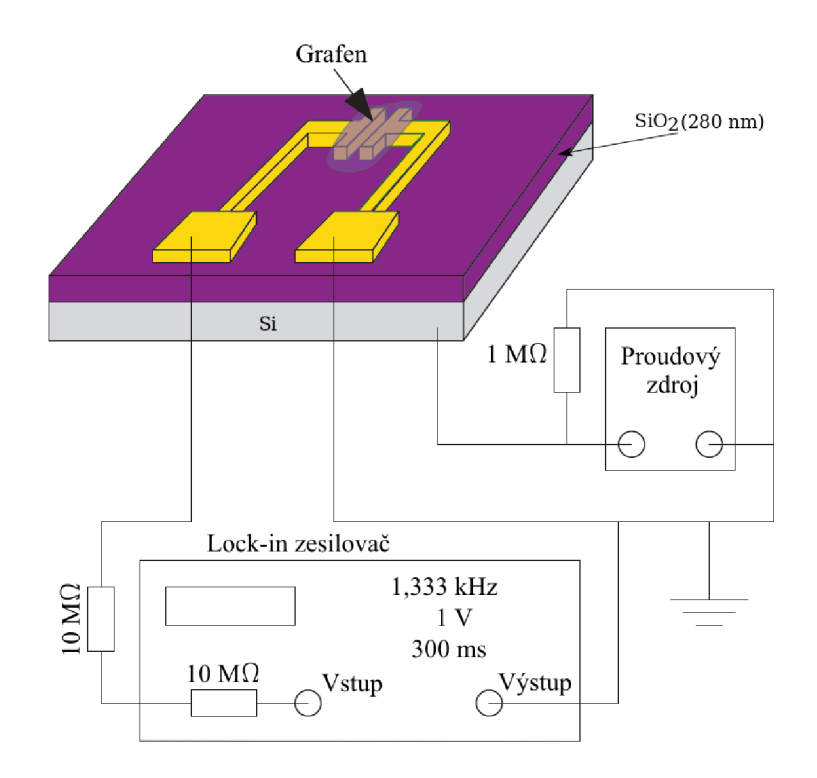

Obrázek 3.1: Grafenový senzor v zapojení back-gate FET. Napětí na hradlo je přiváděno proudovým zdrojem Keihley 6221 (viz 2.3) přes  $1\,\text{M}\Omega$  odpor. Odpor je měřen pomocí Stanford Reasearch Lock-inu (viz 2.1). Odpor mezi SR830 a elektrodou redukuje množství procházejícího proudu a tím brání zničení vzorku. Převzato z [26].

V atmosférických podmínkách bývá vlivem vody a jiných nečistot Diracův bod posunut více doprava. Navíc voda na povrchu způsobuje hysterezi a není tak možné přesně určit polohu Diracova bodu.

Předchozí experimenty provedené v Bakalářské práci [27] ukázaly, že efekt přivedení napětí na hradlo je postupně negován okolní vlhkostí a při delším vystavení grafenu efekt téměř vymizí (viz obr.3.3) a odpor se vrátí na původní hodnotu.

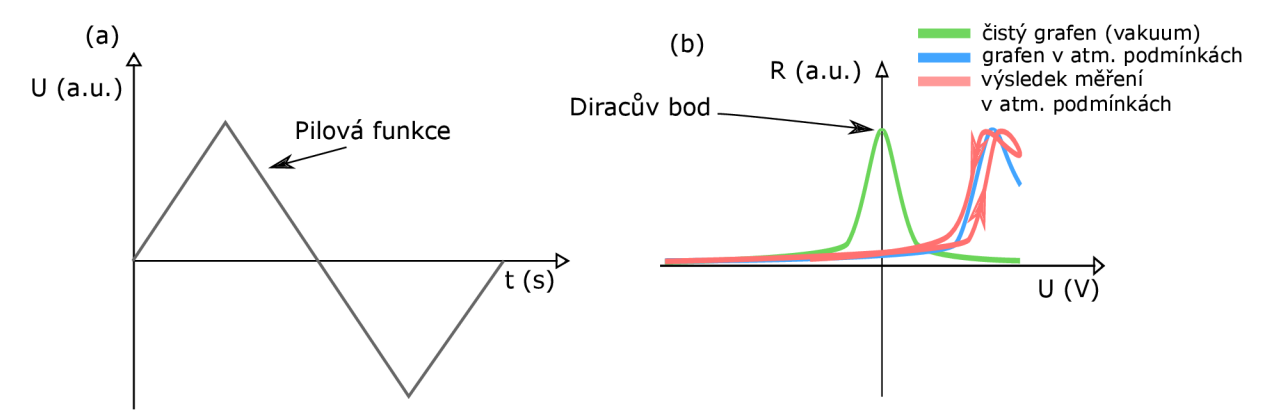

Obrázek 3.2: (a) Pilová funkce využívaná pro trasování polohy Diracova bodu. (b) Závislost odporu grafenové vrstvy na hradlovém napětí. Místu s nejvyšším odporem říkáme Diracův bod. U čistého grafenu ve vakuu (zelená křivka) tento bod leží na 0 V, na vzduchu je posunut více vpravo (modrá křivka). Při měření (červená křivka) dochází k hysterezi a není tak možné přesně určit polohu Diracova bodu.

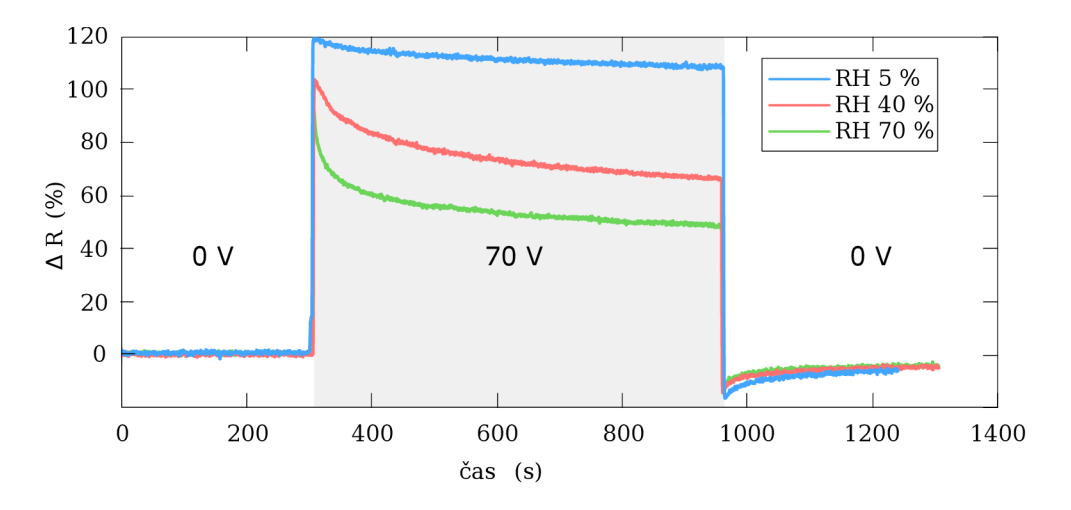

Obrázek 3.3: Relativní změna odporu grafenového vzorku po přivedení hradlového napětí o velikosti 70 V. Po přivedení napětí můžeme vidět skokové zvýšení odporu, které postupně klesá a efekt přivedení napětí se vytrácí. Tento jev je výraznější při vyšší relativní vlhkosti (RH).

Při pilovém průběhu napětí tedy dochází ke změně rezistivity, zároveň dochází k ustalování tohoto efektu. Samotné měření tedy ovlivňuje stav grafenové vrstvy. Současný software v laboratořích Ústavu fyzikálního inženýrství dosud nedovoloval využít jiných funkcí pro průběh napětí. Z tohoto důvodu je součástí této práce vytvoření softwaru umožňujícího použití a vytvoření libovolných funkcí pro průběh hradlového napětí.

Navržené průběhy funkcí pro hradlové napětí jsou zobrazeny na obr. 3.4. Průběh (a) zobrazuje klasickou pilovou funkci, která ovšem, jak bylo řečeno výše, ovlivňuje stav grafenové vrstvy. Proto byla navržena funkce (b), kde po přivedení napětí je na chvíli napětí vypnuto, aby měl grafen čas zrelaxovat a vrátit se do výchozího stavu. Další možností je situace (c), kdy po přivedení kladného napětí je v zápětí přivedeno stejně velké napěti s opačným nábojem. Posledním návrhem je kombinace předchozích dvou (viz obr 3.4 (d)), kdy je nejdříve přivedeno kladné napětí, poté ponechán čas na relaxaci a následně přivedeno napětí záporné.

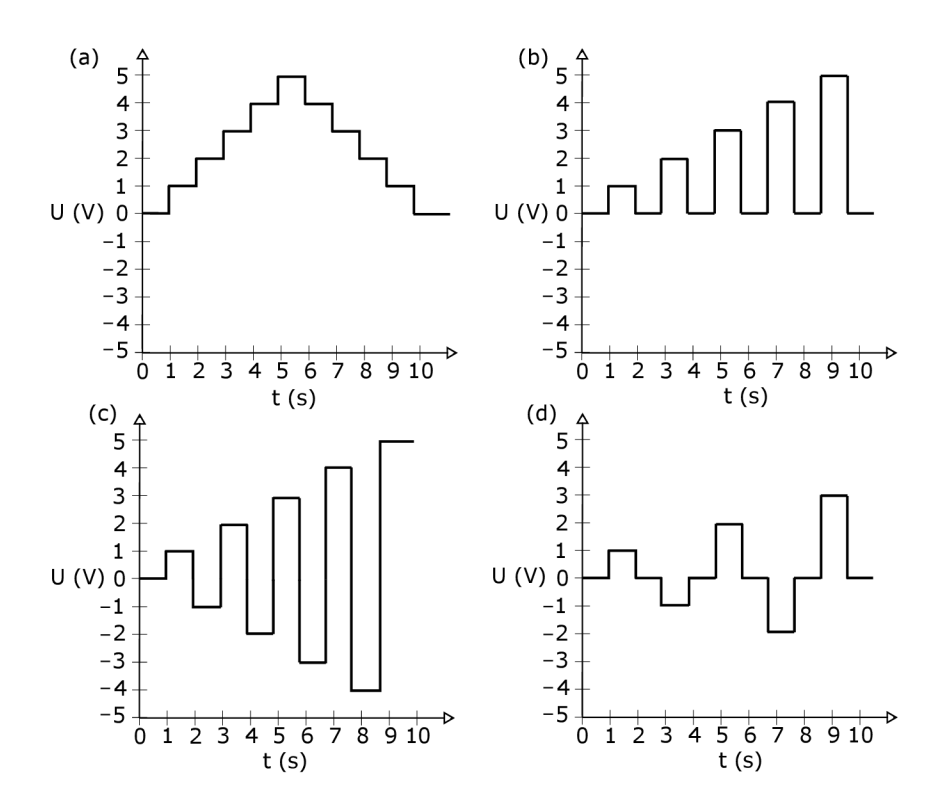

Obrázek 3.4: Navržené funkce průběhu hradlového napětí na čase. (a) Pilová funkce, (b) Pilová funkce s mezikrokem pro relaxaci, (c) Střídavá změna napětí, po kladné hodnotě následuje stejně velká záporná, (d) Střídavá změna napětí s nulovým mezikrokem pro relaxaci.

Průběhy funkcí na obr. 3.4 (b,c,d) by mohly přinést zlepšení detekce Diracova bodu díky času na relaxaci, jejich nevýhodou je mnohem větší náročnost na vyhodnocení experimentu. Při testovacích experimentech se ukázalo, že po skokovém zvýšení trvá několik sekund, než rezistivita grafenu dosáhne maxima a začne opětovně klesat díky efektu ustalování náboje.

## 3.2. Rezistivita vzorku a vodivost povrchu

#### 3.2**.1.** Mikroskopie atomárních sil

Mikroskopie atomárních sil (AFM<sup>1</sup> ) se používá k zobrazení topografie povrchu s rozlišením v řádu nanometrů. Technika využívá atomárně ostrý hrot (viz obr. 3.5) pohybující se těsně nad povrchem pomocí piezoelektrického posuvu. Při kontaktu se vzorkem dochází

 ${}^{1}\text{AFM}$  - z anglického Atomic force microscopy - mikroskopie atomárních sil.

#### *3.2. REZISTIVITA VZORKU A VODIVOST POVRCHU*

k prohnutí raménka, jenž je měřeno pomocí laseru odraženého raménkem na čtyřkvadrantovou diodu, která slouží k získání informace o prohnutí raménka, z nějž je získána topografie povrchu [28].

AFM měření mohou probíhat ve třech režimech. V kontaktním módu se hrot dotýká povrchu a v důsledku odpudivých sil dochází k prohnutí raménka. Další režim se nazývá bezkontakní. V tomto režimu je hrot kmitající na své rezonanční frekvenci vzdálen od povrchu přibližně 100 Ä. Působící van der Waalsovy síly slábnou s rostoucí vzdáleností, tím dochází ke změně rezonanční frekvence v závislosti na vzdálenosti od povrchu. Poklepový (semikontaktní) mód je kombinací předchozích dvou režimů. Hrot kmitá na rezonanční frekvenci s velkou amplitudou. Při každém kmitu dochází k dotyku AF M hrotu s povrchem vzorku. Kontakt s povrchem ovlivní amplitudu kmitů, kterou se mikroskop snaží dorovnat přiložením napětí na piezoelektrický krystal. Měřením prohnutí raménka (kontaktní mód), změnou rezonanční frekvence (bezkontaktní) a změnou amplitudy kmitů (semikontaktní mód) lze získat topografii povrchu.

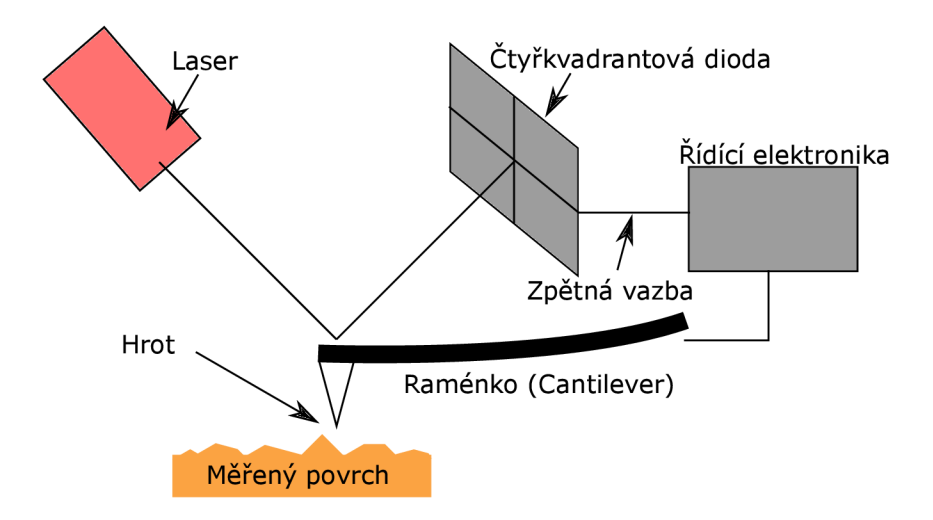

Obrázek 3.5: Schéma mikroskopu atomárních sil. Laser odražený od raménka je čten diodou a dává tak informaci o prohnutí raménka. Z něj je následné určena topografie povrchu.

#### 3.2.2. Kelvinova silová mikroskopie

Kelvinova silová mikroskopie (KPFM<sup>2</sup>) je bezkontaktní technika AFM pro určení povrchového potenciálu.

Mapování potenciálu probíhá ve dvou krocích. Nejdříve je změřena AFM topografie povrchu, při následném měření stejné oblasti je hrot udržován v konstantní vzdálenosti od povrchu a hrot je ovlivněn pouze rozdílem potenciálu hrotu a povrchu.

 ${}^{2}$ KPFM - z anglického Kelvin probe force microscopy - Kelvinova silová mikroskopie.

Mapováním povrchu pomocí KPFM tak získáme 3D topografii povrchu a jeho rozložení potenciálu (viz obr. 3.6).

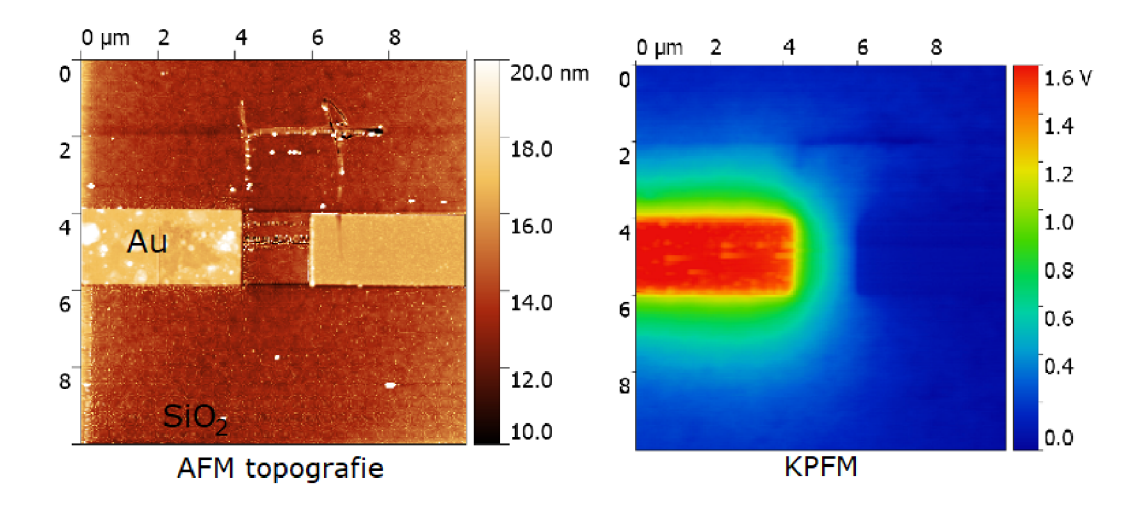

Obrázek 3.6: Zlaté elektrody na substrátu  $SiO<sub>2</sub>$  s přivedeným napětím 2V na levé elektrodě. Vlevo topografie získaná AF M měřením. Vpravo povrchový potenciál měřený metodou KPFM . Snímky byly naměřeny Ing. Martinem Konečným.

#### 3.2.3. Lokální anodická oxidace

Lokální anodická oxidace  $\rm(LAO^3)$  je technika, využívající AFM hrot s přivedeným napětím pro úpravu vzorku. Přivedené napětí vytvoří, kvůli malé vzdálenosti hrotu a vzorku, silné elektrické pole (řádově  $10^{10}$  V/m). Toto pole je dostatečně silné, aby došlo k disociaci vodních molekul ve vodním menisku (meniskus vzniká přirozeně v důsledku atmosferické vlhkosti kondenzující na povrchu a hrotu), čimž vzniknou nabité fragmenty  $H^+$ ,  $OH^-$ , případně  $O^{2-}$ .

V závislosti na tom, jestli je napětí hrotu kladné nebo záporné, dojde bud k oxidaci (záporné napětí) nebo hydrogenaci (kladné napětí) vzorku [29].

## 3.2.4. Síření povrchového náboje

Jak bylo řečeno v kapitole 1.3.1, problémem grafenových senzorů v atmosférických podmínkách je hystereze způsobená šířením náboje po povrchu grafenu a substrátu a to především kvůli adsorbované vrstvě vody. KPFM je ideální metodou pro měření šíření náboje po tomto povrchu a popsání dějů vedoucích k hysterezi.

Na Ústavu fyzikálního inženýrství již byly publikovány výsledky šíření náboje (viz [18]) z grafenové vrstvy na substrátu  $\rm SiO_2$  v závislosti na okolní relativní vlhkosti (RH $^4$ ). V této práci byl vytvořen grafenový "ostrůvek" o rozměrech  $4 \times 2 \mu m$  oddělený od uzemněného grafenu 300 nm mezerou. Geometrie tohoto vzorku je zobrazena na obr. 3.7. Na tento

 ${}^{3}$ LAO z anglického Local anodic oxidation - lokální anodická oxidace.

 ${}^{4}$ RH z anglického Relative humidity - relativní vlhkost
"ostrůvek" bylo pomocí AFM hrotu přivedeno napětí a následně po odebrání zdroje napětí bylo pomocí KPFM mapováno šíření náboje do okolního  $SiO<sub>2</sub>$  v závislosti na okolní relativní vlhkosti.

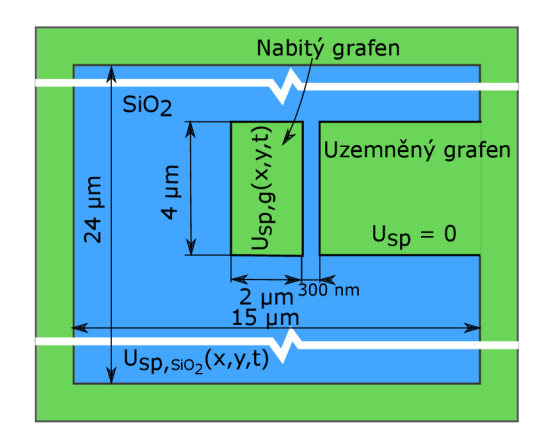

Obrázek 3.7: Geometrie grafenu použitá v článku [18].

KPFM měření prokázaly difuzi náboje z grafenové vrstvy na povrch okolního  $SiO<sub>2</sub>$ a také exponenciální závislost difůzního koeficientu na okolní relativní vlhkosti. Pomocí simulací se podařilo určit povrchový odpor mechanicky "poškrábaného"  $SiO<sub>2</sub>$  v rozsahu od  $1,2\times10^7\,\Omega$  (RH 65%) do 5,4  $\times\,10^{10}\,\Omega$  (RH 5% ). Výsledky také ukázaly výrazné zachytávání náboje v nerovnostech povrchu. Šíření náboje do okolí při RH 25 % je zobrazeno na obr. 3.8 [18].

Výše popsaný experiment ukázal výrazný vliv náboje šířícího se po povrchu substrátu  $SiO<sub>2</sub>$ . Tento náboj ovlivňuje elektronická zařízení na bázi rozhraní grafen/ $SiO<sub>2</sub>$ .

V návaznosti na výše popsanou publikaci je nyní zkoumáno šíření náboje na povrchu SÍO2 bez přítomnosti grafenu. Cílem je zjistit, jak se změní vodivost povrchu po osvícení elektronovým svazkem nebo plazmou. Jaký vliv má mechanické poškození způsobené hrotem AFM a také jaký vliv má uprava povrchu chemikáliemi jako aceton, IPA, HDMS a HF.

Vzorek a jeho konfigurace používána pro tento experiment je zobrazena na obr. 3.9. Zlaté elektrody vysoké 40 nm a široké 2  $\mu$ m jsou od sebe vzdáleny 2  $\mu$ m. V rámci experimentu je tento vzorek umístěn do environmentálni komory s kontrolovatelnou relativní vlhkostí (viz kapitola 2.5). Poté je přivedeno napětí 2 V na jednu z elektrod pomocí zdroje Keithley 6517b (viz kapitola 2.2) nebo Keithley 6221 (viz kapitola 2.3). Následně je měřeno šíření náboje metodou KPFM .

Výše popsaná konfigurace již obsahuje elektroniku schopnou měřit rezistivitu přechodu mezi elektrodami. Doplněním vhodným softwarem zaznamenávajícím údaje ze zařízení, tak můžeme dosáhnout in-situ měření odporu mezery  $SiO<sub>2</sub>$  doplněné mapováním potenciálu metodou KPFM . Můžeme tak okamžitě sledovat vzájemnou korelaci lokálního vývoje potenciálu s makroskopickou rezistivitou celého zařízení [18].

Vytvořený software byl použit ke změření transportních vlastností přechodu  $SiO<sub>2</sub>$ v podmínkách proměnlivé relativní vlhkosti (viz obr. 3.10).

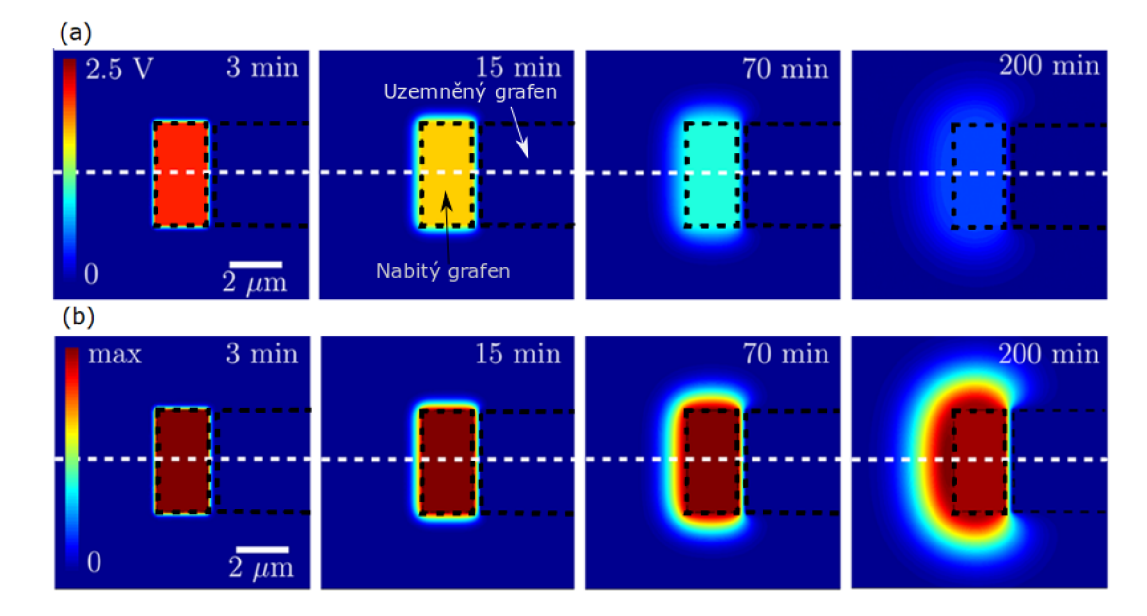

Obrázek 3.8: Šíření náboje po aplikování napětí 2, 5 V na grafenový obdélník na substrátu SÍO2. Od uzemněného grafenu je oddělen mezerou 300 nm. Přerušovaná černá čára zobrazuje polohu grafenu. Převzato a upraveno z [18].

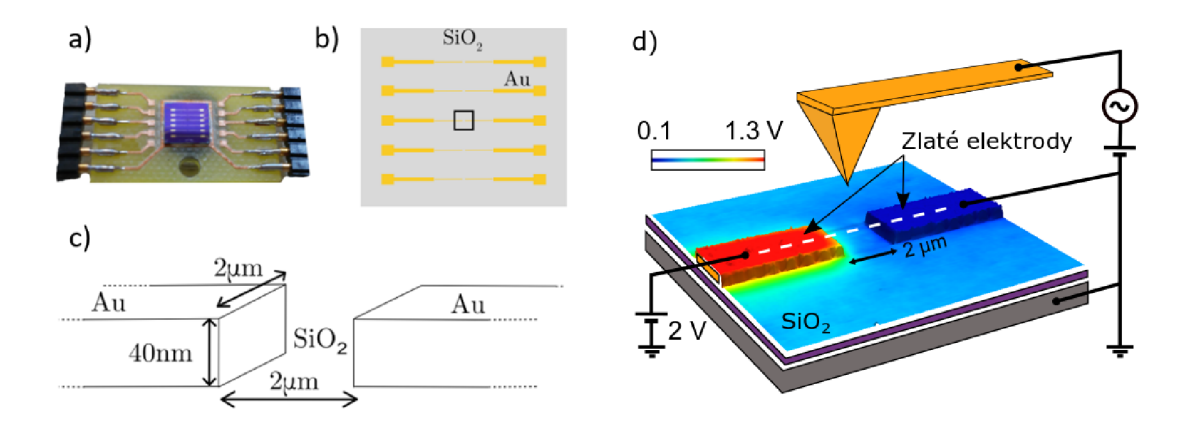

Obrázek 3.9: (a) Substrát SiO<sub>2</sub> se zlatými elektrodami připevněný na expandéru. (b) Rozložení zlatých elektrod na povrchu. Černý čtverec zobrazuje mezeru mezi elektrodami, (c) Rozměry elektrod a mezery. (d) Snímek získaný spojením topografie z AFM měření a rozložení potenciálu pomocí KPFM . Zozbrazeno je i připojení elektroniky na elektrody. Části (a, b, c) převzaty a upraveny z [30]. Část (d) poskytl Ing. Martin Konečný.

Při použití softwaru pro průběžné zaznamenávání hodnot z environmentálni komory současně s měřením vodivosti vzorku se vyskytnul jev, k němuž došlo pokud byl do komory vpouštěn vlhký resp. suchý vzduch. V případě vpouštění vlhkého vzduchu došlo k výraznému zvýšení vodivosti vzorku, jež se po vypnutí přívodu vzduchu postupně ustaloval i přesto, že vlhkost zůstávala stejná. Při vpouštění suchého vzduchu vodivost naopak klesala a po zavření ventilu pomalu rostla.

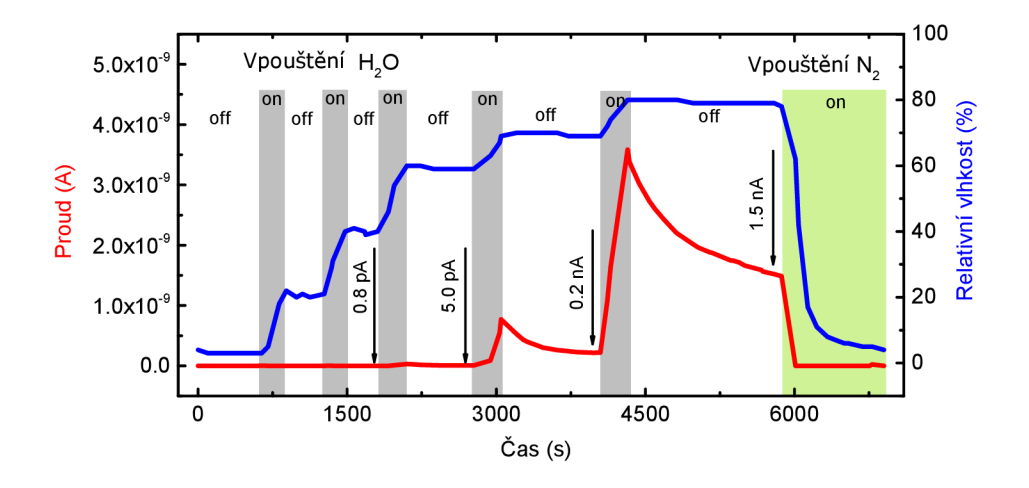

Obrázek 3.10: Závislost vodivosti povrchu SÍO2 na okolní relativní vlhkosti (RH). K mírnému nárůstu vodivosti dochází pro RH 40%, výrazný růst se projevuje až od 60% vlhkosti. Od 70% vlhkosti výše je vliv vlhkosti mnohem výraznější a dochází k prudkému růstu vodivosti.

#### 3.3. Rezistivita grafenového Hall baru

Hall bar je geometricky tvarovaný grafen tak, aby umožňoval čtyřbodové měření a případné měření Hallova napětí v zapojení Hall bar popsaného v kapitole 1.2.2 (viz obr. 3.11). Pokud známe geometrii Hall baru a připojíme ke krajním elektrodám proudový zdroj např. Keithley 6221 (viz kapitola 2.3), můžeme z podélného rozdílu potenciálu na elektrodách určit rezistivitu grafenu (k měření může sloužit Keithley 2182 popsaný v kapitole 2.4). V kombinaci s environmentální komorou (viz kapitola 2.5), KPFM a vhodným softwarem můžeme tak opět získat in-situ informace o rezistivitě vzorku a šíření náboje v závislosti na okolní vlhkosti.

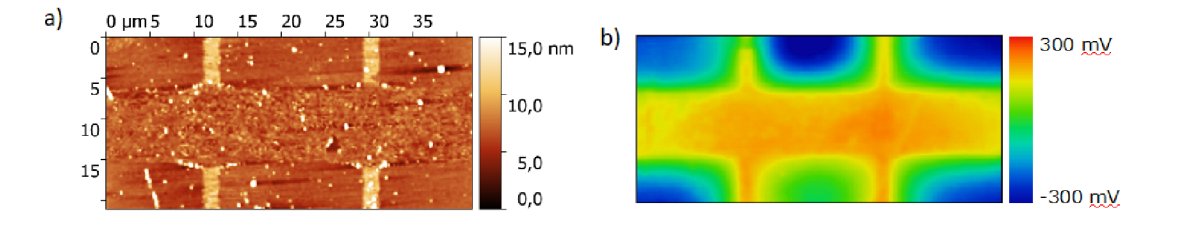

Obrázek 3.11: Grafenový Hall bar se zlatými kontaktními elektrodami. Vlevo topografie získaná měřením AFM . Vpravo rozložení potenciálu měřené metodou KPFM . Naměřil Bc. Vojtěch Přikryl.

V tomto zapojení můžeme také použít AFM hrot k litografickým úpravám grafenu. Grafen může být hrotem rozdělen na dvě části nebo může být jeho šířka zmenšována, dokud opět nedojde k jeho přerušení. Tyto informace mohou být důležité pro výrobu elektronických součástek na bázi grafenu, kdy je potřeba znát minimální vzdálenost grafenových kanálků vedoucích signál tak, aby se vzájemně neovlivnily.

Pro ověření funkčnosti vytvořeného softwaru bylo společně s Bc. Vojtěchem Přikrylem provedeno měření odporu grafenového Hall baru při mechanické litografii hrotem a poté při lokální anodické oxidaci. V prvním kroku byl hrot přitlačen silou 800 nN k povrchu, aby vytvořil čáru napříč grafenem (viz obr. 3.12 (1)), při druhém silou 400nN (viz obr. 3.12 (2)). Třetím krokem bylo provedení lokální anodické oxidace na ploše  $10 \times 10 \,\mu\text{m}^2$  (viz obr. 3.12 (3)).

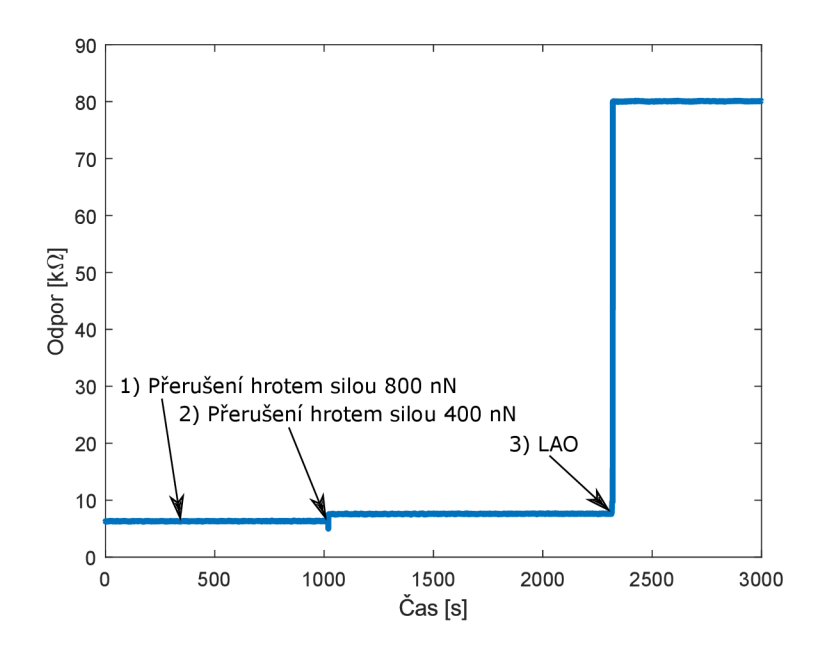

Obrázek 3.12: Odpor grafenového Hall baru při aplikování litografických procesů. (1) a (2) Přerušení grafenu přitlačeným hrotem. (3) Lokální anodická oxidace na ploše  $10 \times 10\,\mu\text{m}^2$ . Naměřil Bc. Vojtěch Přikryl.

V obr. 3.12 můžeme vidět mírné zvýšení odporu po aplikování síly 400 nN. Pro 800 nN ke změně nedošlo, protože hrot byl pravděpodobně v kontaktu se zbytkovým PMMA a nikoliv s grafenem. Provedení LAO způsobilo skokové zvýšení odporu, avšak tento odpor nenarůstal s postupným zvětšováním oxidované plochy.

#### *3.3. REZISTIVITA GRAFENOVÉHO HALL BARU*

# 4. Software a jeho aplikace v experimentu

Hlavním úkolem této práce bylo vytvořit software umožňující ovládat zařízení popsaná v kapitole 2, tak aby mohlo být paralelně prováděno transportní měření u experimentů v kapitole 3. K tomuto účelu byl použit programovací jazyk LabVIEW.

### 4.1. National Instruments LabVIEW

Programovací jazyk LabVIEW byl vytvořen společností National Instruments. Od klasických programovacích jazyků jako C, C++ nebo Python se výrazně liší tím, že se nejedná o textový programovací jazyk, ale grafický. Výhodou grafického přístupu je jeho jednoduchost a čitelnost. Další výhodou je dostupnost LabVIEW kompatibilních knihoven téměř pro všechny laboratorní přístroje. Tvorba jednoduchých programů k zaznamenávání dat nebo ovládání zařízení je jednodušší než v klasiských textových jazycích. Nevýhodou jsou omezené grafické možnosti, nemožnost ovlivnit správu pamětí a procesů a v případě, že funkce není zabudována přímo v LabVIEW, je velice těžké tuto funkci přidat. Jako jednoduchý příklad můžeme uvést nemožnost přidání animací, průhledných prvků nebo vektorové grafiky. Tyto prvky v moderních aplikacích pomáhají uživateli s orientací v uživatelském rozhraní, bohužel v jazyce LabVIEW neexistuje způsob, jak tyto věci přidat.

Prostředí LabVIEW se skládá ze dvou částí zvaných *Front panel* a *Block diagram.* Front panel je uživatelské prostředí zodpovědné za interakci s uživatelem. Jsou zde umístěny, veškeré tlačítka a ukazatele (indikátory). Samotné "kreslení" kódu probíhá v Block diagramu. V prostředí LabVIEW jsou ekvivalentem funkcí v textových jazycích tzv. virtuální instrumenty (VI). V Block diagramu jsou reprezentovány boxy. Jednotlivé boxy mohou být propojeny pomocí drátů sloužících k přenosu dat mezi nimi a organizaci spouštění [31].

Základní rozhraní jazyka LabVIEW je zobrazeno na obr. 4.1. Front panel vlevo, sloužící k interakci s uživatelem obsahuje, kontrolky na ovládání frekvence (Frequency) a amplitudy (Amplitudě) sinové vlny, graf (Waveform Graph), ukazatel aktuální hodnoty (numeric), tlačítko pro uložení generované vlny (Save to file) a tlačítko na zastavení programu (STOP). Block diagram vpravo zobrazuje LabVIEW kód. Vstupy *Frequency* a *Amplitudě*  jsou zpracovány pomocí VI *Simulate signál.* Výstupem této funkce je sinová vlna přivedená do indikátorů *Waveform graph* a *Numeric.* Stiskem *Save to file* se změní vstup funkce *Write to LabVIEW measurement file,* čimž dojde k vyvolání dialogového okna, kde uživatel vybere cestu k textovému souboru, do kterého budou data uložena. Celý tento kód je umístěn ve struktuře zvané *While loop.* Jedná se o klasický *while cyklus* v klasickém textovém programování. Pokud uživatel stiskne tlačítko *STOP,* dojde k zastavení while loopu a ukončení programu.

#### 4**.1.1.** Návrhové řešení *Producer/Consumer*

Pro předávání instrukcí uživatele se využívá struktura zvaná *Producer/Consumer.* Její příklad (viz obr. 4.2) je k nalezení v základních příkladech programu LabVIEW při vytváření nové funkce ve složce *VI\From Template\Design Patterns\Producer/'Consumer design pattern (Events).* 

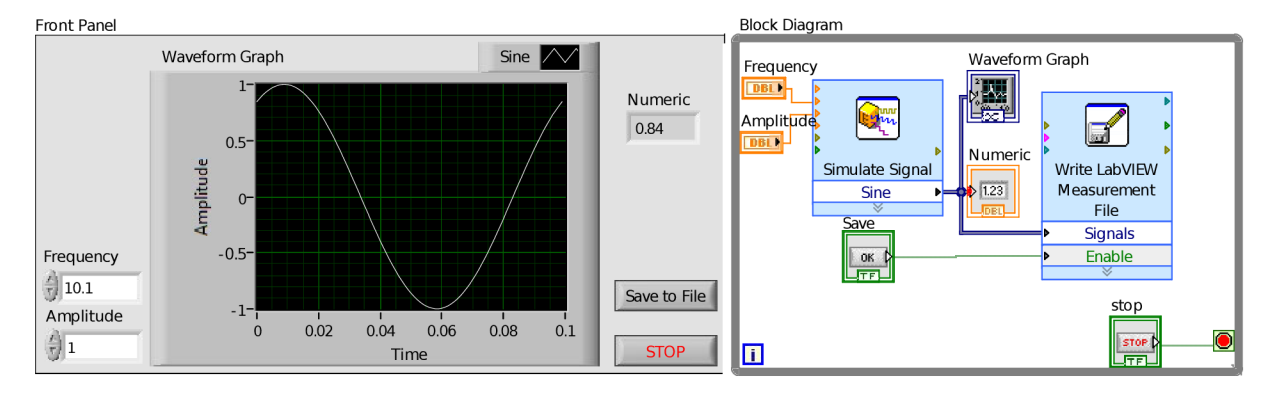

Obrázek 4.1 : Základní prvky rozhraní programovacího jazyka LabVIEW. Front panel vlevo slouží k interakci s uživatelem a jsou zde zobrazeny veškeré kontrolky a indikátory. Block Diagram vpravo obsahuje kód sloužící ke správnému běhu programu.

*Producer loop* je nadřazeným cyklem *consumer* cyklu, kterému předává příkazy pomocí fronty *(Queue). Producer loop* je složen z *while loop* a *Event structure.* Podstatou *event structure* je čekání na předdefinovanou událost. Většinou se jedná o stisknutí tlačítka nebo přepsání hodnoty proměnné uživatelem nebo softwarem. Pokud dojde k předdefinované události *(event),* předá *producer loop* daný příkaz do fronty, ze které si jej odebere *consumer loop. Consumer loop* neustále jen čeká na příchozí příkaz, který se okamžitě vykoná. Pokud je ve frontě více příkazů, jsou odebrány a plněny postupně po jednom. V případě fronty pro příkazy platí tzv. *first in first out* systém, tzn. příkaz, který byl do fronty vložen jako první, bude splněn jako první. V případě nutnosti je možno v LabVIEW vložit příkaz i na začátek fronty tak, aby byl vykonán ihned, jak to je možné i přesto, že ve fronte již byly příkazy čekající na zpracování.

Výhodou této struktury je rozdělení rolí jednotlivých cyklů. V případě, že by měl *producer loop* zároveň vykonávat i příkaz, který standardně řeší *consumer loop,* dojde k omezení plynulosti programu a nemožnosti tzv. *Exceptions handlingu. Exceptions handling* nebo-li zpracování výyjimek je schopnost programu reagovat na výjmečné situace. Příkladem může být odpojení kabelu mezi zařízením a počítačem. Při pokusu o komunikaci nedojde k odpovědi ze strany zařízení. Pokud není tato situace správně ošetřena může software čekat na odpověď, kterou nikdy nedostane a dojde tak k zamrznutí cyklu.

#### 4**.1**.2. *State machine* založená na frontě

*State machine* funguje na třech principech:*State* (stav), *event* (událost) a *action* (akce).

*State* popisuje stav části kódu a s časem se může měnit. Například stav "čekání" může být použit pro čekání na odpověď od externího objektu.

*Eventy* jsou události v čase s významným vlivem na část kontrolovanou pomocí *state machine.* Významná událost pro výše zmíněný příklad je např. "potvrzení přijato". Tato vnější událost informuje *state machine,* že došlo ke správnému *eventu* a mělo by dojít ke změně stavu. Události mohou být přijaty z vnějšího objektu nebo vytvořeny kódem ovládaným pomocí *state machine.* 

Akce je reakcí na událost, která může, ale nemusí mít vliv na objekty mimo *state machine. State machine* sama rozhodne, jaké akce je potřeba provést v případě dané

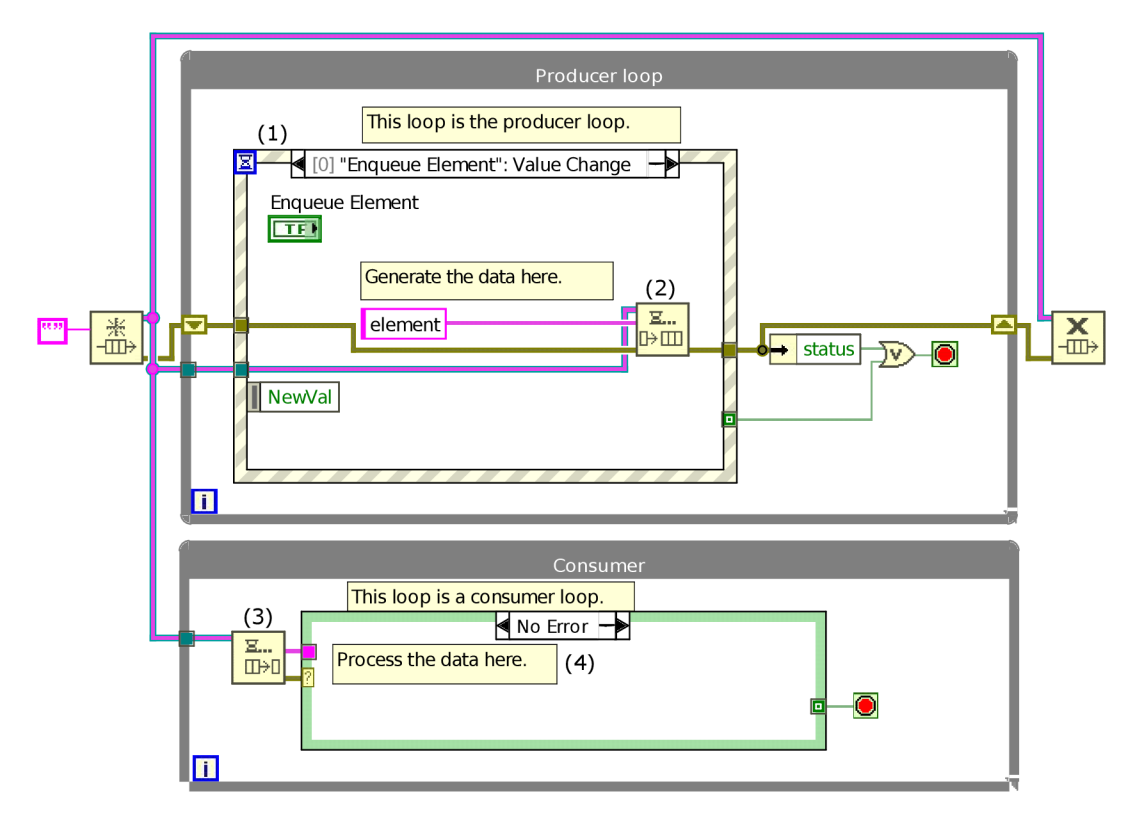

Obrázek 4.2: Šablona struktury *Producer/Consumer design pattern.vi* obsažená v příkladech programu Lab VIEW. *Producer loop* zpracovává vstupy uživatele pomocí *event structure* (1) a předává frontou (2) příkazy *consumer loopu,* který jej z fronty odebere (3) a vykoná (4).

události. Rozhodnutí, jaká akce má být provedena je vyvozeno na základe dvou informací: současného stavu a nastalé události [32].

V Lab VIEW se každá *state machine* skládá ze dvou částí. První z nich je cyklus *while*  a druhou je *case structure* do tohoto cyklu vložená. *Case structure* funguje stejně jako např. *switch* v jazyku C. Má tedy vstup, kterým může být těměř cokoliv (proměnná, boolean, string...). Na základě tohoto vstupu je zvolen odpovídající případ *(case)* a provedena naprogramovaná akce. V Lab VIEW vždy musí být nějaký případ zvolen jako výchozí, který je vyvolán když vstup neodpovídá žádnému případu.

Speciální případ *state machine* s frontou je velice podobný výše popsané struktuře *producer/consumer.* Přidáním *case structure* do zelené *(no error) case structure* v obr. 4.2 vznikne plnohodnotná *state machine* s frontou.

Speciálním případem je *state machine* s frontou, která je velice podobná struktuře *producer/consumer* na obr. 4.2. V cyklu *Consumer* dojde k odebrání příkazu z fronty. Pokud nedošlo k chybě *(No error)* je příkaz zpracován. Je-li ke zpracování příkazu využita *case structure* dostaneme tzv. *state machine* s frontou.

Tento typ *state machine* je velice vhodný jsou-li akce vyvolávány uživatelem prostřednictvím uživatelského rozhraní (front panelu). Uživatel si tak může zvolit, které události mají nastat a nemusí vždy čekat, než bude ukončena předchozí událost. Jednoduše přidá všechny a *state machine* se postará o jejích vykonání ve správném pořadí.

#### 4.2. Ovládací software

Vytvořený software využívá výše popsané struktury *producer/consumer* v komplikovanější variantě. Protože není vhodné, aby jedna *state machine* kontrolovala všechna zařízení, obsahuje program pro každé zařízení individuální *state machine.* Hierarchie (viz obr. 4.3) je následující. Hlavním cyklem *(producer)* je *User interface* jenž zpracová příkazy z uživatelského rozhraní. V případě jednoduchého příkazu,který neovlivní plynulost programu, jej sám provede (např. přidání řádku do pole). Příkazy pro externí zařízení předá do fronty patřičné *state machine.* Pokud je provedení příkazu složitější (příkaz vyžaduje předání instrukcí více zařízením, synchronizaci. Např. spustit grafy zároveň se čtením dat ze zařízení SR830) přidá jej nejprve do fronty pro *state machine Brain.* Tato část je zodpovědná za řízení experimentu a veškerou potřebnou logiku usnadňující uživateli práci. Pokud obdrží příkaz z fronty pro jehož vykonání je potřeba udělat několik úkonů, rozdělí příkaz na tyto menší části, které vloží sama sobě do fronty. Poté jsou tyto menší příkazy postupně vykonány. Také provádí rozhodnutí, kterému zařízení má instrukci předat. Například při obdržení příkazu "Nastav hradlové napětí (*Set gate voltage*)" zjistí, které zařízení je použito k přivedení napětí na hradlo a pošle příslušné *state machine* frontou instrukci. O kontrolu zařízení se starají *state machine SR830 Lock-in, Keithley 6517b Voltage source, Keithley 6221 Current source, Keithley 2182 Nanovoltmeter* a *Humidity chamber.* Výjimku na této úrovni tvoří pouze *state machine Plotter loop* starající se o ukládání měřených dat a jejich zobrazení v grafech. Cyklus *Plotter loop* je zároveň nadřízeným cyklem cyklu *Timer loop* zodpovědného za správu času, kterému předává instrukce o spouštění a zastavení časomíry.

Nyní se vrátíme k cyklům zodpovědným za ovládání zařízení. Jejich úkolem je plná kontrola daného zařízení. Typické operace jsou inicializace komunikace, ukončení komunikace, nastavení parametru a přečtení parametru. Všechna zařízení Keithley a SR830 se k počítači připojují přes rozhraní GPIB. Výhodou rozhraní GPIB je možnost sériově připojit až 15 zařízení použitím jednoho USB konektoru v počítači. Komunikace probíhá pomocí standardizovaných příkazů  $\mathrm{SCPI^1}.$  Jedná se o standardizované příkazy, které jsou nadstavbou pro GPIB komunikaci. Například sepnutí proudu na 2 A tedy bude vždy příkaz "CURR 2" *(string)* nezávisle na použitém zařízení. Stačí pouze, aby zařízení tuto funkci nabízelo. Teoreticky se software dá využít i k ovládání jiných zařízení podporujících stejné funkce a protokol SCPI, než byly popsány v kapitole 2.

Environmentálni komora *(humidity chamber)* je ovládána pomocí mikrokontroleru Arduino. Komunikace s tímto zařízením probíhá použitím protokolu RS 232. Příkazy jsou posílaný ve formě *stringu,* avšak nejedná se o standardizovaný formát. V zájmu zpětné kompatibility byly použity ke komunikaci stejné příkazy, jako používal původní software (starší plastová komora, byla jediné zařízení s ovládacím softwarem). Čip Arduino tedy nerozezná, zda-li komunikuje s původním nebo novým softwarem vytvořeným v LabVIEW. Nový software obsahuje téměř všechny funkce původního a je tak plnohodnotnou náhradou. Neumožňuje pouze využít regulaci typu Fuzzy a adaptivní PID regulátor, které byly naprogramovány v rámci bakalářské práce Davida Nezvala [33]. Výsledky těchto regulátorů navzdory teorii nedosahují kvality klasického PID regulátoru a navíc jsou seřízeny pouze pro starší plastovou komoru. Z důvodu přehlednosti a jednoduchosti pro uživatele tato možnost nebyla přidána do softwaru vytvořeného v rámci této práce.

<sup>1</sup> Standard commands for programable instruments

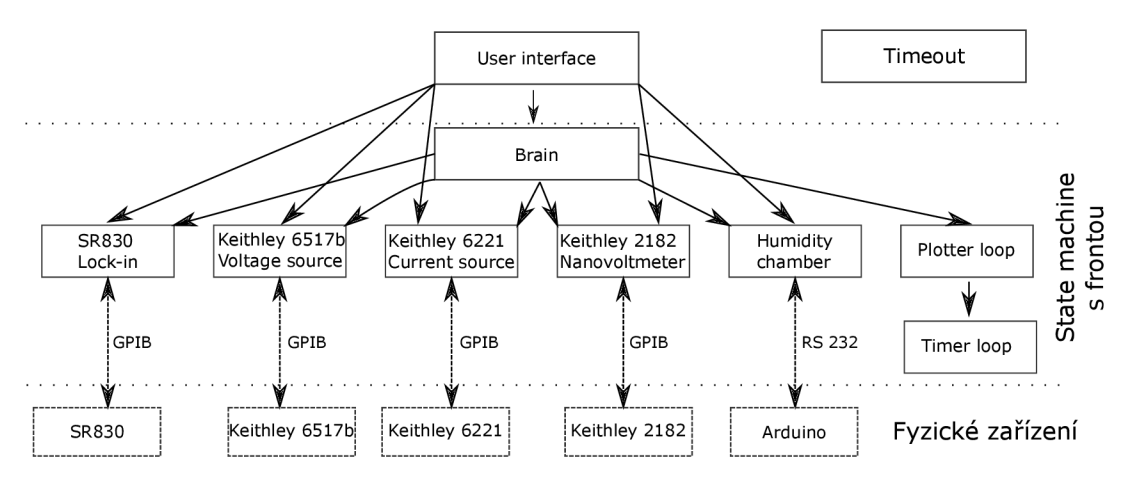

Obrázek 4.3: Hierarchie kontrolního softwaru. Vstupy z uživatelského prostředí zpracovává *User interface,* podle složitosti příkazu jej odešle přímo příslušné *state machine* nebo do *state machine Brain,* která příkaz zpracuje a rozhodne co dál. Nejnižší vrstvou jsou *state machine* starající se o komunikaci s jednotlivými zařízeními.

Poslední cyklus, který běží samostatně a nedává ani nedostává příkazy, je cyklus *Time*out. Ten periodicky provádí operace "zjisti, jestli je připojeno zařízení na hradle, elektrodě atd.", "přepiš rozsahy os v grafech podle současných hodnot". Tyto operace by měl primárně zvládat cyklus *User interface* obsahující *Event structure,* která má funkci *timeout*  (po určené době nečinosti provede příkaz). Jenomže tato situace v případě měření a neustálého aktualizování poslední naměřené hodnoty nikdy nenastane. Proto musela být přesunuta do externího cyklu, který není ničím ovlivňován.

#### 4.3. Schopnosti softwaru

Software je schopen ovládat všechna zařízení potřebná k experimentům popsaným v kapitole 3. Jmenovitě jde o:

- Standford research 830 lock in  $(1x)$ .
- Keithley 6221  $(2\times)$ .
- Keithley 2182  $(2\times)$ .
- Keithley 6517b  $(2\times)$ .
- Environmentálni komoru *(Humidity chamber).*

Při manuálním ovládání je možno ovládat všechna výše zmíněná zařízení zároveň (maximálně tedy 8 zařízení). Vyčítat hodnoty lze současně pouze ze dvou voltmetrů resp. ampérmetrů a environmentální komory.

Software také umožňuje předprogramovat průběh napětí na hradle resp. elektrodě a také vývoj vlhkosti v environmentálni komoře. Následně po dokončení experimentu uvést zdroje do bezpečného stavu (vypnout napětí resp. proud) a uzavřít ventily v environmentálni komoře. Experimenty tak mohou běžet dlouhodobě, např. přes noc bez lidské přítomnosti, bez hrozby poškození či zbytečného vyčerpání dusíku z tlakové láhve.

#### 4.4. Ověření funkčnosti softwaru

K otestování stability a spolehlivosti softwaru byl mimo jiné zopakován experiment provedený v rámci bakalářské práce [27]. Tentokrát byl ovšem průběh experimentu předprogramován a vše proběhlo automaticky bez lidského zásahu. Grafenový vzorek je měřen dvoubodovou metodou stejně jako v případě experimentu trasování Diracova bodu popsaného v kapitole 3.1. Napětí není ovšem zvyšováno postupně, ale skokově. Nastavené napětí je ponecháno po dobu několika hodin a je sledována časová změna odporu. Toto je měřeno pro nízkou (RH  $< 5\%$ ) a vysokou vlhkost (RH  $> 70\%$ ). Tento experiment je ukázkovým příkladem časově náročného experimentu, vyžadujícího velké množství času a minimální lidský zásah.

Výsledky experimentu jsou zobrazeny na obr. 4.4. Tento experiment byl vzhledem k časové náročnosti zvolen pro test stability softwaru. Více než desetihodinové měření proběhlo zcela automaticky podle vytvořeného scénáře editorem v aplikaci. Měření dat, nastavení hodnot napětí a vlhkosti a ukončení experimentu proběhlo bez problémů.

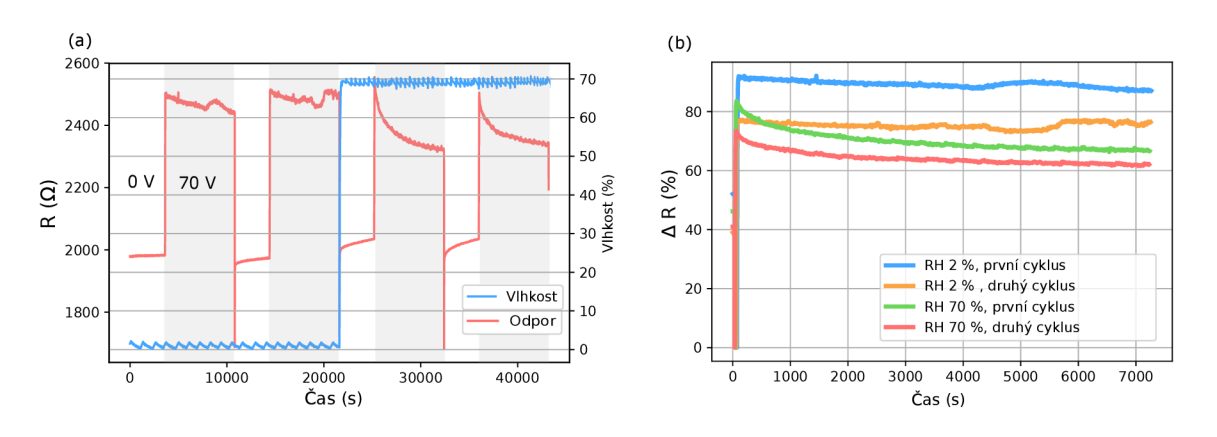

Obrázek 4.4: (a) Časová závislost odporu na napětí a vlhkosti, (b) Ustalování odporu po aplikaci napětí 70 V na hradlo při vlhkostech 2 % a 70 %. Tento experiment byl použít pro ověření stability a spolehlivosti softwaru.

## 4.5. Vyhodnocení pomocí jazyka Python

Pro snadnější vyhodnocení textových souborů, které zaznamenávají výsledky experimentů, byl navržen skript *ProcessData.py* v programovacím jazyce Python, který vhodně zobrazí naměřená data.

V hlavičce skriptu si uživatel může zvolit z přednastavených možností, jaké závislosti mají být vykresleny, mají-li být data přepočtena na relativní změnu a v jakém formátu má být uložen výstup. Skript provede vykreslení dat pro všechny *\*.txt* soubory ve složce, ve které je skript uložen. Ukázkový výstup průběhu hradlového napětí a relativní změny odporu v závislosti na čase je zobrazen na obr. 4.5

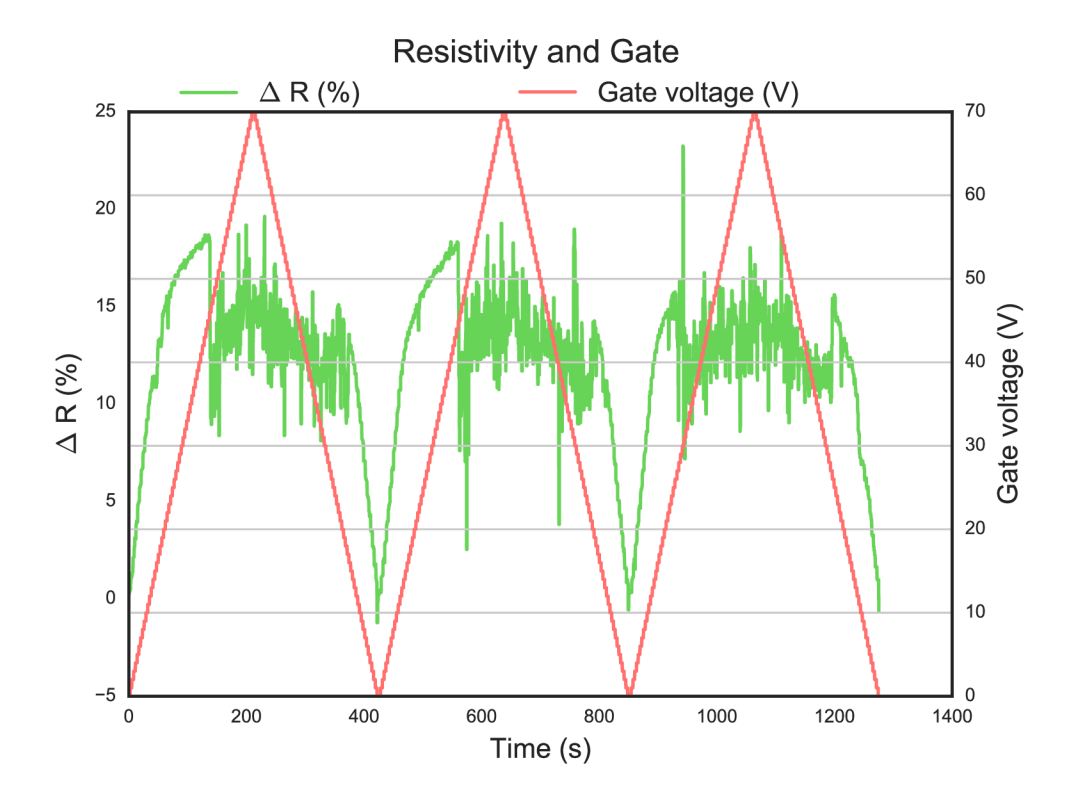

Obrázek 4.5: Ukázkový výstup vytvořený skriptem *ProcessData.py* zobrazující relativní změnu odporu *AR* grafenové vrstvy po přivedení hradlového napěti *(Gate Voltage).* 

## *VYHODNOCENÍ POMOCÍ JAZYKA PYTHON*

## 5. Uživatelské rozhraní

Pro uživatelské rozhraní byla vytvořena vlastní tlačítka a indikátory, jako náhrada výchozích tlačítek poskytovaných v LabVIEW. Původní tlačítka a indikátory pocházejí z devadesátých let a neodpovídají moderním standardům.

Rozhraní (viz obr. 5.1) je rozděleno na dvě části oddělené oranžovou čarou. Levá část (viz obr. 5.1 (1)) obsahuje nejduležitější prvky tak, aby je měl uživatel stále na očích a snadno přístupné. V pravé části (viz obr. 5.1 (2)) se vyskytují podrobnější nastavení experimentu, zařízení a při probíhajícím experimentu grafy.

## 5.1. Levý panel

Levý panel je rozdělen na dvě části: Rychlý přehled *(Quick view)* a *Editor.* K přepnutí mezi jednotlivými panely slouží tlačítka v horní části (viz obr. 5.1 (3)) fungující podobně jako karty v internetových prohlížečích.

#### 5**.1.1.** Rychlý přehled *(Quick view)*

Rychlý přehled (viz obr. 5.1(4)) slouží k manuálnímu ovládání experimentu po správném nastavení experimentu a zařízení, kdy už uživatel nemusí přepínat mezi různými záložkami a vystačí si pouze s rychlým přehledem.Například po správném nastavení již nemusí uživatel řešit, jestli používá k aplikování hradlového napětí proudový zdroj Keithley 6221 nebo napěťový zdroj Keithley 6517. Uživateli stačí jen v rychlém přehledu v řádku hradlo *(Gate)(viz* obr. 5.1 (5)) nastavit požadovanou hodnotu a stisknout *set.* V případě, že je zdrojem napětí proudový zdroj Keithley 6221 v zapojení jako zdroj napětí (viz kapitola 2.3.2), software automaticky přepočítá správnou hodnotu proudu potřebnou k dosažení požadovaného napětí. Správné nastavení experimentu a zařízení bude popsámo v kapitole 5.4.

Horní část panelu (viz obr. 5.1 (6))obsahuje kontrolní prvky pro ovládání hradla *(Gate),* elektrod *(Electrode),* měření napětí, proudu nebo odporu zařízením 1 (Readout (1)) nebo zařízením 2 (Readout(2)). Funkce jednotlivých kontrolek a indikátorů v pořadí zleva jsou:

- Zařízení k nastavení *(Gate, Electrode, Readout (1), Readout(2)).*
- Výběr hodnoty.
- Veličina.
- *Set,* odeslání hodnoty do zařízení..
- Rychle přepnutí do rozšířeného menu,které umožňuje podrobné nastavení zařízení(viz obr. 5.1 (9)).
- Indikační dioda (viz obr. 5.1 (10)), udává je-li zařízení správně připojeno a software s ním komunikuje. Červená barva značí odpojeno zelená připojeno.

#### ---------------Prepare<br>(26) no<br>Po Shuto R<sub>gate</sub> MOhm  $\parallel$ **Did** (Plastic idity cha R Gate  $(2)$  $(16)$  $\boxed{\text{GPIBO:8::16}}$  $\overline{2}$ Charts Port Banford research 830  $\boxed{9}$ MOhm **Hectrodes source**  $31\bigoplus 10$ Εxρ.  $\mathbf{H}$   $\mathbf{H}$   $\mathbf{H}$   $\mathbf{H}$  $\stackrel{\frown}{\phantom{a}}$ öff  $\Xi$  $(4)$  $13$  $(1)$ Readout (1): ACS midity chamber Readout (2): **Electrode** Charts

Obrázek 5.1: Uživatelské rozhraní. Levý panel poskytuje přehled o měřených hodnotách a rychlý přístup k ovládání zařízení. V pravé části jsou podrobnější nastavení experimentu, zařízení a také grafy.

### *5.1. LEVÝ PANEL*

Pod nimi se nachází nastavení environmentálni komory (viz obr. 5.1 (11)) (Humidity chamber). Kontrolky se liší podle hodnoty kontrolky *Feedback.* V případě hodnoty *Off* je komora ovládána manuálně, při výběru hodnoty *PID* řídí relativní vlhkost v komoře PID regulátor.

V manuálním režimu jsou k dispozici dvě kontrolky:

- *Gas,* vybere suchý *(Nitrogen)* nebo vlhký vzduch *(Water),* který je vpouštěn do komory.
- *Flow,* velikost toku plynu do komory. U starší plastové komory je rozsah 0 —180 u novější kovové 0 — 500. K minimálnímu otevření ventilu kovové komory je minimální flow 17, nižší hodnoty nejsou dostatečné.

Přepnutím kontrolky *Feedback* na hodnotu PID dojde k přepnutí do automatického režimu. Výše zmíněné kontrolky jsou schovány a objeví se dvě nové relevantní k danému použití.

- *Humidity (%),* relativní vlhkost udržovaná automaticky v komoře. Rozsah je přibližně 1 % až 75 % při pokojové teplotě. Elektronická plotýnka pod láhví s vodou ji umožňuje zahřát a zvýšit tak maximální dosažitelnou vlhkost.
- *SET,* tlačítko po stisknutí odešle hodnotu *Humidity (%)* do zařízení.

Poslední kontrolka v rychlém přehledu je nazvána *Charts* a k ní příslušející tlačítko *Start* (viz obr. 5.1 (12)). Stisknutím tlačítka *Start* dojde k vyzvání uživatele, aby vybral soubor k ukládání dat a spuštění experimentu. Pokud není v editoru předprogramován žádný průběh experimentu (bude popsáno v následujícím odstavci), dojde ke spuštění grafů, průběžnému ukládání hodnot a uživatel stále může vše manuálně ovládat. Pokud je pomocí editoru přednastaven nějaký průběh experimentu, je uživateli znemožněno toto zařízení ovládat. Stále ovšem může ovládat ostatní zařízení, jenž nejsou předprogramovaná. Experiment jde kdykoliv pozastavit stisknutím tlačítka *Pause,* které se objeví vždy, když běží experiment. Při pozastavení experimentu dojde k odemknutí automaticky zablokovaných kontrolek a uživatel může libovolně nastavit, co je potřeba. Dále se zobrazí dvě nová tlačítka. *Continue* umožní pokračovat v experimentu a *Stop* jej po odsouhlasení dialogového okna natrvalo vypne. Pokud byl předprogramován nějaký průběh, dojde po dokončení tohoto průběhu k automatickému ukončení experimentu a nastavení výchozích hodnot. Zdroje napětí a proudu budou vypnuty a ventil na environmentálni komoře bude uzavřen. Díky tomu je možné automaticky bezpečně ukončit experiment a zamezit poškození vzorku, či zbytečnému čerpání dusíku z tlakové láhve.

V dolní části se nacházejí indikátory měřených veličin(viz obr. 5.1 (13)). Nahoře jsou to indikátory environmentálni komory:

- *Humidity,* relativní vlhkost v komoře v %.
- *Temperature,* teplota v komoře ve °C.
- *Flow*, otevřenost ventilu. Starší plastová komora má rozsah od 0–180 novější 0–500.

Pod nimi se nacházejí indikátory elektronických zařízení:

#### *5.1. LEVÝ PANEL*

- *• Gate,* napětí případně proud na hradle.
- *Electrodes,* napětí případně proud na elektrodách.
- *Readout (1),* měřená veličina zařízením označeným jako *Readout (1).* (Značení zařízení jako hradlo *(Gate),* elektroda *(electrodes),* čtení údajů *Readout (1)* resp, *Readout (2)* bude více popsáno v kapitole 5.4).
- *Readout (2),* měřená veličina zařízením označeným jako *Readout (2).*
- *Elapsed time*, uplynulý čas.

V nejspodnější části (viz obr. 5.1 (14))se nachází kontrolka pro výběr souboru, do kterého budou ukládány hodnoty a pod ní indikátor oznamující uživateli nejdůležitější události (nastavení napětí, připojení a odpojení zařízení, chyba při připojování a další).

#### 5**.1**.2. Editor

Pro možné zautomatizování experimentu byl vytvořen editor(viz obr.5.2) umožňující vytvořit funkci průběhu hradlového napětí, napětí na elektrodách nebo relativní vlhkosti. Po přepnutí do editoru dojde automaticky k přepnutí pravého panelu tak, aby zobrazoval graf nazvaný *Preview,* v něm se uživateli zobrazí přednastavený průběh experimentu.

Pokud je vytvoření potřebné funkce v editoru příliš složité (např. funkce sinus), je uživateli umožněno ji importovat pomocí tlačítka *Load* v horní části editoru (viz obr.5.2 (1)). Akceptovatelným formátem dat jsou dva sloupcové vektory, kde první obsahuje časový interval, po který má být hodnota nastavena a druhý požadovanou hodnotu. Jako oddělovač sloupců lze použít  $(0, 0, 1)$ ,  $(1, 0, 1)$ , kde  $\iota$ t je odsazení pomocí tabulátoru. Oddělovač je pak potřeba správně vybrat vlevo nahoře (viz obr.5.2 (2)). Možné je také naopak vytvořenou funkci uložit pro pozdější použití tlačítkem *Save* (viz obr.5.2 (1)), které vytvoří kompatibilní dvousloupcový vektor. Doporučeno je ovšem využít tlačítka *Export* popsaného níže.

Pod tlačítky *Load* a *Save* se nachází tři tlačítka (viz obr.5.2 (3)) *Gate* (hradlo), *Electrodes* (elektrody) a *Humidity* (vlhkost). Přepínání mezi nimi funguje podobně jako panely v internetovém prohlížeči. Jejich stisknutím dojde k zobrazení relevantního seznamu položek v editoru, v LabVIEW nazývaného jako *Listbox* (viz obr.5.2 (4)). Všechny položky v editoru jsou vždy zobrazeny v příslušném seznamu. Vybráním položky dojde k zobrazení hodnot této položky ve spodní části editoru (viz obr.5.2 (5)). Je také možno tuto položku upravit či smazat, jak bude popsáno dále. Dovoleno je vybrat i více položek stisknutím klávesy *SHIFT* nebo *CTRL* podobně jako v běžném prohlížeči souborů.

Samotný editor umožňuje přidání dvou základních prvků. Konstantní hodnota *Line*  a konstantní růst *Ramp* (viz obr.5.2 (6)). Záložka *Line* obsahuje kontrolky:

- *Value,* hodnota, která má být nastavena.
- *Seconds, Minutes, Hours,* počet sekund, minut a hodin po které má být hodnota *Value* nastavena. Výsledný čas je součtem těchto hodnot.

Záložka *Ramp* obsahuje následující kontrolky, (viz obr.5.2 (7)) sloužící ke správnému nastavení konstantně rostoucí nebo klesající funkce, a také složitější funkce zobrazené na obrázku 3.4.

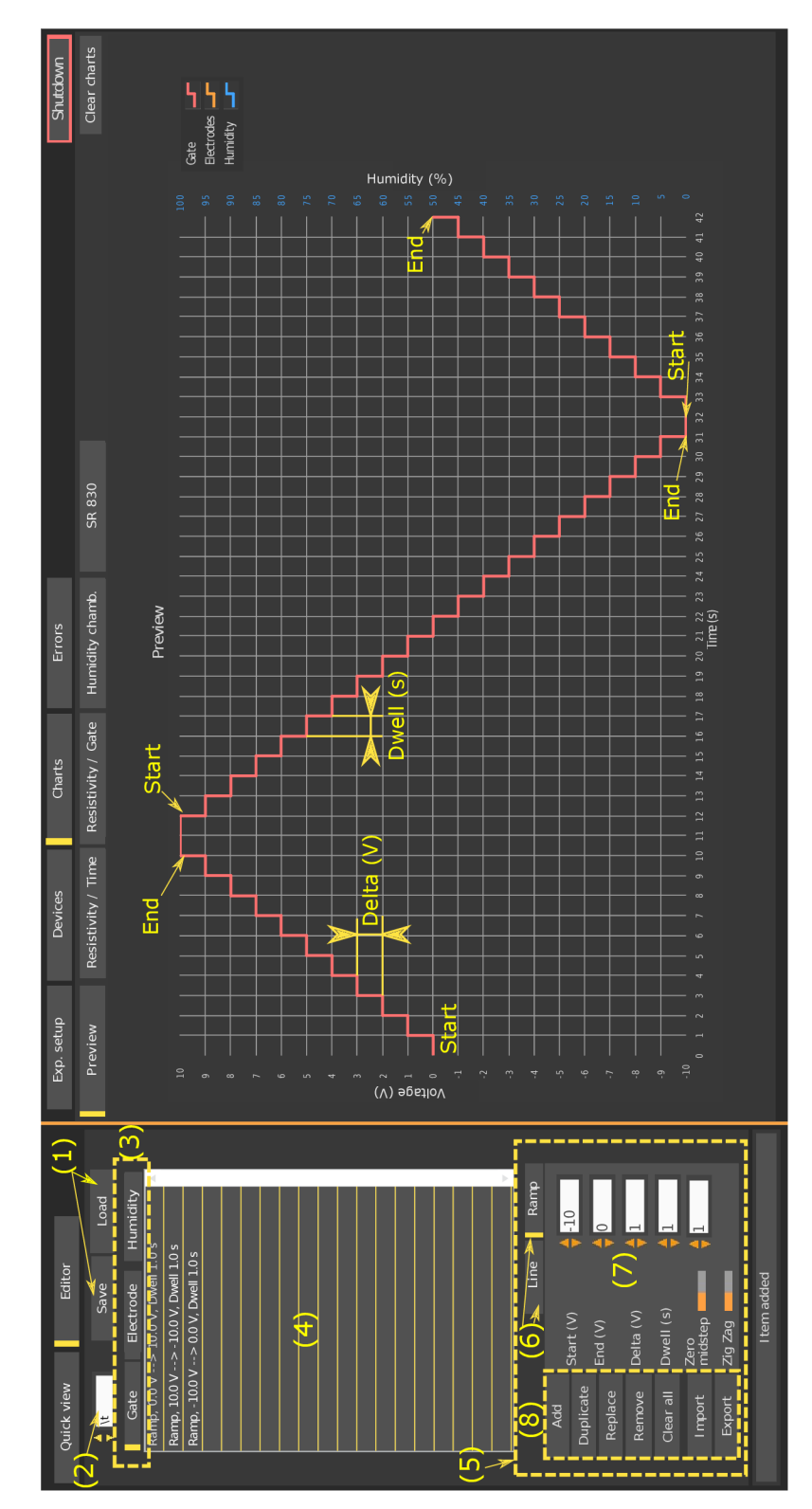

Obrázek 5.2: V levé části se nachází editor pro tvorbu vlastních průběhů. Vpravo graf zobrazující vytvořenou funkci. V tomto případě pilovou funkci s amplitudou 10 V.

*• Start* , počáteční hodnota.

#### *5. UŽIVATELSKÉ ROZHRANÍ*

#### *5.2. PRAVÝ PANEL*

- *• End ,* koncová hodnota.
- *• Delta ,* rozdíl hodnot mezi jednotlivými kroky.
- *• Dwell (s),* časový úsek délky jednoho kroku v sekundách.
- *• Zero midstep,* nulový mezikrok. Jedná se o přepínač *(switch),* pokud je sepnut, je mezi jednotlivými kroky vložen mezikrok, kdy je nastavená hodnota 0 (viz obr. 3.4 (b,d)).
- *• Midstep dwell (s),* časový úsek délky jednoho nulového mezikroku v sekundách.
- *• Zig zag,* jedná se o přepínač *(switch),* který po každém kroku vytvoří krok s opačnou hodnotou. Tedy po hodnotě 1 následuje —1 atd.(viz obr. 3.4 (c)). Lze kombinovat s přepínačem *Zero midstep* pro vytvoření funkce na obr. 3.4(d).

Nalevo od záložek se nachází tlačítka pro editaci položek v seznamu (viz obr.5.2 (8)).

- *Add,* přidá položku podle aktuálních hodnot v záložce *Line* resp. *Ramp.*
- *Duplicate,* duplikuje vybrané položky v seznamu.
- *Replace,* vybranou položku v seznamu nahradí aktuálními hodnotami ze záložky *Line* resp. *Ramp.*
- *Remové,* odebere vybrané položky.
- *Clear all,* odebere všechny položky v seznamu.
- *Import,* nahraje položky do seznamu z textového souboru v kompatibilním formátu pro editor.
- *Export,* uloží do textového souboru položky ze seznamu tak, aby při načtení pomocí *Import* byly kompatibilní s editorem.

Rozdíl mezi tlačítky *Save, Load* a *Import, Export* je takový, že *Load* a *Save* nahrávají resp. ukládají hodnoty ze dvou vektorů a editor s nimi neumí dále pracovat. Pouze je nahraje do seznamu s označením nahráno *(Loaded). Export* a *Import* fungují tak, že si uživatel může nastavení experimentu uložit k pozdějšímu opětovnému použití a nastavení může dále upravovat pomocí editoru.

## 5.2. Pravý panel

Pravý panel (viz obr. 5.1 (2)) slouží k podrobnějším nastavením a zobrazení položek, které uživatel nepotřebuje mít neustále k dispozici. K přepínání mezi jednotlivými panely opět slouží tlačítka: nastavení experimentu *(Exp. setup),* zařízení *(Devices),* grafy *(Charts)*  a chybové hlášky *(Errors)* (viz obr. 5.1 (15)).

#### 5.2**.1.** Nastavení experimentu (Exp. setup)

Zobrazí se vždy jako úvodní panel po zapnutí softwaru (viz obr. 5.1 (16)). Jeho účelem je nastavení softwaru tak, aby se uživateli dále pracovalo co nejjednodušeji. K tomu je potřeba sdělit, jaké zařízení bude použito k přivedení napětí nebo proudu na elektrody *(Electrodes source)* (viz obr. 5.1 (17)), jak bude přivedeno napětí na hradlo *(Gate source)*  (viz obr. 5.1 (18)) a jakými zařízeními bude měřen odpor *(Readout(l)* a *Readout (2))*  (viz obr. 5.1 (19)). V případě použití environmentálni komory je potřeba zvolit, jestli jde o komoru plastovou nebo kovovou (viz obr. 5.1 (20)), tím dojde k přepsání rozsahů u kontrolky *Flow* popsané výše v odstavci 5.1.1. Dále je potřeba správně nastavit porty, na kterých jsou používaná zařízení připojena (viz obr. 5.1 (21)). Pokud je využito některého přednastaveného experimentu, obsahujícího v konfiguraci odpory, zbývá jen nastavit jejich správnou hodnotu (viz obr. 5.1 (22)).

Díky tomuto nastavení může být následně vše ovládáno přes panel rychlého přístupu *(Quick view)* a uživatel nemusí řešit, potřebné nastavení přístrojů. Jen si např. vybere "Chci nastavit hodnotu hradla na 5 V" v rychlém přístupu v řádku Gate vybere hodnotu 5 *V* a stiskne *Set.* Software se postará o to, aby byla nastavena správná hodnota napětí pokud je použit zdroj Keithley 6517b a v případě, že je použit proudový zdroj Keithley 6221, nastaví podle použitého odporu velikost proudu tak, aby bylo dosaženo požadovaného napětí.

K maximálnímu ulehčení práce jsou experimenty popsané v kapitole 3 přednastaveny. K výběru experimentu slouží kontrolka *Select experiment type* v horní části (viz obr. 5.1 (23)). Po jejich výběru dojde k obvyklému nastavení zařízení pro elektrody, hradlo i měření a dále je provedeno nastavení správné hodnoty odporů. Protože se porty neustále mění, není možné je přednastavit a uživatel je vždy musí zadat ručně. Přednastavené typy experimentu jsou:

- *Custom,* vlastní experiment. Pokud žádný z níže popsaných nastavení neodpovídá požadavkům, je možno využít tuto možnost. Nedojde k žádnému nastavení a vše je v plné kompetenci uživatele.
- *2 Point AC,* měření dvoubodovou metodou pomocí Standford research 830 lock-in. Využívá pro experiment trasování Diracova bodu popsaného v kapitole 3.1. Pro měření *(Readout (1))* nastaví *Standford research 830* a pro hradlové napětí *(Gate source) Current source - Keithley 6221 (1).*
- *2 Point DC,* měření dvoubodovou metodou pomocí úbytku napětí na rezistoru (viz obr. 2.7 (b)). Na elektrodu *(Electrodes)* nastaví *Current-source Keithley 6221 (2) a,* pro měření *(Readout (1)) Keithley 2182.* Toto zapojení může být použito pro měření šíření náboje společně s KPFM popsaného v kapitole 3.2.4.
- *4 Point,* čtyřbodové měření. Vhodné pro měření Hall baru popsaného v kapitole 3.3. Na elektrody *(Electrodes)* se nastaví zařízení *Current source-Keithley 6221 (2)* a měření úbytku napětí *(Readout (1)) Keithley 2182.* Pokud je potřeba hradlové napětí *(Gate),* je na něj připojeno *Voltage source-Keithley 6517b.*

Pokud je vybrán přednastavený experiment, zobrazí se jednoduchý nákres zapojení (viz obr. 5.3 a obr. 5.1 (25))), dle kterého jej může uživatel zapojit, případně zkontrolovat.

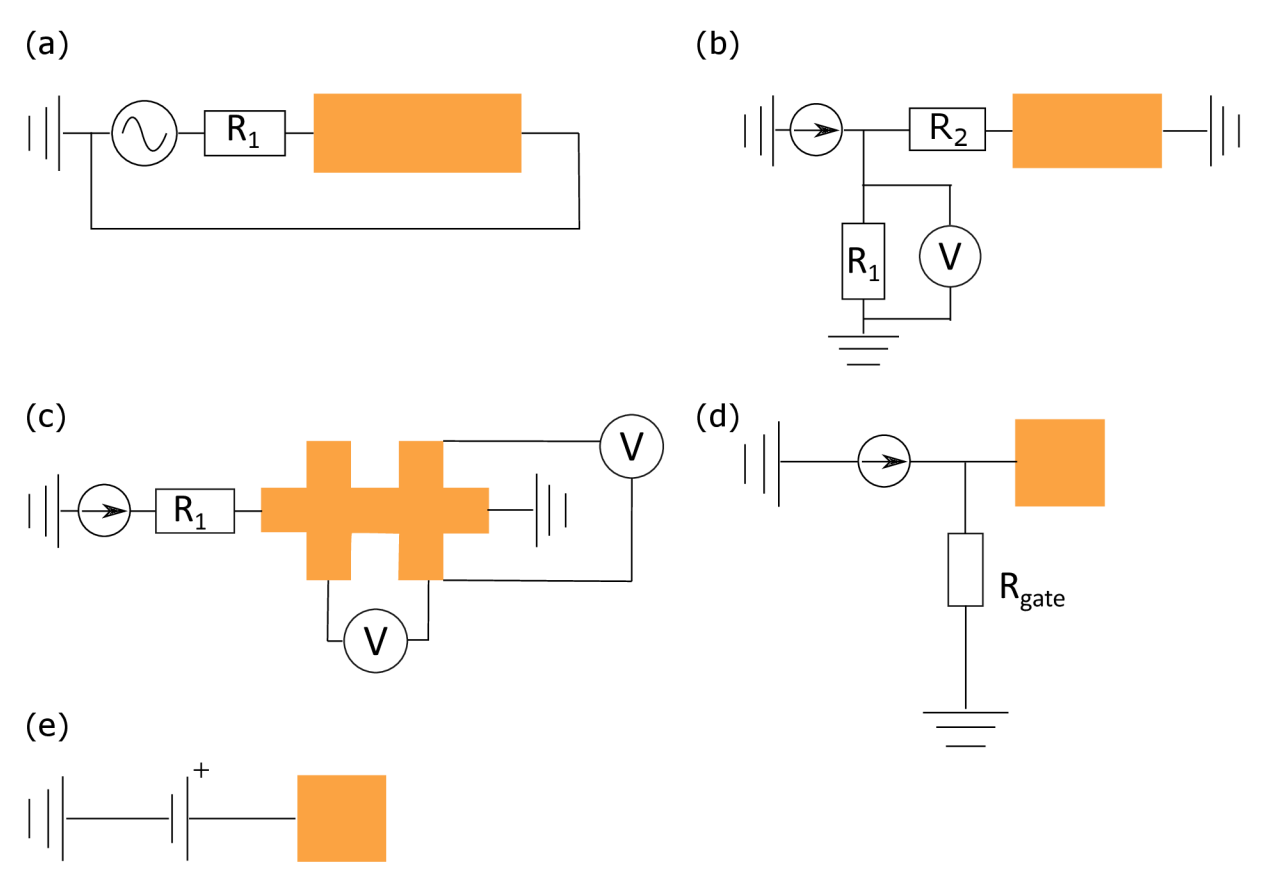

Obrázek 5.3: Schémata zapojení experimentu tak jak se nacházejí v softwaru. Oranžová barva představuje měřený vzorek resp. hradlo v obrázcích (d) a (e). (a) Zapojení dvoubodového měření pomocí SR830 *(2 Point - AC).* (b) Zapojení dvoubodového měření odporu pomocí úbytku napětí (2 Point - DC ). (c) Zapojení čtyřbodového měření Hall baru s možností měření příčného i podélného napětí, (d) Zapojení hradlového napětí pomocí proudového zdroje *(Current source - Keithley 6221).* (e) Zapojení napětí pomocí napěťového zdroje *{Voltage source - Keithley 6517).* 

Pod obrázky se nachází kontrolky pro nastavení hodnoty odporů (viz obr. 5.1 (22)). Vždy se zobrazí jen relevantní odpory vzhledem k vybranému experimentu, tzn. pokud není používáno hradlo, nelze nastavit ani odpovídající hodnotu odporu Rgate. Dále je možné nastavit snímkovací frekvenci *Sampling (Hz)* (viz obr. 5.1 (24)). Ta udává kolikrát za sekundu jsou naměřené hodnoty uloženy.

Dalšími kontrolkami jsou *Electrodes source* a *Gate source* (viz obr. 5.1 (17,18)) sloužící k výběru zařízení přivádějícího napětí na elektrody resp. hradlo. Protože možnosti výběru zařízení jsou v obou případech totožné, budou popsány společně.

- *None,* na elektrodu či hradlo nebude připojeno zařízení.
- *Voltage source Keithley 6517b (1).*
- *Voltage source Keithley 6517b (2).*
- *Current source Keithley 6221 (1).*
- *Current source Keithley 6221 (2).*

Číslovky (1) a (2) za jednotlivými názvy slouží pouze k rozlišení jednotlivých zařízení, pokud je v konfiguraci experimentu potřeba využít jeden typ zařízení dvakrát. Je-li zařízení použito jen jednou, nehraje výběr položky (1) nebo (2) žádnou roli. K současným experimentům není potřeba využít dvakrát stejný typ zařízení. Pokud se v budoucnu u nějakého experimentu takovýto požadavek objeví, je software na tuto situaci připraven. Zvládne tak nezávisle ovládat napětí na elektrodách pomocí Keithley 6221 (1) a napětí na hradle zařízením Keithley 6221 (2).

Software zvládá současně měřit maximálně na dvou zařízeních. Pro výběr měřícího zařízení slouží *Readout (1) & Readout (2)* (viz obr. 5.1 (19)). Možnost měřit odpor použitím *Standford research 830 Lock-in* je povolena jen pro *Readout (1),* protože se více těchto zařízení v laboratořích Ústavu fyzikálního inženýrství nenachází. Volby pro obě měření jsou:

- *None,* žádné měření.
- *. Keithley 2182 (1).*
- *. Keithley 2182 (2).*
- *. Keithley 6517b (1).*
- *. Keithley 6517b (2).*

Důležité je upozornit na možnost použít jako zdroj pro elektrody *Voltage source - Keithley 6517b (1) &* zároveň pro měření *Keithley 6517 (1).* Takto jde přivádět napětí a zároveň měřit odpor jedním zařízením Keithley 6517b. Toto zapojení je zobrazeno na obrázku 2.5.

Pokaždé, když je vybráno zařízení, tj. hodnota kontrolky je jiná než *None,* objeví se napravo od kontrolky port daného zařízení, kde je potřeba vybrat správnou variantu.

Když je vše nastaveno stiskem tlačítka *Prepare devices* (viz obr. 5.1 (26)) dojde k připojení vybraných zařízení a jejich správnému nastavení ke zvolenému účelu. Ověřit správné připojení lze změnou příslušného indikátoru v rychlém přístupu *(Quick view).* 

Pro uložení vlastního nastavení (Custom) slouží tlačítko *Save.* Program při uložení vytvoří *Soubor.ini,* ze kterého lze kdykoliv vlastní nastavení nahrát pomocí tlačítka *Load*  (viz obr. 5.1 (27)).

#### 5.2.2. Zařízení (Devices)

Úlohou tohoto panelu je přehledně zobrazit veškerá zařízení, jejich nastavení a ovládání. Při manuálním ovládání si lze vystačit jen s tímto panelem, ačkoliv nemusí být na první pohled tak přehledné jako rychlý přehled *(Quick view).* 

Panel zařízení je rozdělen na dvě části. V horní části je seznam ( viz obr. 5.4 (1)) všech zařízení, které lze softwarem ovládat. Kliknutím na tlačítko s příslušným názvem dojde k přepnutí správného panelu ve spodní části, kde je zobrazeno veškeré nastavení dostupné pro zařízení( viz obr. 5.4 (2)). Nastavitelné parametry jednotlivých zařízení jsou

#### *5.2. PRAVÝ PANEL*

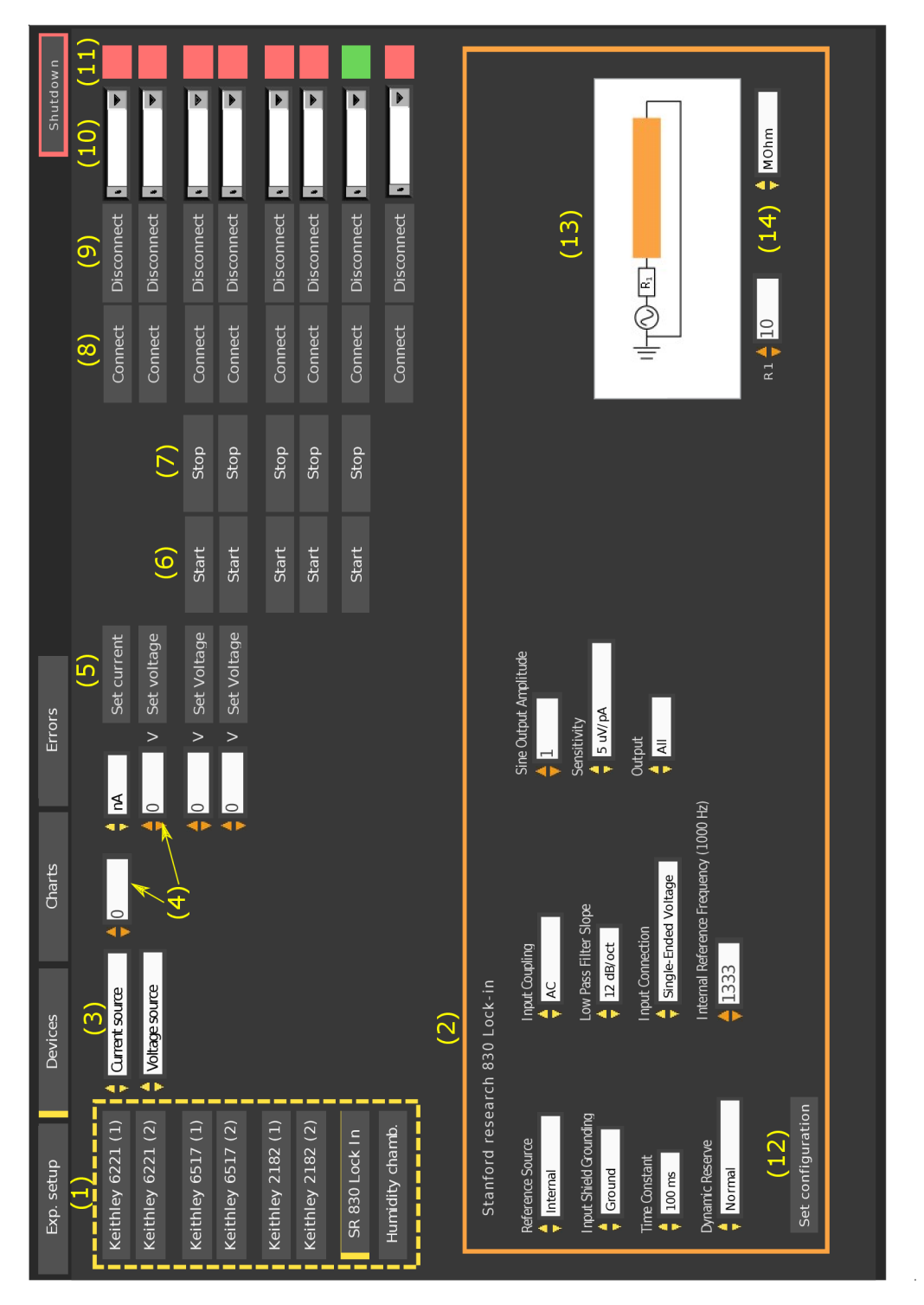

Obrázek 5.4: Panel zařízení *(Devices).* V horní části jsou umístěny kontrolky pro nastavení napětí, spuštění či pozastavení měření, připojení a odpojení zařízení a indikační diody. Spodní část obsahuje pokročilá nastavení parametrů zařízení.

popsány v Dodatku.A. Zmíněny budou jen nastavení výstupu měření, kdy jde o kalkulaci provedenou softwarem a nejde tedy o nastavení samotného zařízení.

Prvky v horní části jsou v pořadí zleva:

- "Název zařízení", kliknutím zobrazí ve spodní části panelu podrobné nastavení (viz obr. 5.4 (1)).
- "Typ zdroje", napěťový zdroj *Voltage source* a proudový zdroj *Current source,* tato možnost je pouze pro zařízení Keithley 6221 ( viz obr. 5.4 (3)).
- "Nastavení hodnoty", pro proudový zdroj dvě kontrolky, jedna s hodnotou proudu a druhá s jednotkou  $(nA, \mu A \text{ a } mA)$ , pro napěťovy zdroj jen jedna s hodnotou napětí ( viz obr. 5.4 (4)).
- *Set voltage* a *Set current* podle typu zdroje, odešle do příslušného zařízení příkaz k nastavení hodnoty ( viz obr. 5.4 (5)).
- *Start* , spustí vyčítání měřených hodnot ze zařízení. Po připojení k zařízení dojde ke čtení hodnot automaticky. Environmentálni komora posílá informace o měřených hodnotách neustále a nelze tak vypnout (kód nahraný v mikrokontroleru Arduino je nastaven tak že každých 500 ms odešle informaci ze senzoru po sériové lince) ( viz obr. 5.4 (6)).
- *Stop* , zastaví vyčítání hodnot ze zařízení ( viz obr. 5.4 (7)).
- *Connect,* pokusí se připojit k zařízení. V případě úspěchu se indikační dioda ( viz obr. 5.4 (11)) rozsvítí zeleně ( viz obr. 5.4 (8)).
- *Disconnect,* pozastaví čtení hodnot (pokud probíhá), vypne zdroj a zařízení bezpečně odpojí ( viz obr. 5.4 (9)).
- *Port,* slouží k identifikaci portu, na kterém je zařízení připojeno ( viz obr. 5.4 (10)).
- "Indikační dioda", zobrazuje status zařízení. Zelená znamená připojeno, červená odpojeno ( viz obr. 5.4 (11)).

V dolní části jsou zobrazeny všechna nastavení příslušného zařízení, k jejich nahrání do přístroje dojde vždy až po stisknutí tlačíka *Set config* nacházejícího se vždy vlevo dole ( viz obr. 5.4 (12)). Také se zde nachází schéma ( viz obr. 5.4 (13)), jak zařízení připojit v případě, že se jedná o složitější zapojení, případně zapojení s odporem, kde je potřeba nastavit správnou hodnotu odporu ( viz obr. 5.4 (14)).

Pro zařízení Keithley 6517b jsou k dispozici 4 možnosti výstupu *(Output),* napětí *(Voltage),* proud *(Current),* odpor *(Resistance)* a náboj *(Chargé).* Jednotlivá zapojení pro každé měření, kromě měření náboje, byla popsána v kapitole 2.2. Experimenty s měřením náboje neprobíhají a proto tato možnost nebyla vyzkoušena a testována.

Nanovoltmetr Keithley 2182 měří vždy jen napětí, pro snadné převedení výsledků na odpor lze zvolit 3 možné výstupy *(Output):* napětí *(Voltage (V)),* odpor *(Calculation*   $R=U/I$ ) přepočítaný z Ohmová zákona. Pro výpočet je použita hodnota proudu na proudovém zdroji, napětí je měřeno pomocí Keithley 2182. Třetí možností výstupu je opět odpor *(Calculation indirectly),* vypočítaný pomocí vztahu 2.8.

#### *5.3. SPRÁVNÉ UKONČENÍ SOFTWARU*

#### 5.2.3. Grafy (Charts)

Obsahuje veškeré grafy rozdělené do pěti kategorií (viz obr. 5.5 (1)):

- *Preview,* při práci v editoru popsaném výše zobrazí nadefinovaný průběh experimentu.
- *Resistivity/Time,* zobrazí graf s časem na ose x a měřenými hodnotami na osách y. Lze přepnout mezi dvěma druhy a to *AU values* a *Actual values* (viz obr. 5.5 (2)). *AU values* zobrazí všechny naměřené hodnoty od počátku experimentu, zatímco *Actual values jen* posledních několik minut experimentu. Časový úsek si může uživatel zvolit volbou hodnoty v kontrolce *Range (min).*
- *Resistivity/Gate,* zobrazí závislost měřeného odporu na hradlovém napětí. Tento graf je vhodný pro experiment trasování diracova bodu pospaném v kapitole 3.1
- *Humidity chamber,* zobrazí veškeré informace ze senzoru v environemntální komoře, Relativní vlhkost *(Humidity),* teplotu *(Temperature)* a otevření ventilu *(Flow).*
- *SR 830 ,* zobrazí veškeré údaje o měření zařízení Stanford research 830.

Veškeré grafy je možné resetovat stisknutím *Clear charts* vpravo nahoře (viz obr. 5.5 (3)).

#### 5.2.4. Chybové hlášení (Errors)

Obsahuje výstup z jednotlivých *state machine* ovládaj ich zařízení. V LabVIEW nazývaných *Error out.* V případě chyby je zde zobrazeno identifikační číslo chyby a je možně v nápovědě LabVIEW dohledat o jaky typ chyby jde.

## 5.3. Správné ukončení softwaru

K bezpečnému ukončení softwaru slouží tlačítko *Shutdown* vpravo nahoře. Jeho stisknutím dojde k přerušení experimentu (pokud běží), vypnutí všech zdrojů, zavření ventilu v environmentálni komoře a ukončení komunikace se všemi zařízeními (viz obr. 5.5 (4)).

## 5.4. Ukázkové provedení experimentu

Ukázkové nastavení by mělo sloužit jako návod pro nového uživatele, který bez předchozích znalostí softwaru zvládne experiment zapojit, nastavit, spustit a vyhodnotit.

## 5.5. Nastavení a vyhodnocení trasování Diracova bodu

Jedná se o nastavení experimentu popsaného v kapitole 3.1. Postup je následující:

- 1. Zapnout software z .exe soboru jde o *Kyblik.exe,* ve zdrojových soborech *Main.vi.*
- 2. Na úvodní straně *(Exp. setup)* vybrat v typu experimentu *(Select experiment type)*  hodnotu *2 Point AC.*

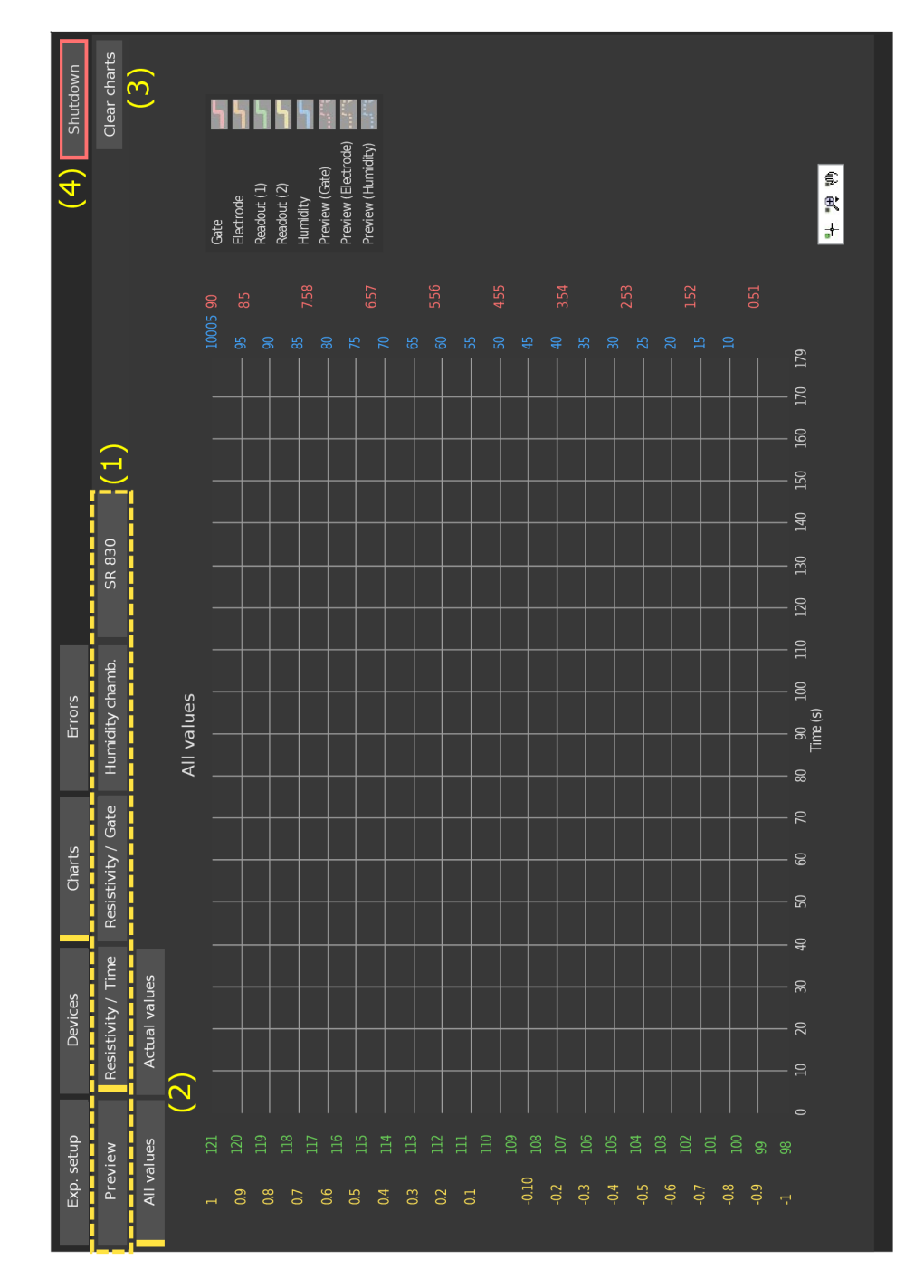

Obrázek 5.5: Panel grafů *(Charts),* zobrazuje všechna měřená data v pěti záložkách. *Preview* slouží k zobrazení vytvořené funkce v editoru. *Resistivity/time* zobrazuje vybrané (nejčastěji používané) měřené veličiny v závislost na čase. *Resistivity/Gate* zobrazuje závislost měřené veličiny (nejčastěji odpor) na hradlovém napětí. Slouží převážně pro zobrazení experimentu trasování Diracova bodu (viz 3.1). *Humidity chamber* zobrazuje časový průběh vlhkosti *(humidity),* teploty *(temperature)* a otevřenosti ventilu *(flow). SR830*  zobrazuje všechny výstupy, které lze vyčíst ze zařízení Standford research 830 lock-in.

#### *5. UŽIVATELSKÉ ROZHRANÍ*

#### *5.5. NASTAVENÍ A VYHODNOCENÍ TRASOVÁNÍ DIRACOVA BODU*

- 3. Zapojit konfiguraci dle obrázku zobrazeného v programu. Podrobnější konfigurace je na obr. 3.1.
- 4. V případě, že nejsou odpory zcela totožné, nastavit jejich správnou hodnotu v kontrolkách *R<sup>1</sup>* a *Rg<sup>a</sup> te-*
- 5. V řádku *Readout (1)* by měly být hodnoty *AC, Standford research 830* a výběr portu. Po rozkliknutí kontrolky port se objeví *Refresh,* kliknutím na *Refresh* dojde k nalezení všech připojených zařízení. Opětovným kliknutím na port se objeví nabídka připojených zařízení, z nich je potřeba najít správnou adresu zařízení SR830 (adresa je na nálepce na zařízení).
- 6. V řádku *Gate source* by měla být hodnota *Current source Keithley 6221 (1)* a jeho port. Stejně jako v přechodzím kroku je potřeba jej vybrat.
- 7. V řádku *Humidity chamber* vybrat správný typ komory. *None* pokud není žádná komora použita, *Old (Plastic)* pro starší plastovou komoru a *New (metal)* pro novou kovovou. Poté opět vybrat správný port (adresa komory bývá COM.. , zatímco ostatní zařízení GPIB...).
- 8. Stisknout *Prepare experiment,* tím dojde k připojení SR830, Keithley 6221 a environmentálni komory.
- 9. V rychlém přehledu (sloupec vpravo) by se měly indikační diody *Gate, Readout (1)*  a *Humidity chamber* rozsvítit zeleně.
- 10. Nastavit správnou citlivost SR830. Ta se liší podle odporu vzorku a není ji možné seřídit automaticky. Zařízení sice má volbu *Auto gain,* ovšem nefunguje spolehlivě.

Vlevo v panelu rychlého přístupu (*Quick view)* v řádku *Readout (1)* kliknout na přepnutí do menu zařízení (tři bíle proužky pod sebou). Alternativní cesta k nastavení je *Devices —> SR 830 Lock-in.* Zde vybrat správnou hodnotu *Sensitivity* a odeslat do zařízení pomocí *Set configuration.* Jak vypadá správně nastavená citlivost lze vyčíst na displeji SR830. Jak vypadá správně nastavená citlivost je zobrazeno na 2.3.

- 11. V editoru nakreslit požadovanou funknci *(Editor —> Ramp).* Přepnout seznam na *Gate.* Nastavit *Start (V)* na "0", hodnotu *End (V)* např. na 70 V přidat pomocí tlačítka Add. Podobně přidat klesající křivku Start (V) na "70", End na "-70" a následně opět rostoucí od "-70" do "0". Tím máme jednoduchou pilovou funkci. Označením všech položek v seznamu a kliknutím na *Duplicate* může být pilová funknce "namnožena" tak, že se zopakuje vícekrát.
- 12. Vybrat soubor pro uložení hodnot v rychlém přehledu *(Quick view)* dole.
- 13. Spustit experiment. V řádku *Charts* stisknout *Start.*
- 14. Vyhodnotit experiment.

V rámci ověření funkčnosti byl proveden výše popsaný experiment, jehož výsledky jsou zobrazeny na obr.5.6.

Naměřené výsledky odpovídají dříve provedeným experimentům. Můžeme tedy předpokládat, že výsledky měření tohoto experimentu novým softwarem jsou v pořádku.

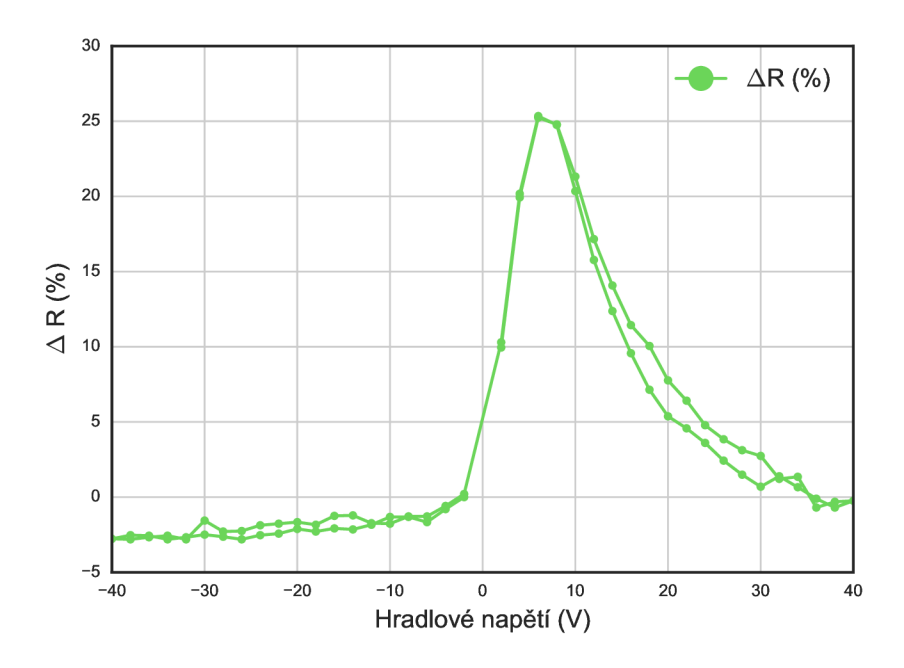

Obrázek 5.6: Závislost změny odporu grafenové vrstvy po přivedení hradlového napětí. Můžeme pozorovat naměření Diracova bodu pro hodnotu přibližně 6 V.

## 5.6. Nastavení pro společné měření šíření náboje metodou KPFM

Experiment byl popsán v kapitole 3.2.4. Postup je v mnoha ohledech analogický s předchozím a proto nebude popsán zcela detailně. Budou zmíněny jen důležité kroky, nikoliv jejich provedení.

- 1. Spustit software
- 2. Vybrat typ experimentu *2 Point DC.* Alternativou je vybrat možnost *Custom* a pro elektrody *(Electrodes)* vybrat možnost *Voltage source - Keithley 6517b (1) &* měření *(Readout(l))* vybrat *Keithley 6517b (1).* Vybrat správnou environmentálni komoru.
- 3. Zapojit konfiguraci dle obrázku v programu nebo obr 2.7 (b) (pokud je vybrána hodnota *2 Point - DC),* jinak dle obr 2.5.
- 4. Nastavit porty.
- 5. Pokud je odpor vzorku větší než  $1 \text{ M}\Omega$  a zároveň je použit zdroj Keithley 6517, přepnout  $Devices \rightarrow Keithley 6517 (1) \rightarrow Output$  na hodnotu *Current*.
- 6. Nastavit napětí na elektrodě. Rychlý přehled *(Quick view) —> Electrodes* —*>* nastavit hodnotu a stisknout *Set.*
- *7.* Vybrat soubor pro uložení dat.
- 8. Spustit experiment.

#### 5.7. *NASTAVENÍ PRO MĚŘENÍ HALLBARU*

- 9. Po naměření vypnout experiment nejdříve tlačítkem *Charts —> Pause* a poté *Stop.*
- 10. Vyhodnotit experiment.

Využitím dvoubodového měření se zařízením Keithley 6517b byla změřena závislost vodivosti  $\text{SiO}_2$  na okolní vlhkosti. Výsledky tohoto měření jsou zobrazeny na obr. 3.10.

## 5.7. Nastavení pro měření Hallbaru

Experiment byl popsán v kapitole 3.3. Některé kroky jsou totožné s kroky v předchozích experimentech a nebudou detailně popisovány.

- 1. Spustit software.
- 2. Vybrat typ experimentu *4 point DC.*
- 3. Vybrat typ komory.
- 4. Vybrat porty.
- 5. Vybrat soubor pro uložení dat.
- 6. Nastavit napětí na elektrodě.
- 7. Spustit experiment.
- 8. Vypnout experiment.
- 9. Vyhodnotit experiment

## 6. Závěr

V první kapitole této práce byly popsány důležité vlastnosti grafenu, které mají za následek potenciální využití grafenu jako senzoru plynu. Současně byly probrány i problémy grafenových senzorů pracujících v atmosferických podmínkách, které v současné době brání jeho využití, především problém hystereze. Dále byly popsány možnosti měření grafenové vrstvy dvoubodovou a čtyřbodovou metodou, včetně srovnání jejich výhod a nevýhod.

Druhá kapitola se zabývala zařízeními používanými při experimentech s grafenovými senzory, jmenovitě: Standford research 830 lock-in zesilovačem, jehož největší výhodou je možnost naměřit signál i pokud je šum tisíckrát větší než signál, proudovým zdrojem Keithley 6221, napěťovým zdrojem s multimetrem Keithley 6517b a nakonec voltmetrem Keithley 2182. Dále byla popsána environmentálni komora společně s PID regulátorem udržujícím požadovanou vlhkost v komoře.

Ve třetí kapitole byly popsány experimenty zkoumající vliv vlhkosti na polohu Diracova bodu a hysterezi spojenou s měřením. Dále byly popsány experimenty spojující dohromady mikroskopii atomárních sil, Kelvinovu silovou mikroskopii a měření transportních vlastností grafenu k získání in-situ informací o topografii povrchu, rozložení povrchového potenciálu a změně vodivosti měřeného vzorku.

Nej důležitější částí práce bylo vytvoření softwaru v programovacím jazyce LabVIEW umožnujícího ovládat zařízení zmíněná ve druhé kapitole, při provádění experimentů popsaných ve třetí kapitole. Vytvořený program umožňuje ovládat jednotlivá zařízení samostatně nebo ve vzájemné součinosti. Design programu byl udělán tak, aby uživatel mohl u standardních experimentů jednoduše zvolit z předvybraných možností, kdy následně dojde k veškerému nastavení automaticky. Tím jsou sníženy nároky na uživatele, který může zařízení snadno připojit, nastavit, předprogramovat průběh experimentu a ve specifických případech nechat automaticky změřit. Naprogramovat lze průběh hradlového napětí, napětí na elektrodách a vývoj relativní vlhkosti v komoře, k čemuž lze použít zabudovaný editor nebo nahrát vlastní textový soubor v případě složitého průběhu. Díky možnosti předprogramovat experiment je výrazně zvýšena efektivita práce, kdy odpadá nutnost fyzicky být u měření a hodnoty měnit ručně.

Funkčnost softwaru byla testována nejen dlouhodobým (až 12 hodin trvajícím) měřením odezvy grafenového polem řízeného tranzistoru na skokové zvýšení hradlového napětí, ale také otestováním všech předpřipravených experimentů popsaných v kapitole 3. Provedené experimenty ověřily spolehlivost softwaru ve všech předpokládaných situacích. Pokud se při budoucím používání osvědčí, může být využit pro dlouhodobá měření bez lidského dozoru.

Provedené experimenty již v rámci zkušebních měření ukázaly potenciální možnosti dalšího vývoje experimentů. Při měření vlivu vlhkosti na vodivost povrchu  $SiO<sub>2</sub>$  se díky softwaru podařilo zjistit, že na vodivost povrchu má výrazný vliv vpouštění vzduchu do komory a efekt vlhkosti se projeví až se zpožděním. V rámci práce nebyly provedeny experimenty, které by pomohly zlepšit chápání grafenových senzorů. Avšak z dlouhodobého hlediska by automatizace experimentů vytvořeným programem v prostředí LabVIEW a následné zpracování dat skripty v jazyce Python měla přinést zjednodušení práce v laboratořích Ústavu fyzikálního inženýrství.

# Dodatek A. Nastavitelné parametry meřících přístrojů

## A.1 Standford research 830

Software umožňuje nastavit několik parametrů, přestože ve většině experimentů dochází k nastavování pouze parametrů *Sensitivity* (citlivost), *Time constant* (časová konstanta) a *Dynamic reservě* (Dynamická rezerva). Nastevitelné parametry jsou:

- *Reference source* Zdroj referenčního signálu. *Internal* využívá vnitřní oscilátor zařízení, *External* vnější zdroj referenčního signálu, ke kterému se lock-in "uzamkne". Výchozí nastavení je *Internal.*
- *Input coupling.* Při zvolení možnosti *AC* spojí vstupní signál s kondenzátorem sloužícím k odstranění stejnosměrné složky signálu. Možnost *DC* propustí měřený signál. Pro frekvence vyšší než 160 *[mHz]* by měla být vždy vybrána možnost *AC.*
- *Sine output amplitude* Amplituda sinové vlny v jednotce  $V_{rms}^1$ .
- *Input shield grounding* Vnitřní uzemnění stínění. *Ground* spojí stínění s vnitřním zemněním zařízení, Float jej nechá plovat. Vychozí nastavení je Float.
- *Time constant* Časová konstanta určuje, jak dlouho zařízení měří signál. Po uplynutí časového úseku vrátí průměrnou hodnotu. Tento parametr je velice důležitý pro redukci šumu. Zvýšení konstanty redukuje šum za cenu pomalejší odezvy. Výchozí nastavení software (viz kapitola 4) mění automaticky podle nastaveného snímkování. Pro výchozí snímkování 2 Hz je odpovídající časová konstanta 300 ms.
- *Low pass filter slope.* Vybírá sklon filtru dolní propusti. Změna sklonu může změnit časovou konstantu, pokud je současná časová konstanta kratší než minimální časová konstanta potřebná pro nové nastavení filtru. Výchozí hodnota je 12dB/oct.
- *Sensitivity* Citlivost udává úroveň zesílení potřebnou k využití signálu v plném rozsahu. Pokud je citlivost příliš vysoká, dojde k přetížení. Pokud moc nízko, dojde ke snížení přesnosti měření. Pro správné fungování je potřeba tento parametr vždy správně nastavit. Ukázka správně nastavené citlivosti je zobrazena na obr. 2.3.
- *Dynamic reservě* Dynamická rezerva udává, jak velký může být interferující asynchroní signál, předtím než jej lock-in začne číst nesprávně. Typicky je tato hodnota označena bodem, kdy chyba dosáhne 5 *%.* Většinou se udává v decibelech (dB) a spočítá se jako

$$
D_r = 20 \cdot \log \frac{I_s}{I_r},\tag{1}
$$

kde *D<sup>r</sup>* je dynamická rezerva, *I<sup>r</sup>* interferující signál a *I<sup>r</sup>* požadovaný signál [34].

<sup>&</sup>lt;sup>1</sup>Volt root mean squared, střední kvadratický průměr střídavého napětí. AC vlna o amplitudě 5 $V_{rms}$ dodá stejný výkon jako DC signál o velikosti 5 V.

- *Input connection* Připojení vstupů může být u SR830 provedeno více způsoby pro lepší redukci šumu. V laboratořích se využívá pouze *Single-Ended Voltage Connection "A ",* a proto se dalšími zapojeními tato práce nezabývá. V tomto zapojení SR830 měří napětí mezi centrálním a vnějším vodičem na koaxiálním "A" vstupu. Lock-in nezemní stínění k zemi, ale vnitřně jej spojí se zemí zařízení. V tomto zapojení není šum na stínění nijak redukován.
- *Interna! reference frequency* Vnitřní referenční frekvence v Hz. Výchozí hodnota je 1333 Hz.

## A.2 Keithley 6517b

Parametry nastavitelné softwarem jsou:

- *Output* Výběr měřené veličiny. *Resistance* pro měření odporu, *Current* pro měření proudu, *Voltage* pro měření napětí a *Chargé* pro měření náboje. Výchozí nastavení je *Resistance.*
- *Auto range* Vypne nebo zapne automatickou změnu rozsahu. *ON* zapne automatickou změnu rozsahu. *ONCE* najde správný rozsah a nechá jej nastavený pro zbytek měření, i když už rozsah nemusí být správný. *OFF* vypne automatickou změnu rozsahu a je potřeba jej měnit manuálně. Výchozí nastavení je *ON.*
- *Range value* Měřený rozsah. V případě že je *Auto range* atribut zvolen v režimu *OFF* je hodnota *Range value* použita k nastavení rozsahu.
- *Auto resolution* Automatické nastavení pozice desetinného oddělovače. V režimu *AUTO* je nastavení automatické po celou dobu měření, v režimu *ONCE* dojde k nastavení polohy pouze jednou a už se dále v průběhu měření nemění. *OFF* vypne automatické nastavování polohy a je třeba jej nastavovat manuálně. Vychozí režim je *ON.*
- *Display resolution* Rozlišení displeje. Nastaví polohu desetinného oddělovače na zařízení pokud je *Auto resolution* v režimu *OFF.* Hodnota udává počet číslic před desetinným oddělovačem. Povolený rozsah je 1 až 7.
- *Noise tolerance* Tolerance šumu nastaví povolenou toleranci šumu. Povolené hodnoty jsou od  $\pm 1\%$  do  $\pm 100\%$ . Výchozí hodnota je 1%.
- *LO connetion* Slouží k vnitřnímu spojení ampérmetru (černý triaxíalní kabel) a napětového zdroje (LO výstup). Pokud je sepnut, nemusí být černý triaxíalní kabel a (LO) výstup napěťového zdroje spojeny vnějšími kabely.

Všechny infromace byly čerpány z oficiálního referenčního manuálu [22].

## A.3 Keithley 6221

Ve vytvořeném softwaru je možno nastavit pouze parametr:

*• Compliance,* maximální napětí, které muže zdroj použít k dosažení požadovaného proudu. Rozsah je od 0 V do 105 V.

## A.4 Keithley 2182

Nastavitelné parametry pomocí softwaru jsou:

- *Digital filter* Digitální filtr slouží k redukci šumu průměrováním měřených hodnot. *True* jej zapne, *Falše* vypne. Výchozí nastavení *jeTrue.*
- *• Filter count* Počet hodnot filtru. Pokud je *Digital filter* zapnut, *Filter count* určí kolik posledních měření je průměrováno. Vychozí hodnota je 20.
- *Autorange* Automatické škálování rozsahu. *True* jej zapne, *Falše* vypne. Výchozí nastavení je *True.*
- *Range value* Rozsah. V případě, že je *Autorange* vypnut udává *Range value* počet číslic před desetinným oddělovačem. Výchozí hodnota je 3.
- *Integration rate* Míra integrace nastaví integrační čas A/D převodníku. To je perioda, po kterou je vstupní signál měřen. Nízké hodnoty vedou k vysokému šumu, vysoké k dlouhému měření. Výrobce uvádí optimální hodnotu od 1 do 5. Ve výchozím nastavení je nastavena hodnota 5.

Všechny informace byly čerpány z manuálu [35].

# Dodatek B. Požadavky pro úspěšné spuštění softwaru

Software se spustí pomocí *Device manager.exe.* Pro jeho úspěšné spuštění je potřeba mít operační systém Windows 7 (SPI) nebo novější, nainstalovaný *LabVIEW Run-Time Engine 2018* nebo vyšší (dostupné na přiloženém CD nebo ke stažení na [36]) a ovladače pro měřící kartu *KI 4-88* (dostupné na přiloženém CD nebo na [37]).

Pro spuštění zdrojového kódu pro další úpravy v prostředí LabVIEW slouží soubor *Main. VI.* Úspěšné spuštění tohoto souboru vyžaduje LabVIEW knihovny pro zařízení Standford research 830 (dostupné na [38]), Keithley 6517b (dostupné na [39]) a Keithley 2182 (dostupné na [40]). Všechny knihovny jsou dostupné na uvedených odkazech nebo na přiloženém CD. Instalace se provede vložením složek obsahujících ovladače do adresáře  $C : \PerogramFiles(x86) \$ *NationalInstruments\LabVIEW2018\instr.lib.*
## Seznam použitých zdrojů

- [1] F. Schedin, A. K. Geim, S. V. Morozov, E. W. Hill, P. Blake, M . I. Katsnelson, and K. S. Novoselov. Detection of individual gas molecules adsorbed on graphene. *Nature Materials,* 6(9):652-655, July 2007.
- [2] Hugh Pierson. *Handbook of carbon, graphite, diamond, and fullerenes : properties, processing, and applications.* Noyes Publications, Park Ridge, N.J, 1993.
- [3] Jan Hulva. Příprava a charakterizace elektrických vlastností cvd grafenových monokrystalů. Master's thesis, Vysoké učení technické v Brně. Fakulta strojního inženýrství, 2014.
- [4] F Molitor, J Gúttinger, C Stampfer, S Dróscher, A Jacobsen, T Ihn, and K Ensslin. Electronic properties of graphene nanostructures. *Journal of Physics: Condensed Matter,* 23(24):243201, May 2011.
- [5] P. R. Wallace. The band theory of graphite. *Physical Review,* 71(9):622-634, May 1947.
- [6] K. S. Novoselov, A. K. Geim, S. V. Morozov, D. Jiang, Y . Zhang, S. V. Dubonos, I. V. Grigorieva, and A. A. Firsov. Electric field effect in atomically thin carbon films. 2004.
- [7] C. Lee, X . Wei, J. W. Kysar, and J. Hone. Measurement of the elastic properties and intrinsic strength of monolayer graphene. *Science,* 321 (5887) :385-388, July 2008.
- [8] Raghunath Murali, Kevin Brenner, Yinxiao Yang, Thomas Beck, and James D. Meindl. Resistivity of graphene nanoribbon interconnects. *IEEE Electron Device Letters,*  30(6):611-613, June 2009.
- [9] Daniel R. Cooper, Benjamin D'Anjou, Nageswara Ghattamaneni, Benjamin Harack, Michael Hilke, Alexandre Horth, Norberto Majlis, Mathieu Massicotte, Leron Vandsburger, Eric Whiteway, and Victor Yu. Experimental review of graphene. 2012, 2011.
- [10] Joshua A. Robinson, Michael LaBella, Mike Zhu, Matt Hollander, Richard Kasarda, Zachary Hughes, Kathleen Trumbull, Randal Cavalero, and David Snyder. Contacting graphene. *Applied Physics Letters,* 98(5):053103, January 2011.
- [11] Two-wire vs. four-wire resistance measurements. Dostupné na: <https://www.edn.com/design/test-and-measurement/4411117/Two-wire-vs-four-> -wire-resistance-measurements. Navštíveno: 26.4.2019.
- [12] Yuanbo Zhang, Yan-Wen Tan, Horst L. Stormer, and Philip Kim. Experimental observation of the quantum hall effect and berry's phase in graphene. *Nature,*  438(7065) :201-204, November 2005.
- [13] Hongtao Liu, Yunqi Liu, and Daoben Zhu. Chemical doping of graphene. *J. Mater. Chem.,* 21(10):3335-3345, 2011.

## *SEZNAM POUŽITÝCH ZDROJŮ*

- [14] Pierre L. Levesque, Shadi S. Sabri, Carla M . Aguirre, Jonathan Guillemette, Mohamed Siaj, Patrick Desjardins, Thomas Szkopek, and Richard Martel. Probing charge transfer at surfaces using graphene transistors. *Nano Letters,* 11(1):132—137, January 2011.
- [15] Juree Hong, Sanggeun Lee, Jungmok Seo, Soonjae Pyo, Jongbaeg Kim, and Taeyoon Lee. A highly sensitive hydrogen sensor with gas selectivity using a PMMA membrane-coated pd nanoparticle/single-layer graphene hybrid. *ACS Applied Materials & Interfaces,* 7(6):3554-3561, February 2015.
- [16] Jason L. Johnson, Ashkan Behnam, S. J. Pearton, and Ant Ural. Hydrogen sensing using pd-functionalized multi-layer graphene nanoribbon networks. *Advanced Materials,* 22(43):4877-4880, August 2010.
- [17] Byung Hwan Chu, C.F. Lo, Justin Nicolosi, C.Y. Chang, Victor Chen, W. Strupinski, S.J. Pearton, and F. Ren. Hydrogen detection using platinum coated graphene grown on SiC. *Sensors and Actuators B: Chemical,* 157(2):500-503, October 2011.
- [18] Martin Konečný, Miroslav Bartošík, and Tomáš Sikola. Kelvin probe force microscopy and calculation of charge transport in a graphene/silicon dioxide system at different relative humidity. *ACS Applied Materials & Interfaces,* 10(14):11987-11994, March 2018.
- [19] Explore the lock-in amplifier. Dostupné na: [https://cpm.uncc.edu/si](https://cpm.uncc.edu/si-)tes/cpm.uncc.edu/files/media/explore-l.pdf. Navštíveno: 22.5.2019.
- [20] Model SR830 DSP Lock-In Amplifier. Dostupné na: [https://www.thmk](https://www.thmk-)srs.com/downloads/pdfs/manuals/SR830m.pdf. Navštíveno: 1.5.2019.
- [21] The lock-in amplifier: Noise reduction and phase sensitive detection. Dostupné na: [http://old.phys.huji.ac.il/ g](http://old.phys.huji.ac.il/)reenwald/el lab/labC/Lockl.pdf. Navštíveno: 22.5.2019.
- [22] Model 6517B Electrometer. Dostupné na: [https://www.tek.com/keithley-low-le](https://www.tek.com/keithley-low-le-)vel-sensitive-and-specialty-instruments/keithley-high-resistance-low-current-electr-O. Navštíveno: 7.5.2019.
- [23] Model 6220 DC Current Source, Model 6221 AC and DC Current Sources. Dostupné na: [https://download.tek.com/manual/622x-901-01\(B-Jun2005\)\(Ref\).pdf.](https://download.tek.com/manual/622x-901-01(B-Jun2005)(Ref).pdf) Navštíveno: 7.5.2019.
- [24] Aleš Cahlík. Návrh, výroba a testování environmentální komory pro mikroskop atomárních sil a pro elektronická měření nanosenzorů. Master's thesis, Vysoké učení technické v Brně. Fakulta strojního inženýrství, 2014.
- [25] Introduction: Pid controller design. Dostupné na: [http://ctms.en](http://ctms.en-)gin.umich.edu/CTMS/index.php?example=Introduction&section=ControlPID. Navštíveno: 16.5.2019.
- [26] Jakub Piastek. Příprava grafenových vrstev pokrytých ga atomy a charakterizace jejich elektrických vlastností. Master's thesis, Vysoké učení technické v Brně. Fakulta strojního inženýrství, 2015.
- [27] Jakub Urbiš. Cvd grafenový sensor relativní vlhkosti měřený v atmosférických podmínkách a podmínkách vakua. Master's thesis, Vysoké učení technické v Brně. Fakulta strojního inženýrství, 2017.
- [28] G Binnig. Atomic force microscope and method for imaging surfaces with atomic resolution - US Patent 4724318. *US Patent 4724318,* (19), 1986.
- [29] Ik-Su Byun, Duhee Yoon, Jin Sik Choi, Inrok Hwang, Duk Hyun Lee, Mi Jung Lee, Tomoji Kawai, Young-Woo Son, Quanxi Jia, Hyeonsik Cheong, and Bae Ho Park. Nanoscale lithography on monolayer graphene using hydrogenation and oxidation. *ACS Nano,* 5(8):6417-6424, 2011.
- [30] Andrej Tripský. Studium šíření elektrického náboje na izolujícím povrchu pomocí kelvinovy sondové mikroskopie při různých relativních vlhkostech. Master's thesis, Vysoké učení technické v Brně. Fakulta strojního inženýrství, 2018.
- [31] Edition Part Number, National Instruments Corporation, and All Rights Reserved. Lab VIEW ® Tutorial Manual. (320998), 1996.
- [32] Navrocki M. Bitter R., Mohiuddin T. *Lab VIEW Advanced Programming Techniques*. 2000.
- [33] David Nezval. Návrh a testování algoritmů pro regulaci relativní vlhkosti v komoře mikroskopu afm, 2013.
- [34] Specifying Lock-In Amplifiers. Dostupné na: [https://www.ameteksi.com/-/me](https://www.ameteksi.com/-/me-)dia/ameteksi/download\_links/documentations/7210/tnl001\_specifying\_lock-in\_amplifiers.pdf. Navštíveno: 2.5.2019.
- [35] Model 2182/2182a Nanovoltmeter. Dostupné na: [https://download.tek.com/ma](https://download.tek.com/ma-)nual/2182A-900-01\_May\_2017.pdf. Navštíveno: 7.5.2019.
- [36] LabVIEW Run-Time Engine 2018. Dostupné na: [http://www.ni.com/download/la](http://www.ni.com/download/la-)bview-run-time-engine-2018/7383/en/. Navštíveno: 20.5.2019.
- [37] Driver (Version 3.12.1) for Models KUSB-488B. Dostupné na: [https://www.tek.com/accessory/kusb-488b-software.](https://www.tek.com/accessory/kusb-488b-software) Navštíveno: 20.5.2019.
- [38] Standford research amplifier. Dostupné na: [http://sine.ni.com/apps/utf8/niid\\_web\\_dis](http://sine.ni.com/apps/utf8/niid_web_dis-)play.download\_page?p\_id\_guid=240C113D3165071BE0440003BA7CCD71. Navštíveno: 20.5.2019.
- [39] Keithley 6517b. Dostupné na: [http://sine.ni.com/apps/utf8/niid\\_web\\_display.mo](http://sine.ni.com/apps/utf8/niid_web_display.mo-)del\_page?p\_model\_id=17144. Navštíveno: 20.5.2019.
- [40] Keithley 2182. Dostupné na: [http://sine.ni.com/apps/utf8/niid\\_web\\_display.mo](http://sine.ni.com/apps/utf8/niid_web_display.mo-)del\_page?p\_model\_id=896. Navštíveno: 20.5.2019.